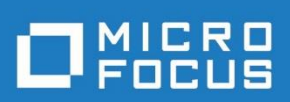

# StarTeam 17.0

Versionshinweise

Micro Focus The Lawn Old Bath Road Newbury, Berkshire RG14 1QN UK [http://www.microfocus.com](http://www.microfocus.com/)

Copyright © Micro Focus oder eine der Tochtergesellschaften. Alle Rechte vorbehalten.

MICRO FOCUS, the Micro Focus logo and StarTeam are trademarks or registered trademarks of Micro Focus IP Development Limited or its subsidiaries or affiliated companies in the United States, United Kingdom and other countries. All other marks are the property of their respective owners.

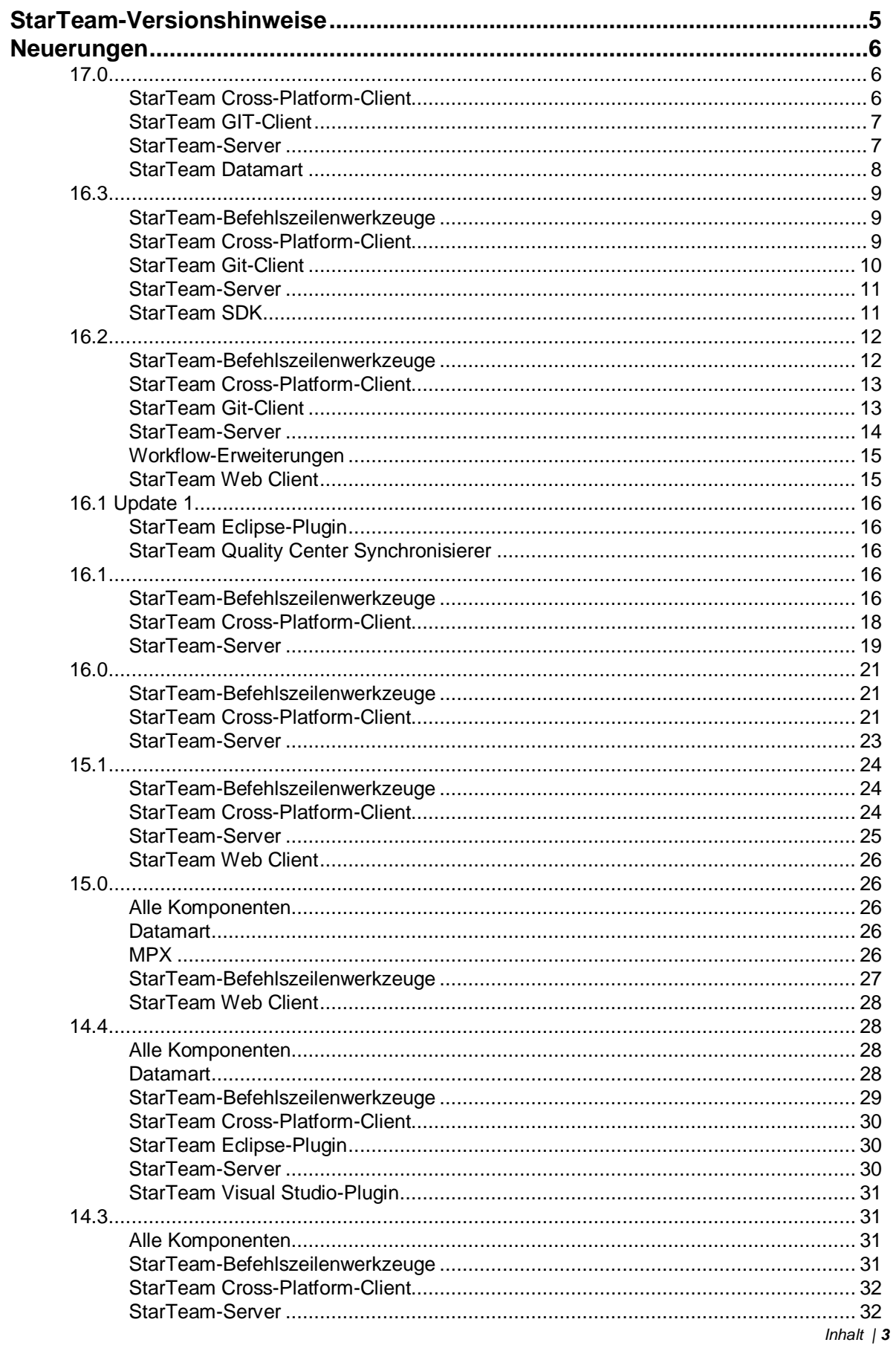

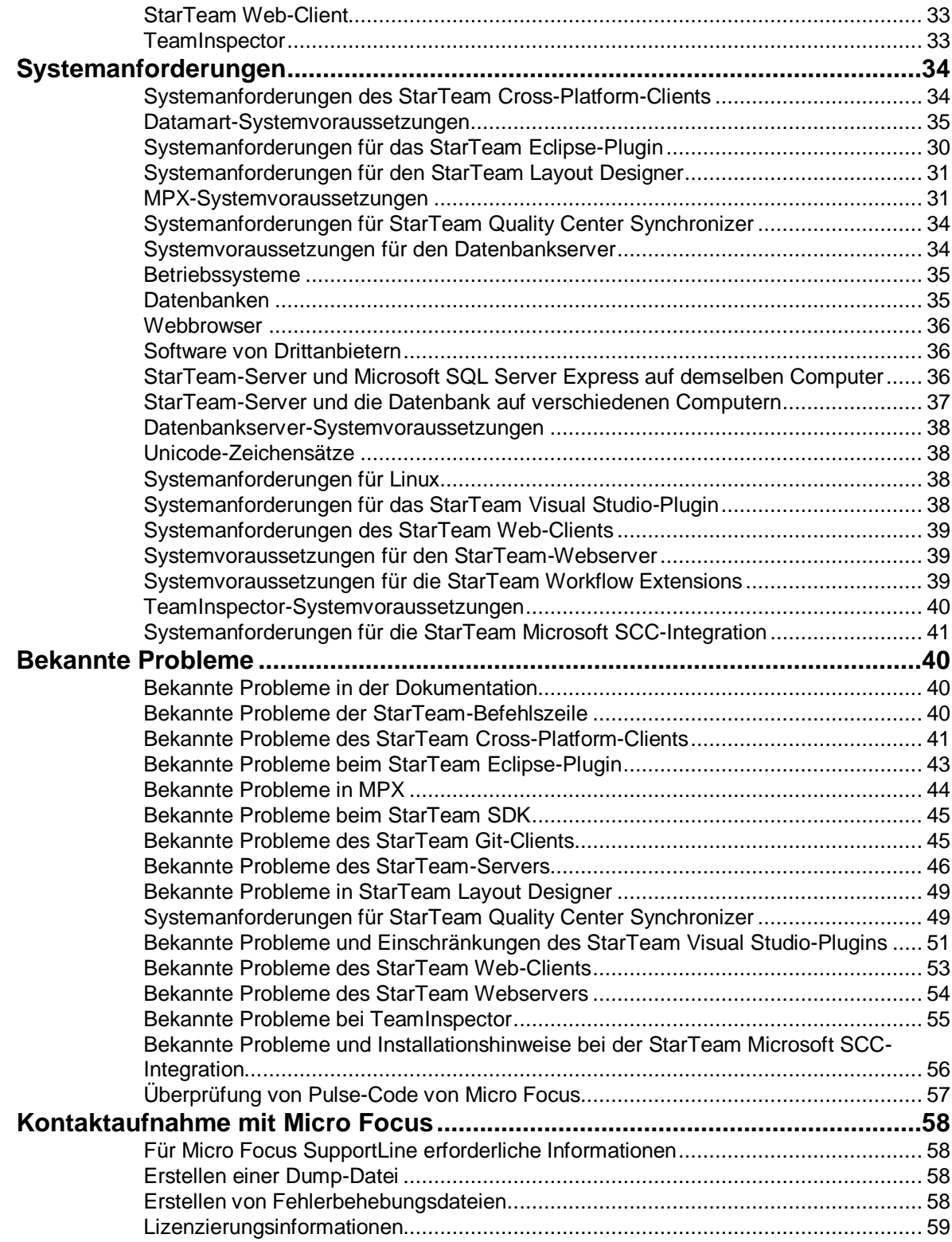

# <span id="page-4-0"></span>**StarTeam-Versionshinweise**

Diese Versionshinweise enthalten wichtige Informationen, die möglicherweise nicht in der Hilfe enthalten sind. Lesen Sie die Hinweise vollständig durch, bevor Sie das Produkt installieren.

 **Hinweis:** Dieses Dokument enthält einige Links auf externe Webseiten. Micro Focus ist nicht verantwortlich für die Inhalte auf externen Webseiten oder für Inhalte von weiteren Seiten, auf die verlinkt wird. Webseiten können sich schnell verändern. Obwohl wir bemüht sind, alle Links aktuell zu halten, können wir nicht dafür garantieren, dass sie immer richtig funktionieren.

# <span id="page-5-0"></span>**Neuerungen**

# <span id="page-5-1"></span>**17.0**

Diese Version beinhaltet die folgenden Neuerungen. Micro Focus ersetzt Oracles Java 8 durch das Azul System-OpenJDK. Alle StarTeam-Unterkomponenten von werden mit Zulu OpenJDK ausgeliefert.

### <span id="page-5-2"></span>**StarTeam Cross-Platform-Client**

Diese Version des StarTeam Cross-Platform-Clients beinhaltet die folgenden Neuerungen.

#### **Pulse Code Review-Funktionen**

Mit StarTeam 17.0 werden Funktionen zur Codeüberprüfung eingeführt. Pulse ermöglicht es Entwicklungsteams, den Zustand und die Qualität ihrer Änderungen kontinuierlich zu überprüfen und zu entscheiden, ob die Änderungen für eine Zusammenführung oder Freigabe bereit sind: Teammitglieder können nicht nur zusammenarbeiten, um Peer Reviews von Codeänderungen durchzuführen, sondern auch die jüngsten Aktivitäten in Projekten und Ansichten anzeigen.

Weitere Informationen zur Installation von Pulse finden Sie im Abschnitt **Configuring Pulse Code Review** im Serverhandbuch (ST\_Server\_Help\_de.pdf). Weitere Details zur Verwendung von Pulse Code Review von StarTeam CPC finden Sie im Abschnitt **Pulse Code Review** in der CPC-Dokumentation. Weitere Informationen zu dieser interessanten Technologie finden Sie im Pulse User Guide (**MF-Pulse-for-ST-User-Guide.PDF**).

WICHTIG: Micro Focus Pulse Code Review funktioniert nur mit dem ActiveMQ Message Broker. Kunden, die derzeit den auf Tibco Smart Sockets basierenden Message Broker verwenden, müssen ihren Message Broker auf ActiveMQ aktualisieren, bevor sie die Code Review Funktion nutzen können.

### **Unterstützung für Lightweight-Ansichten**

StarTeam 17.0 bietet Unterstützung für Lightweight-Ansichten. (Weitere Details finden Sie im Abschnitt **View Configuration and Management** in der CPC-Dokumentation.)

### **Unterstützung für Caching-Service für Anmeldeinformationen**

StarTeam 17.0 unterstützt jetzt das Caching-Service für Anmeldeinformationen. Hierdurch wird die StarTeam-Symbolleiste ersetzt.

### **Bulk Edit-Unterstützung für benutzerdefinierte Formulare**

Benutzerdefinierte Formulare unterstützen nun Massenaktualisierungen.

### **Unterstützung der Massenbenachrichtigung für Dateikomponenten**

Wenn sich ein StarTeam-Benutzer für Benachrichtigungen für mehrere Dateien registriert, sendet der StarTeam-Server nur eine Benachrichtigung für alle registrierten Dateien.

### **Gelöschte Freigaben auf der Registerkarte "Label"**

Gelöschte Freigaben werden nun auf der Registerkarte **Label** angezeigt.

### **Option "Ordner umbenennen"**

Die Option **Ordner umbenennen** wurde dem Kontextmenü **Ordner** hinzugefügt.

#### **Verbesserungen der Funktionen für die automatische Aktualisierung des Clients**

Beim Herunterladen eines Client-Updates stehen mehrere Auswahlmöglichkeiten zur Verfügung, entweder zur direkten Installation oder zum Öffnen des Installationsordners und zum Ausführen des Installationsprogramms mit erweiterten Berechtigungen.

Sie können die Aktualisierungsdatei mit der höchsten Punktnotation aus 2 oder mehr Client-Update-Dateien auszuwählen, die im Starflow-Erweiterungsprojekt überprüft wurden.

#### Verbesserungen der Registerkarte "Anforderungskomponente"

Der Registerkarte **Anforderungskomponente** wurde die Inhaltseigenschaft **Reiche Beschreibung** hinzugefügt.

#### **StoryID-Eigenschaft wird in der CPC-UI angezeigt**

Die Eigenschaft **StoryID** wurde auf der Registerkarte **Story Property**, **Links** und in den Elementinformationen im Bereich **Audit** hinzugefügt.

#### **Verbesserungen der Zugriffsrechte für Ordner**

Benutzer können die Zugriffsrechte für Ordner über Projekt- und Ansichtsordner hinweg klonen. Zugriffsrechte können durch Auswahl mehrerer Ordner gleichzeitig für zahlreiche Ordner festgelegt werden.

#### **Verbesserungen bei Massenbenachrichtigungen**

Die Menüoption zur Massenbenachrichtigung wurde auf Ordnerebene hinzugefügt, um die Benutzerliste für alle enthaltenen Dateien zu aktualisieren.

## <span id="page-6-0"></span>**StarTeam GIT-Client**

Diese Version des StarTeam GIT-Clients beinhaltet die folgenden Neuerungen:

### **Unterstützung für den Caching-Service für Anmeldeinformationen für GIT-Clients unter Linux**

Der StarTeam GIT-Client unterstützt jetzt den Caching-Service für Anmeldeinformationen für GIT-Clients unter Linux. Imn Version 16.3. wurde die Unterstützung für den Caching-Service für Anmeldeinformationen unter Windows hinzugefügt.

### <span id="page-6-1"></span>**StarTeam-Server**

Diese Version des StarTeam-Servers beinhaltet die folgenden Neuerungen:

### **Unterstützung für mehrere AD-Server**

Der StarTeam-Server unterstützt nun mehrere Active Directory-Server. Serveradministratoren können auf der Registerkarte **Verzeichnisdienst** unter dem Menüpunkt **Server konfigurieren** den sekundären AD-Server einrichten. Beachten Sie, dass ein Benutzer nur in einem AD-Server definiert werden kann. Der Serveradministrator kann den AD-Server benutzerbezogen auf der Registerkarte **Anmeldung** der Benutzereigenschaften in der Benutzerverwaltung angeben. Beachten Sie, dass diese Option nur dann angezeigt wird, wenn der StarTeam-Serveradministrator einen sekundären AD-Server eingerichtet hat.

### **Unterstützung für AutoPass-Lizenzserver**

Der StarTeam-Server unterstützt nun einen neuen zentralen Lizenzserver. Kunden, die derzeit BLS/FLEX LM verwenden, sollten ernsthaft den Wechsel zum AutoPass-Lizenzserver in Betracht ziehen. Weitere Informationen zur Verwendung dieser Technologie finden Sie im Abschnitt **Licensing the Server** im Serverhandbuch (ST\_Server\_Help\_de.pdf).

### **Unterstützung der Massenbenachrichtigung für Dateikomponenten**

Wenn sich ein StarTeam-Benutzer für Benachrichtigungen für mehrere Dateien registriert, sendet der ST-Server nur eine Benachrichtigung für alle registrierten Dateien.

### **Überwachung der Server-Statistiken**

Der StarTeam-Server unterstützt jetzt alle Browser für diese Funktion. Weitere Informationen zu dieser Funktion oder zur Konfiguration finden Sie im Abschnitt **Monitoring Server Statistics** im Serverhandbuch.

### **Zeit der Benutzerabmeldung**

Die Benutzerverwaltung der StarTeam-Serveradministration zeigt nun die letzte Abmeldezeit in der Benutzerliste an.

### **Erweiterte E-Mail-Unterstützung**

Die Einstellung **E-Mail-Adresse für Rückantwort** wurde hinzugefügt. Diese kann benutzerspezifisch auf der Registerkarte **Anmeldung** der Benutzereigenschaften in der Benutzerverwaltung eingestellt werden. Das Feld **E-Mail-Adresse für Rückantwort** wird beim Senden von E-Mails entsprechend festgelegt.

Es wurde eine neue Serverkonfigurationsoption hinzugefügt, um alle Server-E-Mails und -Benachrichtigungen von derselben vordefinierten E-Mail-Adresse zu senden. Ist diese Option aktiviert, werden alle E-Mails mit dieser Adresse gesendet. Wenn Sie diese Option verwenden, können Sie auch "Antworten" die tatsächliche Absender-E-Mail-Adresse zuweisen.

Die Einstellung lautet <option name="SMTPSenderAddress" value=["admin@xxx.com"](mailto:admin@xxx.com)/>

## <span id="page-7-0"></span>**StarTeam Datamart**

Diese Version von StarTeam Datamart beinhaltet die folgenden Neuerungen:

#### **Datamart ist nun im Lieferumfang von StarTeam-Server enthalten**

StarTeam Datamart ist auch mit StarTeam-Server verfügbar. Informationen zur Verwendung dieser Funktion finden Sie im Abschnitt **Configure Datamart** im Serverhandbuch (ST\_Server\_Help\_de.pdf). Beachten Sie, dass das eigenständige Datamart-Installationsprogramm weiterhin ausgeliefert wird.

# <span id="page-8-0"></span>**16.3**

Diese Version beinhaltet die folgenden Neuerungen.

## <span id="page-8-1"></span>**StarTeam-Befehlszeilenwerkzeuge**

Diese Version der StarTeam-Befehlszeilenwerkzeuge beinhaltet die folgenden Aktualisierungen.

### **Neuer Parameter "-iip" im Befehl "co"**

Mit dem neuen Parameter -iip können Sie einen ungültigen Pfad ignorieren, insbesondere bei der Beschreibung von wiederhergestellten Konfigurationen oder Konfigurationen mit Label.

### Aktualisierungen des Befehls "merge-label" zur Verwendung von "rollupLabels" oder "-sourceview"

Der Befehl merge-label kann nun auf zwei verschiedene Arten verwendet werden.

Bei Verwendung mit -sourceview: Der merge-label-Befehl erzeugt in der Zielansicht, falls noch nicht vorhanden, ein neues Label, indem die Eigenschaften des Versionslabels aus der Quellansicht kopiert werden. Nachdem das Label erstellt wurde, findet der Befehl die Elemente in der Quellansicht, die an das Quell-Label angehängt sind, identifiziert den Satz von Elementen in der Zielansicht, die an das Ziel-Label angehängt werden müssen, hängt sie vorne an und verschiebt sie zurück zu der Revision, bei der die Elemente in der Quelle angehängt wurden.

Obwohl dieser Befehl sowohl Ansichts- als auch Revisions-Labels unterstützt, ist er für Ansichts-Labels (die vom StarTeam Cross-Platform-Client nicht unterstützt werden) nützlicher als die (projektübergreifende) Kopie von Revisions-Labels.

Dieser Befehl unterstützt das Anhängen von Labels sowohl an Elemente, die über mehrere (projektinterne) Ansichten hinweg freigegeben wurden, als auch an Elemente, die projektübergreifend verschoben wurden.

Bei Verwendung mit -rolluplabels: Der Befehl merge-label erzeugt, falls noch nicht vorhanden, ein neues Label in der Zielansicht. Nachdem das Label erstellt wurde, fasst der Befehl alle Revisionen aller Elemente des ausgewählten Typs über alle Etiketten hinweg zusammen und hängt sie an das neue Label der höchsten erkannten Elementrevision an.

## <span id="page-8-2"></span>**StarTeam Cross-Platform-Client**

Diese Version des StarTeam Cross-Platform-Clients beinhaltet die folgenden Neuerungen.

### **Schnelle Änderung der Basis und schnelles Heraufstufen beim Vergleichen/Zusammenführen von Ansichten**

Das Vergleichen/Zusammenführen von Ansichten bietet jetzt Menüoptionen zum schnellen Ändern der Basis und Heraufstufen. Diese Verbesserung bietet erhebliche Leistungsverbesserungen für die vollständige Ansicht von Basis ändern oder Hochstufen

### **Unterstützung von bis zu fünf Eigenschaftsgruppen pro Filter**

StarTeam unterstützt nun bis zu fünf Eigenschaftsgruppen pro Filter.

### **Datei des Revisions-Label-Verlauf schreibgeschützt**

Der Cross-Platform-Client bietet nun die Möglichkeit, ein schreibgeschütztes Dateifenster mit dem an ein Revisions-Label angehängten Revisions-Verlauf zu öffnen.

### **E-Mail unterstützt Rich-Text-Formatierung mit Anhängen**

Von StarTeam Cross-Platform-Client gesendete E-Mails unterstützen nun Rich-Text-Formatierung mit Anhängen.

#### **Vergleichen/Zusammenführen von Ansichten erzwingt die Durchsetzung von Änderungspaketen**

Vollansicht-VCM (Vergleichen/Zusammenführen von Ansichten) wurde optimiert, um die Vorteile der Erzwingung von Änderungspaketen zu nutzen.

#### **Direktes Umbenennen von Dateien in StarTeam**

Das Datei-Menü des Cross-Platform-Clients bietet nun die Möglichkeit, eine Datei in StarTeam direkt umzubenennen.

#### **Zuweisung von benutzerdefinierten Feldwerten beim Einchecken von Dateien**

Sie können jetzt benutzerdefinierte Feldwerte beim Einchecken von Dateien zuweisen.

#### **Verbesserte Handhabung von Verknüpfung**

Alte Verknüpfungen können nun entweder angeheftet werden oder beim Einchecken unverankert dargestellt werden. Zusätzlich können bestehende Verknüpfungen aktualisiert oder neue Verknüpfungen bei jedem Einchecken erstellt werden.

### **Änderungspakete kennzeichnen**

Kennzeichnen Sie Änderungspaketen über eine Menüoption bzw. heben Sie die Kennzeichnung auf.

### **Fenster mit Umschalt-Taste schließen**

Ansichtsfenster können nun direkt aus der Ansichten-Liste der Fenster-Untermenüs mit der Umschalttaste geschlossen werden. Das Fenster muss nicht mehr ausgewählt werden, um es zu schließen.

## <span id="page-9-0"></span>**StarTeam Git-Client**

#### **StarTeam Git-Client**

 **Hinweis:** Das StarTeam Git Connector-Befehlszeilenprogramm aus Version16.2 wird in einer zukünftigen Version veraltet sein.

Der StarTeam Git-Client ermöglicht eine zentralisierte Quellcode-Überwachung und bietet Sicherheitsoptionen für Teams, die mit Git-Clients arbeiten. Git-Benutzer können sich mit StarTeam Server über die regulären Git-Befehle verbinden, um Änderungen mit Ihrem lokalen Git-Repository zu verschieben und abzurufen. Teams können Projekte in StarTeam so teilen, dass Entwickler gleichzeitig mit ihren bevorzugten Git-Clients oder mit StarTeam-Clients arbeiten können.

Mit dem StarTeam Git-Client können Entwickler:

• den Befehl zum Klonen verwenden, um eine StarTeam-Ansicht und unmittelbar untergeordnete Ansichten als Zweige in ein lokales Git-Repository zu klonen.

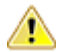

**Wichtig:** Der clone-Befehl initialisiert den lokalen Git-Arbeitsbereich des Entwicklers und erlaubt ihm, weitere Befehle zur Interaktion mit dem Ansichts-Inhalt von StarTeam auszuführen. Benutzer-Anmeldeinformationen, die während des clone-Befehls angegeben wurden, werden zwischengespeichert und bei nachfolgenden fetch-, pullund push-Befehlen aus demselben lokalen Repository wiederverwendet, es sei denn, ein anderer Benutzername oder ein anderes Passwort angegeben. Allerdings ist das Caching von Anmeldeinformationen nur auf Microsoft Windows-Plattformen verfügbar und alle Befehle, die von Linux ausgegeben werden, müssen einen Benutzernamen und ein Passwort angeben.

- Verwenden Sie die Befehle fetch und pull um ein lokales Git-Repository mit Änderungen von StarTeam zu aktualisieren. Wenn Sie Änderungen mit dem Befehl pull holen, wird jedes StarTeam-*Änderungspaket* zu einem Commit in einem lokalen Git-Repository. Der Verlauf wird in Git übertragen.
- Verwenden Sie den push-Befehl, um Änderungen von einem lokalen Git-Repository auf einen StarTeam-Server zu verschieben. Jeder Git-Commit wird zu einem StarTeam-Änderungspaket, inklusive Benutzer-ID, Zeitstempel und Kommentar. Der Verlauf wird in StarTeam übertragen.
- Git-Tags werden als Labels in StarTeam übernommen.

#### **Vorteile**

- Entwickler können ihre bevorzugten Git-Client-Werkzeuge für ein lokales Git-Repository verwenden, während die Verbindung mit dem zentralen StarTeam-Versionsverwaltungs-System mithilfe des StarTeam Git-Clients hergestellt wird.
- Unternehmen profitieren weiterhin von den Vorteilen, die StarTeam bietet: vielfältiges Änderungsmanagement, ALM-Nachverfolgung, Fehler- und Prozessdurchsetzung, globale Distribution (Cache-Agent) Sicherheit (Zugriffsrechte) und Sichtbarkeit.

### <span id="page-10-0"></span>**StarTeam-Server**

Diese Version des StarTeam-Servers beinhaltet die folgenden Neuerungen:

### **Unterstützung für IPv6**

StarTeam-Server unterstützt jetzt das Internet-Protokoll in der Version 6 (IPv6).

### **Remote-Cache-Agent unterstützt eine Kopie des Datenspeichers**

Der Remote-Cache-Agent unterstützt nun den Zugriff auf eine Kopie des Datenspeichers, falls vorhanden.

### **Unterstützung für Active Directory 2012**

Der StarTeam-Server unterstützt nun Active Directory 2012.

### **Automatische E-Mail für Dateiversionskontrolle**

Wenn eine Datei mit einer neuen Version aktualisiert wird, wird automatisch eine E-Mail generiert und an die Benutzer auf der Benutzerressourcenliste gesendet. Die Benutzerressourcenliste wird pro Datei definiert.

## <span id="page-10-1"></span>**StarTeam SDK**

Diese Version von StarTeam SDK beinhaltet die folgenden Aktualisierungen:

### **StarTeam-REST-Dienst**

StarTeam bietet einen REST-Dienst in der SDK, um eine REST-Anwendung für den StarTeam-Server zu erstellen.

StarTeamRESTService.war befindet sich im StarTeam SDK-Ordner \lib. So

verwenden Sie die Datei .war:

- **1.** Kopieren Sie die Datei StarTeamRESTService.war in den webapp-Ordner von Tomcat.
- **2.** Erstellen Sie eine .xml-Datei mit der folgenden Signatur und speichern Sie diese auf der Festplatte.
- **3.** Ändern Sie die Werte entsprechend der StarTeam-Server- und Administrations-Anmeldeinformationen.

```
<?xml version="1.0" encoding="UTF-8"?>
  <server>
    <hostname> localhost </hostname>
    \text{const}> 49201 \text{const}><user> Administrator </user>
     <password> Administrator </password>
  </server>
```
- **4.** Erstellen Sie eine Umgebungsvariable mit dem Namen StarTeamRESTConfiguration, wobei der Wert der Pfad zur .xml-Datei ist. Beispiel: c:/temp/StarTeamREST.xml
- **5.** Erstellen Sie eine Umgebungsvariable mit dem Namen StarTeamRESTConfiguration, wobei der Wert der Pfad zur .xml-Datei ist. Beispiel: c:/temp/StarTeamREST.xml
- **6.** Stoppen und starten Sie Tomcat erneut.
- **7.** Stellen Sie sicher, dass der Dienst REST über einen Browser auf dem betreffenden Computer ausgeführt wird. Verwenden Sie Google Chrome, Internet Explorer, Netscape Navigator usw.
- **8.** Geben Sie die URL im Browser ein: http://localhost:8080/StarTeamRESTService/rest/users/ logon?username=Administrator&password=Administrator. Wenn der REST-Dienst ausgeführt wird, erhalten Sie eine Session-ID, mit der Sie weitere Tests durchführen oder Web-Anwendungen für StarTeam entwickeln können.

Die derzeit verfügbaren REST-APIs sind vollständig in der Community dokumentiert. Weitere APIs stehen auf Anfrage zur Verfügung.

*[https://community.microfocus.com/borland/managetrack/starteam/w/wiki/28946/a-generic](https://community.microfocus.com/borland/managetrack/starteam/w/wiki/28946/a-generic-starteam-rest-service)[starteam-rest-service](https://community.microfocus.com/borland/managetrack/starteam/w/wiki/28946/a-generic-starteam-rest-service)*

## <span id="page-11-0"></span>**16.2**

Diese Version beinhaltet die folgenden Neuerungen.

### <span id="page-11-1"></span>**StarTeam-Befehlszeilenwerkzeuge**

Diese Version der StarTeam-Befehlszeilenwerkzeuge beinhaltet die folgenden Aktualisierungen.

### **Neuer Parameter "-pi"**

Der neue Parameter -pi wurde zu den Befehlen add, ci und sync hinzugefügt. Wenn Sie pi typename:"path" angeben, ist der Typname der interne Name einer Komponente, die ein Prozess-Elementtyp sein kann. Dies sind z. B. die Namen von Änderungsanforderungen, Aufgaben, Anforderungen, Stories oder benutzerdefinierten Komponenten.

#### **Neuer Parameter "rolldown"**

<span id="page-11-2"></span>Im Select-Befehl kann rolldown nur für Baum-Elementtypen angegeben werden. Wenn angegeben, werden sämtliche Unterelemente des ausgewählten Baumelements zur Ergebnismenge hinzugefügt.

## **StarTeam Cross-Platform-Client**

Diese Version des StarTeam Cross-Platform-Clients beinhaltet die folgenden Neuerungen.

### **Unterstützung von Red Hat Enterprise Linux 7.3**

Der StarTeam Cross-Platform-Client unterstützt jetzt Red Hat Enterprise Linux 7.3.

### **Erstellung von Arbeitsbereichs-Änderungspaketen in Projekten konfigurieren**

Der StarTeam Cross-Platform-Client bietet nun die Möglichkeit, die Erstellung von Arbeitsbereichs-Änderungspaketen auf Projektebene zu konfigurieren. Falls diese Option aktiviert ist (Standardeinstellung), werden Änderungspakete erstellt wenn Dateien eingecheckt werden, Ordner erstellt werden, usw. Die Verhaltensweise dieser Funktionalität kann in der StarTeam-Server-Konfiguration in der Datei starteam-server-configs.xml eingestellt werden.

Weitere Informationen über die Verwendung dieser Funktionalität finden Sie unter "Erstellung von Arbeitsbereichs-Änderungspaketen in Projekten konfigurieren" im Bereich "Projekte" in der StarTeam Cross-Platform-Client-Hilfe.

#### **Bevorzugte Projekte**

Im StarTeam Cross-Platform-Client können Projekte nun in den Favoriten gespeichert werden, wodurch Sie effizient auf häufig verwendete Projekte zugreifen können.

### **Informationen zum Serverausfall, die im StarTeam Cross-Platform-Client verfügbar sind**

Informationen zu Serverausfällen sind nun im StarTeam Cross-Platform-Client verfügbar.

### <span id="page-12-0"></span>**StarTeam Git-Client**

Der StarTeam Git-Client ermöglicht eine zentralisierte Quellcode-Überwachung und bietet Sicherheitsoptionen für Teams, die mit Git arbeiten. Git-Benutzer können sich mit dem StarTeam-Server über das Befehlszeilenprogramm verbinden, um Änderungen mit Ihrem lokalen Git-Repository zu verschieben und abzurufen. Teams können Projekte in StarTeam so teilen, dass Entwickler gleichzeitig in Git- oder StarTeam-Clients arbeiten können.

Mit dem StarTeam Git-Client können Entwickler:

- Verwenden Sie den Befehl zum Klonen, um eine StarTeam-Ansicht als Hauptansicht und ausgewählte untergeordnete Ansichten als Zweige zu klonen.
	- **Wichtig:** Der clone-Befehl initialisiert den lokalen Git-Arbeitsbereich des Entwicklers und erlaubt ihm, weitere Befehle zur Interaktion mit dem Ansichts-Inhalt von StarTeam auszuführen. Benutzer-Anmeldeinformationen, die während des clone-Befehls angegeben wurden, werden zwischengespeichert und bei nachfolgenden fetch-, pull- und push-Befehlen aus demselben lokalen Repository wiederverwendet, es sei denn, während dieser Befehle wird ein anderer Benutzername oder ein anderes Passwort angegeben. Allerdings ist das Caching von Anmeldeinformationen nur auf Microsoft Windows-Plattformen verfügbar und alle Befehle, die von Linux ausgegeben werden, müssen einen Benutzernamen und ein Passwort angeben.
- Verwenden Sie die Befehle fetch und pull um ein lokales Git-Repository mit Änderungen von StarTeam zu aktualisieren. Wenn Sie Änderungen mit dem Befehl pull holen, wird jedes StarTeam-*Änderungspaket* zu einem Commit in einem lokalen Git-Repository.
- Verwenden Sie den push-Befehl, um Änderungen von einem lokalen Git-Repository auf einen StarTeam-Server zu verschieben. Jeder Git-Commit wird zu einem StarTeam-Änderungspaket, inklusive Benutzer-ID, Zeitstempel und Kommentar.

#### **Vorteile**

- Entwickler können ihre bevorzugten Git-Client-Werkzeuge für ein lokales Git-Repository verwenden, während die Verbindung mit dem zentralen StarTeam-Versionsverwaltungs-System mithilfe des StarTeam Git-Clients hergestellt wird.
- Unternehmen behalten, was StarTeam bietet: vielfältiges Änderungsmanagement, ALM-Nachverfolgung, Fehler- und Prozessdurchsetzung, Sicherheit und Sichtbarkeit.

### <span id="page-13-0"></span>**StarTeam-Server**

Diese Version des StarTeam-Servers beinhaltet die folgenden Neuerungen:

#### **Offline-Proxy-Dienstprogramm**

Verwenden Sie das neue Offline-Proxy-Dienstprogramm um StarTeam-Benutzer zu informieren, dass der Server wegen Wartungsarbeiten nicht verfügbar ist. Wenn ein StarTeam-Server wegen Datenbankproblemen oder Wartungsarbeiten nicht verfügbar war, erhielten Benutzer bis jetzt nur die Meldung "Es konnte keine Verbindung zum Server hergestellt werden.", wenn sie sich mit dem StarTeam SDK oder dem StarTeam Cross-Platform-Client verbinden wollten. Da die Ursache unbekannt war haben sie sich eventuell an ihre IT-Abteilung gewendet. Mit dem Offline-Proxy-Dienstprogramm können Systemadministratoren nun den Grund der Probleme mitteilen, wodurch unnötige Problemmeldungen an die IT-Abteilung vermieden werden.

#### **Serverbenachrichtigungen**

Die neuen Serverbenachrichtigungen informieren Benutzer bei der Anmeldung oder wenn der StarTeam Offline-Proxy ausgeführt wird. Konfigurieren Sie die Nachricht über die Konfiguration des Serveradministrations-Tools.

#### **Server-Hooks**

Server-Hooks sind Skripte, die bei bestimmten Ereignissen im StarTeam-Server-Repository automatisch ausgeführt werden. Server-Hooks ermöglichen die Ausführung von benutzerdefinierten Aktionen an Schlüsselpunkten im Entwicklungs-Lebenszyklus. Weitere Informationen finden Sie unter "Server Hooks" in der *Server Administration-Hilfe*.

#### **Erweiterungen im Builder für benutzerdefinierte Komponenten**

Der StarTeam-Server bietet nun die Möglichkeit, über den Builder für benutzerdefinierte Komponenten primäre und sekundäre Deskriptoren zu erstellen.

#### **Unterstützung des 32UTF8-Zeichensatzes von Oracle-Datenbanken**

Der StarTeam-Server unterstützt nun den AL32UTF8-Zeichensatz von Oracle-Datenbanken.

### **Unterstützung für Oracle Database 12c-Containerdatenbanken**

Der StarTeam-Server unterstützt nun Oracle Database 12c-Containerdatenbanken.

#### **Unterstützung von Oracle 12c Version 12.2**

Der StarTeam-Server unterstützt jetzt Oracle 12c, Version 12.2.

#### **Unterstützung von SQL Server 2016**

Der StarTeam-Server unterstützt nun SQL Server 2016.

#### **Unterstützung von Microsoft Windows Server 2016**

Der StarTeam-Server unterstützt jetzt Microsoft Windows Server 2016.

#### **Unterstützung von PostgreSQL 9.6**

Der StarTeam-Server unterstützt nun PostgreSQL 9.6.

#### **Unterstützung von Objekt-Caching auf Server eingestellt**

Das Objekt-Caching wird auf dem Server nicht mehr unterstützt. Der StarTeam-Server ignoriert die Einstellung ObjectTypes Setting, die in der Datei CacheAgentConfig.xml für alle Cache-Agenten definiert wird, einschließlich Root- und Remote-Cache-Agenten.

### <span id="page-14-0"></span>**Workflow-Erweiterungen**

Diese Version von StarFlow Extensions beinhaltet die folgenden Neuerungen:

#### **Neue Steuerelemente für Erweiterungen "guicomponents.jar"**

Neue Steuerelemente wurden den Erweiterungen guicomponents.jar hinzugefügt. Die Steuerelemente sind:

- MultiSelectCheckBoxControl
- UserListPropertyEditor
- ContentEditor

Weitere Informationen finden Sie in der *Anleitung für Workflow-Erweiterungen*.

### <span id="page-14-1"></span>**StarTeam Web Client**

Diese Version des StarTeam Web-Clients beinhaltet die folgenden Neuerungen:

#### **Neue Dateiservice-Schaltfläche in der Dateilisten-Ansicht**

Die **Dateilisten-Ansicht** des StarTeam Web-Clients bietet nun die Schaltfläche

**Dateiservice verwenden**. Dies ist eine Umschalt-Schaltfläche, die anzeigt, ob Sie den

Dateiservice verwenden möchten oder nicht.

Wenn die Schaltfläche nicht angeklickt wird, wird die Dateiliste ohne Dateistatus geladen.

Wenn Sie den Dateiservice verwenden möchten, klicken Sie auf die Schaltfläche **Dateiservice verwenden** und dann auf **Aktualisieren**. Der Dateidienst startet und Dateistatus, das Einchecken sowie Auschecken von Dateien sind dann sichtbar.

# <span id="page-15-0"></span>**16.1 Update 1**

Diese Version beinhaltet die folgenden Neuerungen.

## <span id="page-15-1"></span>**StarTeam Eclipse-Plugin**

Diese Version des StarTeam Eclipse-Plugins beinhaltet die folgenden Neuerungen:

### **Das StarTeam Eclipse-Plugin unterstützt jetzt Stories**

Das StarTeam Eclipse-Plugin unterstützt nun Stories und ermöglicht somit Folgendes:

- Auflisten von Stories
- Erstellen, Bearbeiten und Löschen von Stories
- Bearbeiten von Story-Eigenschaften im Elementeditor, inklusive Rich-Text-Unterstützung
- Zugriff auf die Seite "Story-Priorität"
- Bearbeiten von Rich-Text über Inhaltseigenschaften

#### **Das StarTeam Eclipse-Plugin ist nur als Download verfügbar**

Die StarTeam Eclipse-Plugin-Installation ist nur über die Micro Focus-Update-Site verfügbar: *[http://](http://altd.borland.com/update/starteam16/4.4) [altd.borland.com/update/starteam16/4.4](http://altd.borland.com/update/starteam16/4.4)*.

## <span id="page-15-2"></span>**StarTeam Quality Center Synchronisierer**

### **Unterstützung für Quality Center Synchronizer (64-Bit)**

StarTeam unterstützt nun den 64-Bit-Quality Center Synchronizer.

## <span id="page-15-3"></span>**16.1**

Diese Version beinhaltet die folgenden Neuerungen.

## <span id="page-15-4"></span>**StarTeam-Befehlszeilenwerkzeuge**

Diese Version der StarTeam-Befehlszeilenwerkzeuge beinhaltet die folgenden Aktualisierungen.

### **Befehl** "add-user"

Drei neue Parameter wurden zum add-users-Befehl hinzugefügt:

**-distinguishedname** Eindeutiger Name für Benutzerverzeichnis

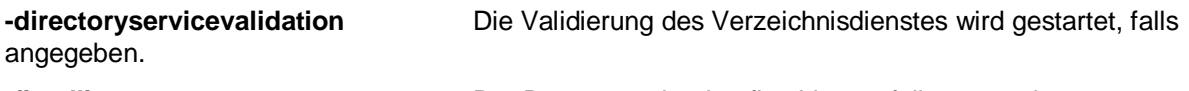

**-fixedlicense** Der Benutzer erbt eine fixe Lizenz, falls angegeben.

### **Befehl "update-User"**

Verwenden Sie den update-user-Befehl, um Benutzereigenschaften auf dem StarTeam-Server zu aktualisieren.

Um den Benutzer zu identifizieren wird entweder -logonname oder -userid benötigt.

Alle anderen Parameter sind optional. Falls angegeben, wird die neue Eigenschaft beim

Benutzer aktualisiert.

Nur Benutzer mit Administrationszugriff können diesen Befehl auf andere Benutzer anwenden.

### **Befehl** "manage-User"

Verwenden Sie den Befehl manage-user um andere Benutzer zu verwalten. Dieser Befehl kann nur von Administratoren ausgeführt werden und muss den zu verwaltenden Benutzernamen angeben.

Mit diesem Befehl kann das eigene Konto nicht verwaltet werden, außer zum Ändern des Kennwortes mittels

-changePassword.

### **Befehl** "Select"

Der Befehl Select enthält nun neue Abfragen:

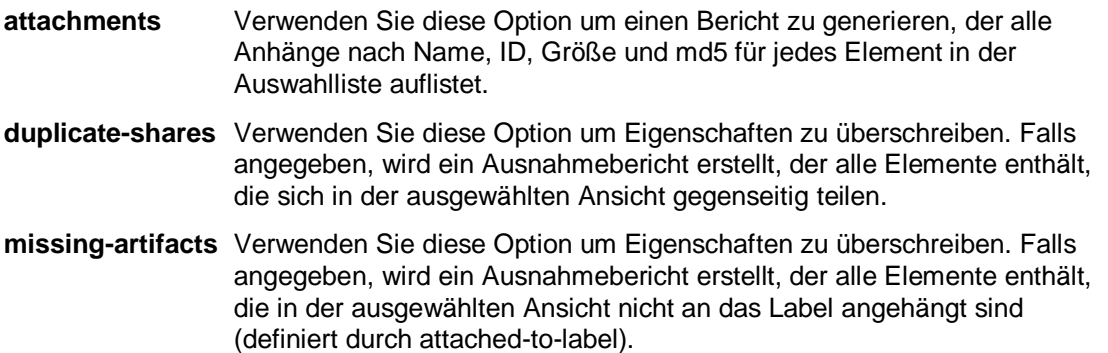

### **Befehl** "Share"

Der Befehl Share teilt sämtliche StarTeam-Artefakte von einer Ansicht in eine andere, von einem Ordner in einen anderen innerhalb einer Ansicht, usw. Der Befehl Share liefert die Element-ID der neu erstellten Teilung zurück.

#### **Befehl "Attachment"**

Verwenden Sie den attachment-Befehl um ein Element an eine Änderungsanforderung, an eine Aufgabe oder an eine Anforderung anzuhängen.

### **Befehl "Checkout"**

Ein neuer Parameter, -chgpkgid 1234567, wurde zum co-Befehl hinzugefügt.

Falls angegeben, basiert der Checkout auf einem festgeschriebenen Änderungspaket mit der angegebenen Ansichts-Member-ID.

Sämtliche Anhänge dieses Änderungspakets werden mit den Revisionen ausgecheckt, die sie zum Zeitpunkt hatten als das Änderungspaket festgeschrieben wurde.

### **Befehl** "make-public"

Verwenden Sie den Befehl make-public um private Filter in öffentliche zu konvertieren.

#### **Neu gestaltete Befehlszeilen-Hilfe**

Die allgemeinen Optionen befinden sich nicht mehr in einem eigenen Thema. Die allgemeinen Optionen befinden sich jetzt bei den Optionen zu jedem Befehl, wodurch die Auswahl von Optionen vereinfacht wird, während mit einem Hilfethema eines Befehls gearbeitet wird.

### <span id="page-17-0"></span>**StarTeam Cross-Platform-Client**

Diese Version des StarTeam Cross-Platform-Clients beinhaltet die folgenden Neuerungen.

### **Unterstützung von Microsoft Visual Studio 2017**

StarTeam unterstützt jetzt Microsoft Visual Studio 2017.

#### **Bulk-Aktualisierungen**

Bearbeiten Sie mehrere Elemente eines bestimmten Typs gleichzeitig (als Gruppe).

Sie können z. B. drei Änderungsanforderungen gleichzeitig auf "Fertig" stellen.

Hierzu gibt es ein neues Menü **Bulk-Aktualisierung**, welches für Änderungsanforderungen, Anforderungen, Aufgabentypen und benutzerdefinierte Komponenten zur Verfügung steht.

### **Platzhalter-Unterstützung bei Suchabfragen**

Die Suche unterstützt nun Platzhalter- und Präfixabfragen.

#### **Verwendung des Anzeigenamens von Eigenschaften in der Suche**

Die Suche unterstützt nun die Verwendung des Anzeigenamens von Eigenschaften. In früheren Versionen waren Suchabfragen vom Typ Feld:Wert nur auf interne Feldnamen möglich. Nun akzeptiert der Feld-Parameter die Eingabe des Anzeigenamens einer Eigenschaft.

### **Automatische Client-Aktualisierung**

Administratoren können Aktualisierungen des StarTeam Cross-Platform-Clients an alle Clients verteilen. Verwenden Sie **Client-Aktualisierung herunterladen** im Menü **Hilfe**, um die Aktualisierung auszuführen.

#### **Private in öffentliche Filter umwandeln**

StarTeam bietet nun die Möglichkeit, private in öffentliche Filter umzuwandeln.

### **Anzeige des kompletten Ansichtsnamen in den Suchergebnissen**

Für alle Treffer einer Suche wird nun der komplette Ansichtsname in den Suchergebnissen angezeigt.

### **Anzeige von Artefakt-Feldern in den Suchergebnissen**

Für alle Treffer einer Suche werden nun die Artefakt-Felder in den Suchergebnissen angezeigt.

### **"starteam-client-options.xml" über StarFlow-Erweiterungen verteilen**

Checken Sie starteam-client-options.xml in StarFlow Extensions ein, um sicherzustellen, dass alle Mandanten benutzerdefinierte persönliche Optionswerte verwenden. Um diese Funktionalität verwenden zu können, benötigen die Benutzer Zugriffsrechte auf das StarFlow Extensions-Projekt und die Rechte die Dateien zu sehen und auszuchecken.

**Hinweis:** Verwenden Sie in starteam-client-options.xml keine Dateipfad-spezifische Optionen.

#### **Dateien ignorieren**

"Ignorieren" funktioniert als Erinnerung, markierte Dateien zu ignorieren. Es ändert nichts an der Funktionalität der Dateien oder von StarTeam. Sie können Dateien wieder auf den vorherigen StarTeam-Status zurückstellen, wenn sie nicht mehr ignoriert werden sollen.

### **VCM-Funktion zum Überspringen einer Revision**

Die Funktion zum Überspringen einer Revision zeigt nun eine zusätzliche Spalte "Im Bereich" an. Wird eine VCM-Sitzung auf "im Bereich" mit einem Prozesselement gesetzt, werden die Prozesselement-betreffenden Revisionen mit roten Dreiecken markiert.

#### **Letzte Änderungszeit für Ordner während Checkout verwenden**

Bei Verwendung der letzten Änderungszeit für Ordner während Checkout wird die letzte Änderungszeit der Erstellung von Arbeitsordnern verwendet. Ansonsten wird die aktuelle Uhrzeit verwendet. Aktivieren oder deaktivieren Sie diese Option unter "Persönliche Optionen".

#### **Offene Fenster nach Name sortieren**

Offene Fenster können nun nach Name sortiert werden. Normalerweise sind offene Fenster in der Reihenfolge sortiert, in der sie geöffnet wurden. Aktivieren Sie diese Option unter "Persönliche Optionen".

### <span id="page-18-0"></span>**StarTeam-Server**

Diese Version des StarTeam-Servers beinhaltet die folgenden Neuerungen:

#### **Sandbox-Server Suche aktivieren**

Eine neue Konfigurationsoption in starteam-search-configs.xml erlaubt das Ausschließen von Elementen in einer Sandbox-Ansicht für die Indexierung/Suche. Weitere Informationen finden Sie im Thema *Search Index Configuration* in der *Server Administration Hilfe*.

#### **Projekt-Zugriffsrechte**

Projekt-Zugriffsrechte können jetzt im Serveradministrations-Tool verwaltet werden. Folgende Bereiche können konfiguriert werden:

- Projekt-Zugriffsrechte anzeigen/bearbeiten
- Benutzer-Zugriffsrechte-Bericht
- Projektrechte klonen
- Ansichtsrechte klonen

### **SDK-Workflow Serverkonfigurationsoption aktivieren**

Wenn die Serverkonfigurationsoption "SDKWorkflow" eingeschaltet ist, ist der SDK-Workflow für die gesamte Serverkonfiguration aktiviert. Weitere Informationen finden Sie unter *Managing Log and Initialization Files* und *starteam-server-configs.xml* in der *Server Administration-Hilfe*.

### **Aktualisierungs-Verteilung durch StarFlow**

Das neue Client-Aktualisierungsfeature ermöglicht es den StarTeam-Administratoren auf einfache Weise, Benutzern die StarTeam Cross-Platform-Client-Versionen zur Verfügung zu stellen. So verteilen Sie die Aktualisierungen:

Überprüfen Sie die Versions-Builds des StarTeam Cross-Platform-Clients im StarTeam-Server, StarFlow Extensions-Projekt, in der Standardansicht und im Stammordner.

| <b>Installer-Typ</b> | <b>Build-Dateiname</b>                  |
|----------------------|-----------------------------------------|
| Windows 64-Bit       | starteam-cpc-win64-{nn.mm.oo.pp}.exe    |
| Windows32-Bit        | starteam-cpc-win32-{nn.mm.oo.pp}.exe    |
| Linux-Client         | starteam-cpc-ux-{nn.mm.oo.pp}.tar.qz    |
| Mac-Client           | starteam-cpc-mac-{nn.mm.oo.pp}.mpkg.zip |

Die Build-Dateinamen müssen einem gewissen Muster entsprechen:

### **PostgreSQL**

Das neue Skript starteam\_postgres\_create\_compute\_stats.sql wurde in dieser Version hinzugefügt.

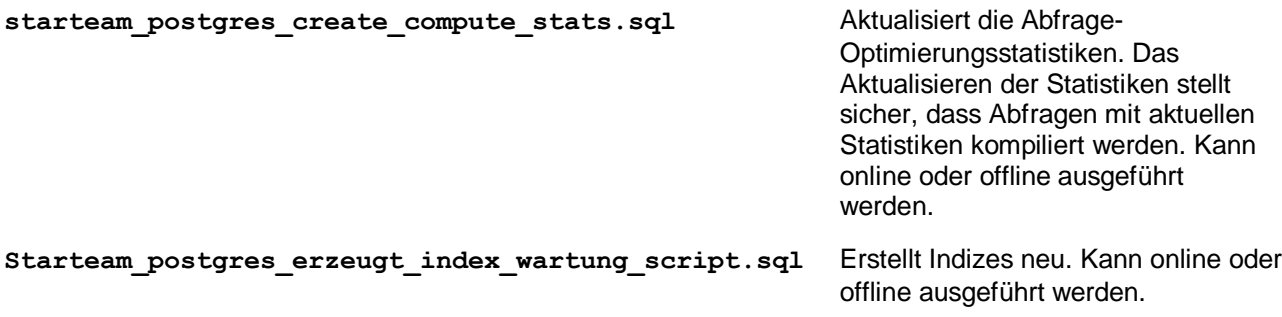

#### **Serverprotokolle oder archivierte Serverprotokolle analysieren**

**Serverprotokolle analysieren** und **Archivierte Serverprotokolle analysieren** sind neue Menüoptionen für die Serveradministration unter **Tools** > **Verwaltung**. Diese neuen Administrator-Optionen analysieren die Serverprotokolle und zeigen die Verbindungen im Laufe der Zeit an. Diese Optionen können auch verwendet werden, indem Sie das Serveradministrations-Tool starten, das zusammen mit der Windows-Version des StarTeam Cross-Platform-Clients geliefert wird.

# <span id="page-20-0"></span>**16.0**

Diese Version beinhaltet die folgenden Neuerungen.

## <span id="page-20-1"></span>**StarTeam-Befehlszeilenwerkzeuge**

Diese Version der StarTeam-Befehlszeilenwerkzeuge beinhaltet die folgenden Aktualisierungen.

### **Befehl "Select"**

Der Befehl Select enthält nun neue Abfragen:

**changed-files** Verwenden Sie diese Option, um einen Bericht mit der Anzahl der Programmzeilen zu generieren.

### **Befehl** "Update-Property"

Aktualisiert den Anzeigenamen aller StarTeam-Eigenschaften jeden Typs.

## <span id="page-20-2"></span>**StarTeam Cross-Platform-Client**

Diese Version des StarTeam Cross-Platform Clients beinhaltet die folgenden Neuerungen.

### **In Listen von Änderungsanforderungsbenutzern werden nur aktive Benutzer angezeigt**

Ab Version 16.0 (Client und Server) werden in allen Benutzerlisten für eine Änderungsanforderung wie beispielsweise **Verantwortliche Benutzer** Benutzer mit dem Status *Deaktiviert* oder inaktive Benutzer ausgeschlossen.

### **Komplette Zurücksetzung des Änderungspakets**

Das neue Menüelement **Zurücksetzung** in der Ansicht **Änderungspaket** setzt alle Dateien, die zum festgeschriebenen Änderungspaket gehören, zurück.

Ein neues Änderungspaket wird erstellt und kann festgeschrieben werden. Die im Änderungspaket enthaltene Revision wird umgekehrt aus dem aktuellen Inhalt zusammengeführt. Der umgekehrte Zusammenführungsvorgang erfolgt manuell. Sie werden aufgefordert, die Zusammenführung mithilfe von *Delta II* auszuführen. Wenn die umgekehrte Zusammenführung abgeschlossen ist, wird der aktualisierte Inhalt als Teil der Sitzung gespeichert. Wenn die Festschreibung in der aktuellen Ansicht erfolgte, erhalten Sie den gewünschten Effekt.

### **Mehrfachauswahl im Kontextmenü**

Die neuen Optionen zur Mehrfachauswahl im Kontextmenü unterstützen die Verschiebung und die Freigabe von Elementen in den Projekten oder den Ansichten. Die neue Benutzeroberfläche bietet eine Alternative zum traditionellen Drag-and-Drop-Verfahren.

### **Rechtschreibprüfung**

Die neue Komponente der Rechtschreibprüfung verfolgt die Texteingabe in mehrzeiligen Textfeldern wie **Aufgabennotizen** und **Zusammenfassung der Änderungsanforderung**. Dabei werden falsch geschriebene Wörter mit einer roten Wellenlinie unterstrichen und Korrekturvorschläge unterbreitet. Sie können die Rechtschreibprüfung unter **Persönliche Optionen** ein- und ausschalten.

Dies wird in Englisch, Französisch, Deutsch und Portugiesisch unterstützt.

### **Symbolische Verknüpfungen**

Der Dateityp enthält jetzt eine Eigenschaft zur symbolischen Verknüpfung. Wenn der Inhalt über die symbolische Verknüpfung ein- oder ausgecheckt wird, wird die Adresse des Ziels in einem neuen Eigenschaftswert gespeichert.

#### **Unterstützung für Mac Client**

Der StarTeam Cross-Platform-Client unterstützt nun den Mac-Client. Informationen zu den unterstützten Versionen

finden Sie in den Siehe StarTeam Cross-Platform-Client-*Systemanforderungen*.

### **VCM-Festschreiben mit kompletter Historie**

Mehrere Revisionen einer Datei (die entsprechende Historie) können während der Sitzung zur VCM-Heraufstufung in eine übergeordnete Ansicht übertragen werden. Das ist typisch, wenn Sie mehrere Versionen der verzweigten Datei in der untergeordneten Ansicht eingecheckt haben, dann die Heraufstufung ausführen und die Historie aller auf die letzte Heraufstufung folgenden Revisionen beibehalten möchten.

Da die früheren Revisionen in der untergeordneten Ansicht eventuell von anderen Benutzern erstellt wurden (und nicht vom Benutzer, der das Festschreiben ausführt), muss die Person, die das Festschreiben ausführt, über Identitätsrechte für den Server verfügen.

Diese Funktion kann nur auf Projektebene eingeschaltet werden, mit der neuen Projektoption: **Dateihistorie während des VCM-Festschreibens zusammenführen**, welche von den StarTeam-Server-Versionen 16.0+ unterstützt wird.

### **Anzeige der Unterschiede im VCM-Inhalt**

Der Anzeigebereich für die Unterschiede in Dateiinhalten für die Vorgänge "Vergleichen"/"Zusammenführen" wurde um zwei neue Bereiche erweitert. Der erste Bereich zeigt die Unterschiede im Dateiinhalt zwischen der Quelldatei und dem gemeinsamen Vorgänger an, der für die Zusammenführung ausgewählt wurde. Der zweite Bereich zeigt den Unterschied der Dateiinhalte des gemeinsamen Vorgängers und der Zieldatei an.

#### **VCM-Vorgangselement und angehängte Revisionen**

Der VCM-Assistent wurde erweitert, sodass bei Verwendung einer Story als Aggregator (Rollup) von angehängten Prozesselementen, die Story in denjenigen Aufgaben in der Ansicht aufgelöst wird, die von Agile erstellt wurden. Die Aufgaben in der Ansicht werden außerdem als projektübergreifende Vorgangselemente für Dateien in einer komplett unterschiedlichen Ansicht verwendet. Ein Sprint kann für VCM als Aggregator von angehängten Stories verwendet werden. Die angehängten Stories folgen denselben Regeln. Der VCM-Assistent ändert automatisch seinen Kontext auf das Projekt/die Ansicht, in dem/der sich die Dateien befinden, und führt die VCM-Sitzung für die *angehängten* Dateien aus.

### **VCM-Funktion zum Überspringen mehrerer Revisionen**

Die Funktion **Skip-A-Revision** in VCM wurde geändert, um das Überspringen mehrerer Revisionen zu unterstützen. Alle ausgewählten Revisionen benötigen eine umgekehrte Zusammenführung des Inhalts mithilfe des Zusammenführungs-Tools *Delta II*.

### **Zeit der Änderung des Arbeitsbereichs**

StarTeam-Server verfügt nun in der Ansicht Workspace Modified Time über eine neue Eigenschaft.

Dieser Eigenschaftswert wird automatisch auf die *aktuelle* Zeit aktualisiert, zu der die Dateien in der Ansicht eingecheckt werden. Dieser Eigenschaftswert wird über das Dialogfeld **Eigenschaften anzeigen** im StarTeam Cross-Platform-Client angezeigt und als Teil der Abfrage "list-views" in der Befehlszeile ausgegeben.

### <span id="page-22-0"></span>**StarTeam-Server**

Diese Version des StarTeam-Servers beinhaltet die folgenden Neuerungen:

### **Benutzer duplizieren**

Sie können ab sofort vorhandene Benutzer duplizieren, um die Erstellung eines neuen Benutzers basierend auf einem anderen zu erleichtern. Klicken Sie in der **Benutzerverwaltung** mit der rechten Maustaste, und wählen Sie dann **Duplizieren** aus.

#### **Builder für benutzerdefinierte Komponenten**

Mithilfe des Builders für benutzerdefinierte Komponenten sind Sie in der Lage:

- Eine Komponentendefinition zu duplizieren, um auf schnelle Art und Weise eine neue Komponente basierend auf einer anderen zu erstellen.
- Eine Definition zu exportieren, um eine Kopie davon zu speichern.
- Die XML-Datei anderer Serverkonfigurationen zu lesen und anzuzeigen.

### **Datenbankmigration**

Sie können nun die Datenbankmigrationsfunktion verwenden, um PostgreSQL nach Oracle oder Microsoft SQL Server zu migrieren.

Zusätzlich wird nun die Datenbankmigration auch für StarTeam-Server unter Linux unterstützt.

#### **Import-Export-Manager**

Sie können nun mit dem **Import-Export-Manager** Daten zwischen Microsoft SQL Server und PostgreSQL kopieren.

### **Online-Bereinigung**

Die Online-Bereinigung unterstützt nun PostgreSQL.

### **Einstellungen der Serverkonfiguration**

**DefaultBinaryExtensions** Diese neue Einstellung in starteam-server-configs.xml ermöglicht Ihnen die Angabe einer Liste von durch Semikolon getrennten Erweiterungen, die beim Einchecken automatisch als binäre Dateien behandelt werden.

### **Suchen**

Die Suchfunkion beinhaltet die folgenden Neuerungen:

- Sie können mehrere Konfigurationen für die Suche auswählen.
- Sie können mithilfe von Nicht-Windows-Clients suchen.
- Sie können mithilfe des StarTeam Web-Clients suchen.
- Sie können Benutzer und Gruppen im **Benutzer-Manager** suchen.

### **Remote-Server herunterfahren**

Sie können ab sofort das **Serveradministrations-Hilfsprogramm** verwenden, um die Konfigurationen des Remote-Servers herunterzufahren. Klicken Sie auf **Aktionen > Server herunterfahren.**

## <span id="page-23-0"></span>**15.1**

Diese Version beinhaltet die folgenden Neuerungen.

### <span id="page-23-1"></span>**StarTeam-Befehlszeilenwerkzeuge**

Diese Version der StarTeam-Befehlszeilenwerkzeuge beinhaltet die folgenden Aktualisierungen.

### **Befehl "Select"**

Der Befehl **Select** enthält nun neue Abfragen:

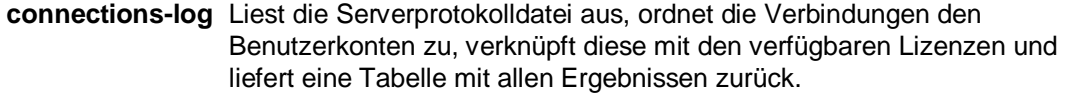

**Merge-counts** Gibt aus, wie oft eine Datei von einer anderen Ansicht in die ausgewählte Ansicht zusammengeführt wurde.

#### **Parameter "-locale"**

Für jeden Befehl, der einen -pattern-Parameter nimmt, steht optional ein -locale-Parameter zur Verfügung. Dies ist der zweistellige Ländercode.

#### **Parameter** "-netmon"

Verwenden Sie diese Option, um den Datenverkehr zwischen Befehlszeile und StarTeam-Server auszulesen und in eine Datei zu schreiben.

#### **Unterstützung für StarTeam-Webserver-Befehle**

Die folgenden Befehlszeilenoptionen sind nun für den StarTeam-Webserver verfügbar:

- Label anhängen.
- Label lösen.
- JVM-Parameterübergabe an die APEs werden vom StarTeam-Webserver aufgerufen.

## <span id="page-23-2"></span>**StarTeam Cross-Platform-Client**

Diese Version des StarTeam Cross-Platform Clients beinhaltet die folgenden Neuerungen.

### **Datei-Zurücksetzung**

Der StarTeam Cross-Platform-Client unterstützt nun eine Funktion zum Zurücksetzen von Dateien. Die Menü-Option heißt **Revision rückgängig machen**. Ist diese Option ausgewählt, wird die ausgewählte Revision als Quelle verwendet und die aktuellste Revision als Ziel, um eine umgekehrte Zusammenführung auszuführen. Das heißt, dass die Änderungen dieser Revision von der aktuellsten Revision entfernt werden.

Der daraus resultierende (umgekehrt) zusammengeführte Inhalt wird in die Arbeitsordner auf der Festplatte geschrieben, wo Sie ihn kontrollieren können.

### **Multi-Konfigurationssuche**

StarTeam ermöglicht StarTeam Cross-Platform-Client-Benutzern die Suche über mehrere Server-Konfigurationen auf verschiedenen Computern. Jede Benutzeroberfläche bietet die Möglichkeit, verfügbare Computer aus einer Liste auszuwählen, auf denen gesucht werden soll. Entsprechende Zugriffsrechte werden auf allen Computern überprüft, auf denen Artefakte gefunden wurden.

### **Vereinigte Traces**

Die neue Konfiguration für *Vereinigte Trace*-Server ermöglicht es, sämtliche Traces auf einem einzelnen vereinigten Server zu speichern, um Clients einen einfachen Zugriff auf die Traces zu ermöglichen. Weitere Informationen finden Sie unter *Configuring Federated Tracing* im Installationshandbuch.

### **Microsoft Edge**

Microsoft Edge wird nun unterstützt.

### **Microsoft Windows 10**

Microsoft Windows 10 wird nun unterstützt.

### **Eine Revision in VCM überspringen**

**Ansichten vergleichen/zusammenführen** unterstützt nun die Möglichkeit, eine ausgewählte Revision einer Quelldatei beim Zusammenführen zu überspringen.

### <span id="page-24-0"></span>**StarTeam-Server**

Diese Version des StarTeam-Servers beinhaltet die folgenden Neuerungen:

### **TLS/SSL Unterstützung für E-Mail Benachrichtigungen**

Der StarTeam-Server unterstützt nun TLS/SSL für E-Mail-Benachrichtigungen. Weitere Informationen finden Sie unter *Configuring Email Support and Email Notification* in der StarTeam-Server-Hilfe.

### **TLS-Unterstützung für Directory Service**

Der StarTeam-Server unterstützt nun TLS für Directory Service. Weitere Informationen finden Sie unter *Configure Server Page (Directory Service Tab)* in der StarTeam-Server-Hilfe.

#### **Unterstützung der Windows-Authentifizierung für SQL Server**

Der StarTeam-Server unterstützt nun die Windows-Authentifizierung für SQL Server. Weitere Informationen finden Sie unter *Windows Authentication Support* im Installationshandbuch.

### **Unterstützung von 64-Bit SUSE Linux**

Die 64-Bit Version von SUSE Linux wird nun unterstützt.

### **PostgreSQL-Unterstützung des Import-Export-Managers**

Der Import-Export-Manager unterstützt nun die PostgreSQL-Datenbank.

### **Multi-Konfigurationssuche**

StarTeam ermöglicht StarTeam Cross-Platform-Client-Benutzern die Suche über mehrere Server-Konfigurationen auf verschiedenen Computern. Jede Benutzeroberfläche bietet die Möglichkeit, verfügbare Computer aus einer Liste auszuwählen, auf denen gesucht werden soll. Entsprechende Zugriffsrechte werden auf allen Computern überprüft, auf denen Artefakte gefunden wurden.

### **Red Hat Enterprise Linux 6.7**

Red Hat Enterprise Linux 6.7 wird nun unterstützt.

## <span id="page-25-0"></span>**StarTeam Web Client**

Diese Version des StarTeam Web-Clients beinhaltet die folgenden Neuerungen:

### **Kennwort ändern**

Mit dem StarTeam Web-Client können Sie Ihr Kennwort nun direkt im StarTeam Web-Client ändern.

## <span id="page-25-1"></span>**15.0**

Diese Version beinhaltet die folgenden Neuerungen.

### <span id="page-25-2"></span>**Alle Komponenten Such-Support für Gebietsschemata**

Jetzt wird die Suche nach Gebietsschemata unterstützt: Englisch, Portugiesisch, Chinesisch, Japanisch, Französisch und Deutsch. Der Indizierungsvorgang verwendet das Gebietsschema des Computer, um zu entscheiden, was der Analysator verwenden soll.

### **StarTeam Cross-Platform-Client**

Diese Version des StarTeam Cross-Platform-Clients beinhaltet die folgenden Neuerungen.

#### **Berichtverzeichniskonfiguration**

Sie können jetzt das Verzeichnis anpassen, indem die Berichte gespeichert werden, indem Sie die Datei starteamcp anpassen.

### <span id="page-25-3"></span>**Datamart**

Diese Version von Datamart beinhaltet die folgenden Neuerungen.

### **Unterstützung von beispielhaften Webberichten mit Oracle**

Die in der letzten Datamart-Version eingeführten Beispiel-Webberichte unterstützen nun Oracle.

## <span id="page-25-4"></span>**MPX**

Diese Version der MPX-Komponenten beinhaltet die folgenden Neuerungen.

### **ActiveMQ MPX**

Diese Version enthält ActiveMQ MPX (basiert auf *Apache ActiveMQ*-Technologie), eine aktualisierte Messaging-Plattform, die anstelle von StarTeamMPX (*Tibco SmartSockets*) verwendet werden kann. Die MPX- und Cache Agent-Funktionen wurden mit diesen unterstützenden Bibliotheken aktualisiert, die von nun an genutzt werden, um den Plattform-Support des StarTeam-Servers und verwandter Komponenten zu erweitern und zu verbessern. Diese neue Technologie wird zur standardmäßigen Messaging-Plattform.

**Wichtig:** Die StarTeamMPX-Technologie wird von uns auch weiterhin unterstützt. Doch Serverkonfigurationen können nur eine der beiden Plattformen verwenden. Das *Installationshandbuch* und die *MPX-Administrationshandbücher* enthalten die vollständigen Implementierungsdetails für diese Funktion und entsprechende Vorgehensweisen. Weitere Informationen zum Support-Ende von *Tibco SmartSockets* finden Sie unter *<https://support.tibco.com/docs/TIBCOEndofSupportInformation.pdf>*.

## <span id="page-26-0"></span>**StarTeam-Befehlszeilenwerkzeuge**

Diese Version der StarTeam-Befehlszeilenwerkzeuge beinhaltet die folgenden Aktualisierungen.

### **Checkout**

- Jetzt wird der -pattern-Parameter unterstützt. So kann der Benutzer das Erweiterungsformat für das Datumsschlüsselwort steuern.
- Jetzt wird der -e-Parameter unterstützt. Dieser erzeugt eine Ausnahme, wenn  $-finter$  M, G oder  $U$ umfasst und einer der identifizierten Dateistatus Zusammenführen, Geändert oder Unbekannt entspricht. Die Ausnahme verhindert, dass alle anderen Dateien ebenfalls ausgecheckt werden.

### **Detach-Label**

Wenn ein Ordnerpfad in  $-p$  in Verbindung mit  $-a11$  oder  $-t$ ype festgelegt ist, dann werden nur die Elemente der entsprechenden Typen in diesem Ordnerpfad gelöst. Elemente, die sich nicht in diesem Ordnerpfad befinden, werden beibehalten.

#### **Label**

Der Label-Befehl unterstützt nun das Aktualisieren eines vorhandenen Labels.

### **List-Labels**

Verwendet jetzt den optionalen -d-Parameter. Wenn festgelegt, wird eine List der gelöschten Labels generiert.

### **Select**

- Es wird nun der enhanced-links-Parameter unterstützt. Wenn festgelegt, generiert er einen erweiterten Verknüpfungsbericht, der Trace-Sichtbarkeit über alle Ansichten im Projekt bietet, wenn für den Trace die abgefragten Elementanteile vorhanden sind. Die Spalten geben Versionsdetails aller an das abgefragte Element angefügten Traces an. Die Zeilen geben die angefügten abgefragten Elemente an. Der Bericht kann mehrere Elemente umfassen.
- Es wird nun der attached-labels-Parameter unterstützt. Dieser Parameter erstellt einen Bericht, der alle historischen Versionen der ausgewählten Elemente mit den Labels kombiniert, die an diese Versionen angefügt sind. Die Zeilen dieses Berichts entsprechen den Dateils auf der Label-Registerkarte im Client.
- Verwendet jetzt den optionalen workspace-Parameter. Agiert als Beschränkung für Dateiabfragen. Wenn festgelegt, werden *Nicht-in-Ansicht*-Ordner und Dateien aus dem Dateisystem (der Ansichtspfad, der Arbeitsordnern auf der Festplatte zugewiesen ist) gesucht und in den Bericht

aufgenommen.

• Umfasst jetzt den unlabeled-revisions-Bericht, der historische Versionen der ausgewählten Elemente auflistet, die entsprechend der letzten Version kein Label haben.

#### **Starteamserver.exe**

-mb - Dies ist ein neuer optionaler Parameter, der beim Erstellen einer neuen Serverkonfiguration verwendet wird. Verwenden Sie die folgenden Werte, um den Typ des Message Brokers festzulegen:

- $\bullet$  0 = Keine
- $\bullet$  1 = StarteamMPX
- 2 = ActiveMQ MPX

Wenn dieser Wert nicht festgelegt ist, wird die neue Konfiguration mit dem ActiveMQ Message Broker konfiguriert.

## <span id="page-27-0"></span>**StarTeam Web Client**

Diese Version des StarTeam Web-Clients beinhaltet die folgenden Neuerungen:

### **Support für alternativen Eigenschaftseditor**

Alternative Eigenschaftseditoren (APE), die mit StarFlow Extensions erstellt wurden, werden vom StarTeam Web-Client nun vollständig unterstützt. Wenn APEs für das Projekt aktiviert sind, wird dem Benutzer der Editor als lokales Dialogfeld zum Aktualisieren mit allen Workflows, die vollständig erzwungen sind. Wenn APEs über den StarTeam Web-Client verwendet werden, stellt der APE eine direkte Verbindung zum StarTeam-Server her. Aus diesem Grund müssen die Firewall-Einstellungen zwischen dem Computer des Benutzers und dem StarTeam-Server berücksichtigt werden.

## <span id="page-27-1"></span>**14.4**

Version 14.4 beinhaltet die folgenden Neuerungen.

### <span id="page-27-2"></span>**Alle Komponenten**

### **Suche nach PostgreSQL**

StarTeam unterstützt nun die Suche nach der PostgreSQL-Datenbank.

### <span id="page-27-3"></span>**Datamart**

Diese Version von Datamart beinhaltet die folgenden Neuerungen.

### **Beispielhafte Webberichte**

Datamart enthält jetzt einen Satz von Beispiel-Webberichten, die mit BIRT (*<http://eclipse.org/birt/>*), einer Open Source-Technologie für Datenberichterstellung, entwickelt wurden. Diese Berichte können in jeder Datenbankkonfiguration mithilfe des Tomcat-Webservers angezeigt werden, der mit dem StarTeam-Server installiert wird.

### **Kontinuierlicher Modus**

Der *kontinuierliche* Datenextrahierungsmodus bietet nahezu Echtzeitdatenberichte. Diese Funktion erfordert für optimale Leistung einen StarTeam-Server mit aktiviertem MPX. Mit dieser Option wird Datamart als kontinuierlicher Prozess ausgeführt, der Ereignisse in Ansichten/Projekten überwacht, die zum Extrahieren ausgewählt wurden, und fragt die Datenbank nur ab, wenn eine Aktualisierung der Interessen auf dem Server vorliegt.

### **PostgreSQL für Datamart**

Datamart unterstützt nun die PostgreSQL-Datenbank.

## <span id="page-28-0"></span>**StarTeam-Befehlszeilenwerkzeuge**

Diese Version der StarTeam-Befehlszeilenwerkzeuge beinhaltet die folgenden Aktualisierungen.

### **Befehl** "add-enum"

Verwenden Sie den add-enum-Befehl, um einen Aufzählungswert zu einer vorhandenen Aufzählungseigenschaft eines Typs zum Server hinzuzufügen.

### **Befehl** "add-group"

Verwenden Sie den add-group-Befehl, um eine Gruppe zum Server hinzuzufügen.

### **Befehl** "add-property"

Verwenden Sie den add-property-Befehl, um eine Eigenschaft zu einer vorhandenen Komponenten auf dem Server hinzuzufügen.

### **Befehl ..add-type"**

Verwenden Sie den add-type-Befehl, um einen Typ zum Server hinzuzufügen.

### **Befehl ..add-user"**

Verwenden Sie den add-user-Befehl, um einen Benutzer zum StarTeam-Server hinzuzufügen.

### **Befehl** "list-groups"

Verwenden Sie den list-groups-Befehl, um alle Gruppen im Server aufzulisten.

### **Befehl "list-users"**

Verwenden Sie den list-users-Befehl, um alle Benutzer im Server aufzulisten.

### **Befehl** "merge-label"

Der merge-label-Befehl erzeugt in der Zielansicht ein neues Label (falls noch nicht vorhanden), indem die Eigenschaften des Versionslabels aus der Quellansicht kopiert werden.

### **Befehlseigenschaften einfügen**

**revisions** Behandelt die Inhalte in der Datei als einen Satz von Revisionen desselben Elements.

#### **Befehlsparameter auswählen**

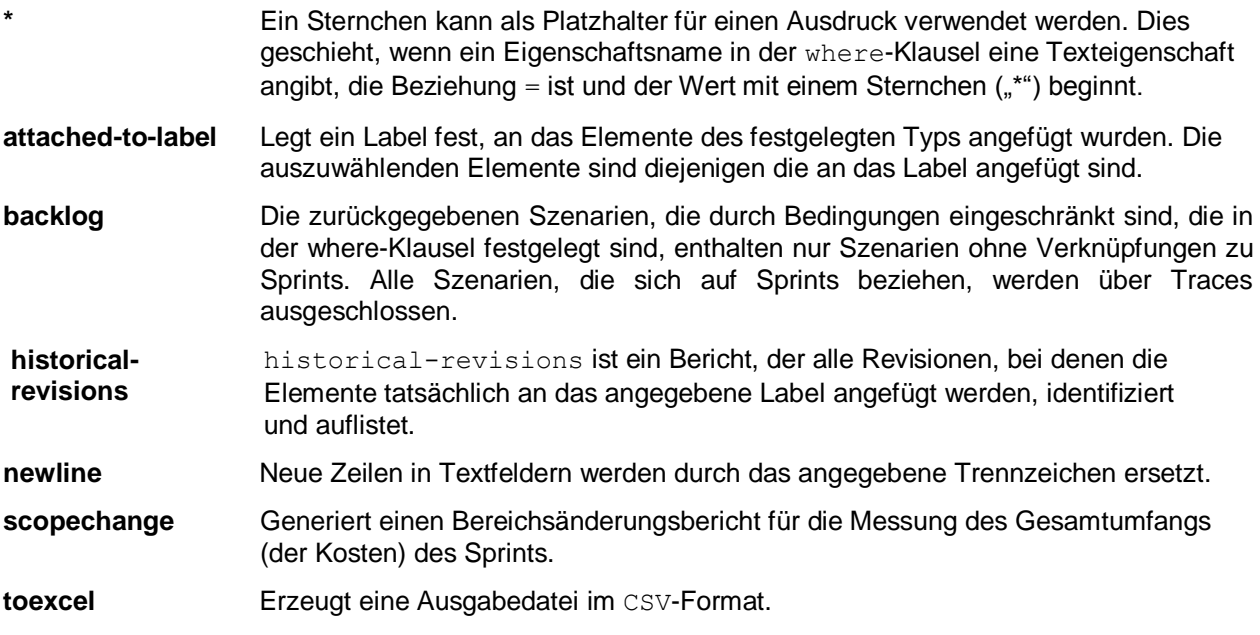

### <span id="page-29-0"></span>**StarTeam Cross-Platform-Client**

Diese Version des StarTeam Cross-Platform-Clients beinhaltet die folgenden Neuerungen.

### **Reichhaltige Berichte**

Der StarTeam Cross-Platform-Client liefert für die Erstellung benutzerdefinierter Berichte vielfältige Berichtsoptionen, die auf dem BIRT-Berichtdesigner basieren. Sie können Ihre Datenquelle, Tabellen und Felder einfach aus dem StarTeam-Schema auswählen, um Ihren Bericht anzupassen.

 **Hinweis:** Die reichhaltigen Berichte sind in dieser Version nicht lokalisiert. Sie stehen nur auf Englisch zur Verfügung.

## <span id="page-29-1"></span>**StarTeam Eclipse-Plugin**

Diese Version des StarTeam Eclipse-Plugins beinhaltet die folgenden Neuerungen:

### **Windows 8**

Diese Version unterstützt jetzt Windows 8.

### **Eclipse Version 4.3**

Diese Version unterstützt jetzt Eclipse 4.3.

### <span id="page-29-2"></span>**StarTeam-Server**

Diese Version des StarTeam-Servers beinhaltet die folgenden Neuerungen:

### **Builder für benutzerdefinierte Komponenten**

Der **Builder für benutzerdefinierte Komponenten** des StarTeam-Servers dient zum Erstellen benutzerdefinierter Komponenten analog zu den eigenen internen Komponenten von StarTeam, z. B. *Datei*, *Anforderungsänderung*, *Aufgabe* oder *Thema*. Der **Builder für benutzerdefinierte Komponenten** im StarTeam-Server erläutert die Schritte zum Erstellen der Komponente, erklärt die zugehörigen Eigenschaften und Werte und zeigt, wie die Komponente zum Schluss mit nur einem Klick bereitgestellt werden kann.

## <span id="page-30-0"></span>**StarTeam Visual Studio-Plugin**

Diese Version des StarTeam Visual Studio-Plugins beinhaltet die folgenden Neuerungen.

#### **Windows 8**

Diese Version unterstützt jetzt Windows 8.

#### **Visual Studio 2013**

Diese Version unterstützt jetzt Visual Studio 2013.

## <span id="page-30-1"></span>**14.3**

Version 14.3 beinhaltet die folgenden Neuerungen.

## <span id="page-30-2"></span>**Alle Komponenten**

### **Suchen**

StarTeam ermöglicht eine Volltextsuche in allen Artefakten auf dem Server. Die Suchkomponenten werden als Teil des StarTeam-Servers installiert.

Sobald Sie die Suchkomponenten auf dem StarTeam-Server konfiguriert haben, können Sie die Suche in vielen StarTeam-Clients verwenden.

 **Hinweis:** Die Suche funktioniert nur für die Ländereinstellung Englisch. Die Unterstützung für andere Ländereinstellungen wird in kommenden Ausgaben eingeführt.

**Hinweis:** Die Suche ist verfügbar für:

- StarTeam Web-Client.
- StarTeam Cross-Platform-Client unter Microsoft Windows.

### <span id="page-30-3"></span>**StarTeam-Befehlszeilenwerkzeuge**

Diese Version der StarTeam-Befehlszeilenwerkzeuge beinhaltet die folgenden Aktualisierungen.

#### **Befehl** "move"

Verwenden Sie den move-Befehl, um StarTeam-Elemente zu verschieben. Mit diesem Befehl können Sie alle Elementtypen verschieben: Ordner, Datei, Änderungsanforderung, Aufgabe, Thema, Anforderung, Sprint, Story, Konzept, Tafel und benutzerdefinierte Komponenten.

### **Trace-Befehl**

Ein Trace ist eine Verknüpfung zwischen zwei StarTeam-Elementen. Er steht für eine join-Beziehung. Verwenden Sie den trace-Befehl, um eine Verfolgung in Projekten/Ansichten, die vom -p-Parameter (oder von vorangestellten connect/set-Befehlen) beschrieben werden, zu erzeugen oder zu finden und zu aktualisieren. Traces werden nur erzeugt, wenn ihre Endpunkte garantiert existieren.

#### **Befehlszeilenparameter**

Für die folgenden Befehle gibt es nun neue Parameter:

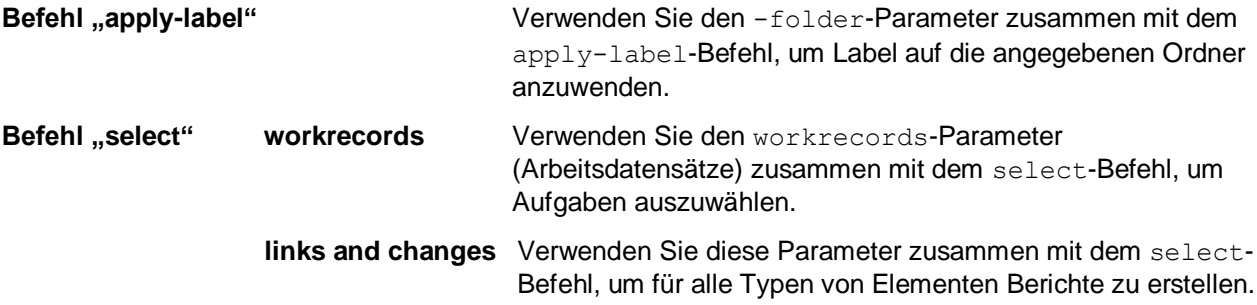

### <span id="page-31-0"></span>**StarTeam Cross-Platform-Client**

Diese Version des StarTeam Cross-Platform-Clients beinhaltet die folgenden Neuerungen.

### **Plug-In für Jenkins CI**

Das Plug-In für Jenkins CI wurde aktualisiert, um die neuesten APIs zu verwenden und Fehler und Leistungsprobleme zu beheben. Suchen Sie im Plug-In-Manager Ihrer Jenkins-Installation nach der neuen Version 1.0+, oder wenden Sie sich an Ihren Micro Focus-Vertriebsbeauftragten. Weitere Details erhalten Sie im Jenkins-StarTeam-Wiki: *<https://wiki.jenkins-ci.org/display/JENKINS/StarTeam>*.

### **Schlüsselwörter in Verlauf und Protokoll**

StarTeam unterstützt Schlüsselwörter in Verlauf und Protokoll des StarTeam-Servers und des MPX-Cache-Agenten.

### **SendTo-E-Mail**

Die SendTo-E-Mail-Funktion unterstützt nun die Angabe von Empfängern, indem der Benutzername eingegeben oder aus einer Liste ausgewählt werden kann. Auf diese Weise können Sie lange Empfängerlisten kopieren und in den StarTeam Cross-Platform-Client einfügen.

### **Gruppierung "Datum/Uhrzeit"**

Für die Eigenschaft **Datum/Uhrzeit** wird nun eine Gruppierung unterstützt, bei welcher der Monat, der Tag und das Jahr verwendet werden; die Tageszeit wird ignoriert.

### **Projektspezifische Filter**

Der StarTeam Cross-Platform-Client unterstützt nun das Erstellen und Verwenden projektspezifischer Filter.

## <span id="page-31-1"></span>**StarTeam-Server**

Diese Version des StarTeam-Servers beinhaltet die folgenden Neuerungen:

### **PostgreSQL-Datenbankunterstützung**

Neben Oracle und Microsoft SQL Server unterstützt der StarTeam-Server nun auch PostgreSQL als Datenbank. Weitere Informationen finden Sie im *StarTeam-Installationshandbuch*.

### **Oracle-Unterstützung des Import-Export-Managers**

Diese Version des **Import/Export Managers** unterstützt Oracle.

## <span id="page-32-0"></span>**StarTeam Web-Client**

Diese Version des StarTeam Web-Clients beinhaltet die folgenden Neuerungen:

### **Öffnen von Elementen im StarTeam Cross-Platform-Client**

Der StarTeam Web-Client kann nun Elemente im StarTeam Cross-Platform-Client öffnen.

## <span id="page-32-1"></span>**TeamInspector**

Diese Version von TeamInspector beinhaltet die folgenden Neuerungen.

### **64-Bit-TeamInspector**

TeamInspector ist jetzt als 64-Bit-Anwendung verfügbar und kompiliert.

# <span id="page-33-0"></span>**Systemanforderungen**

In diesem Abschnitt werden die Systemanforderungen für StarTeam-Komponenten beschrieben.

## <span id="page-33-1"></span>**Systemanforderungen des StarTeam Cross-Platform-Clients**

Der StarTeam Cross-Platform-Client ist in Java implementiert und kann unter Microsoft Windows und unter jedem System installiert werden, das Zulu OpenJDK 1.8.0.0\_192 unterstützt. Der StarTeam Cross-Platform-Client wurde auf den folgenden Systemen mit der erwähnten Hardware und Software getestet:

#### **Software**

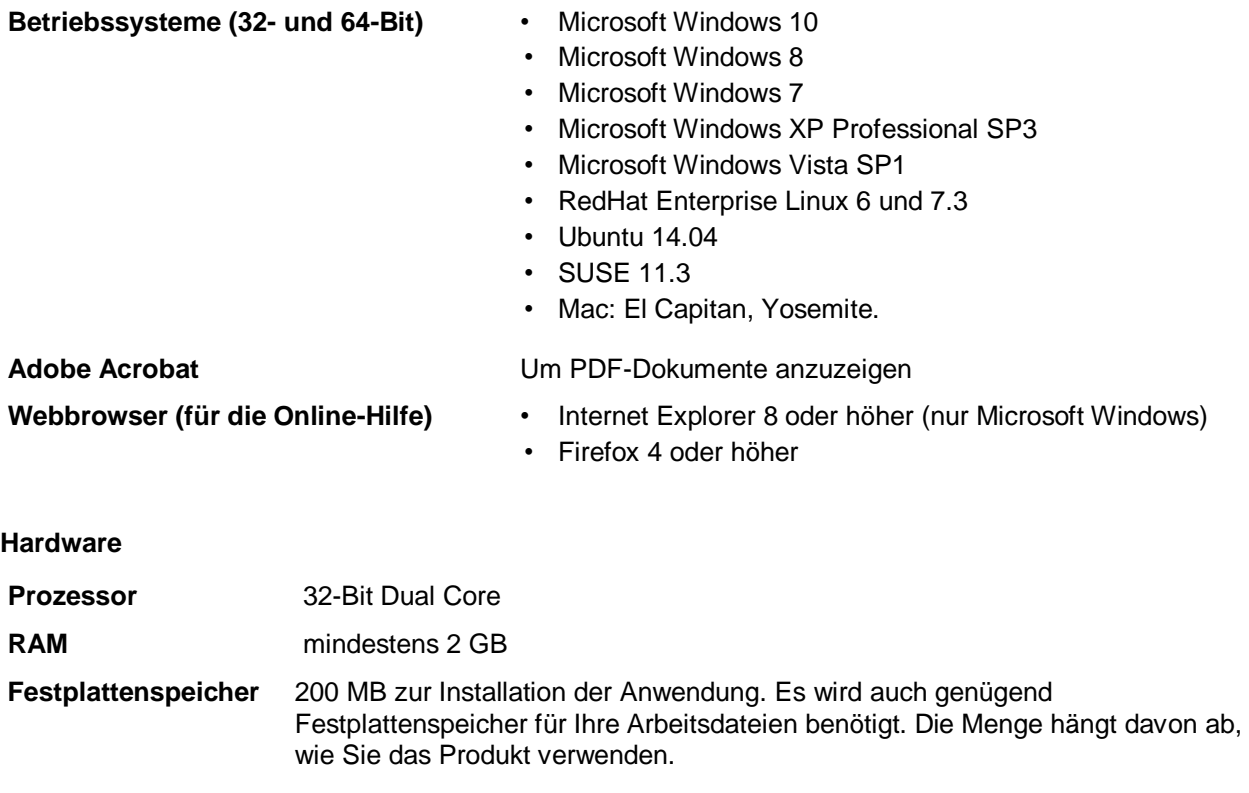

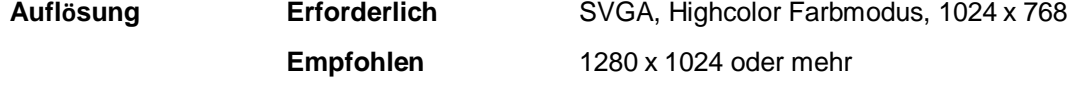

- **Mac Modelle** MacBook (Anfang 2015).
	- MacBook (Ende 2008 Aluminum, oder Anfang 2009 oder neuer).
	- MacBook Pro (Mitte/Ende 2007 oder neuer).
	- MacBook Air (Ende 2008 oder neuer).
	- Mac mini (Anfang 2009 oder neuer).
	- iMac (Mitte 2007 oder neuer).
	- Mac Pro (Anfang 2008 oder neuer).

• Xserve (Anfang 2009).

**Hinweis:** Unterstützt werden physische Apple-Computer. OS X virtuelle Maschinen werden nicht unterstützt.

### <span id="page-34-0"></span>**Datamart-Systemvoraussetzungen**

Die folgenden Systemanforderungen gelten für die Installation und den Betrieb von Datamart.

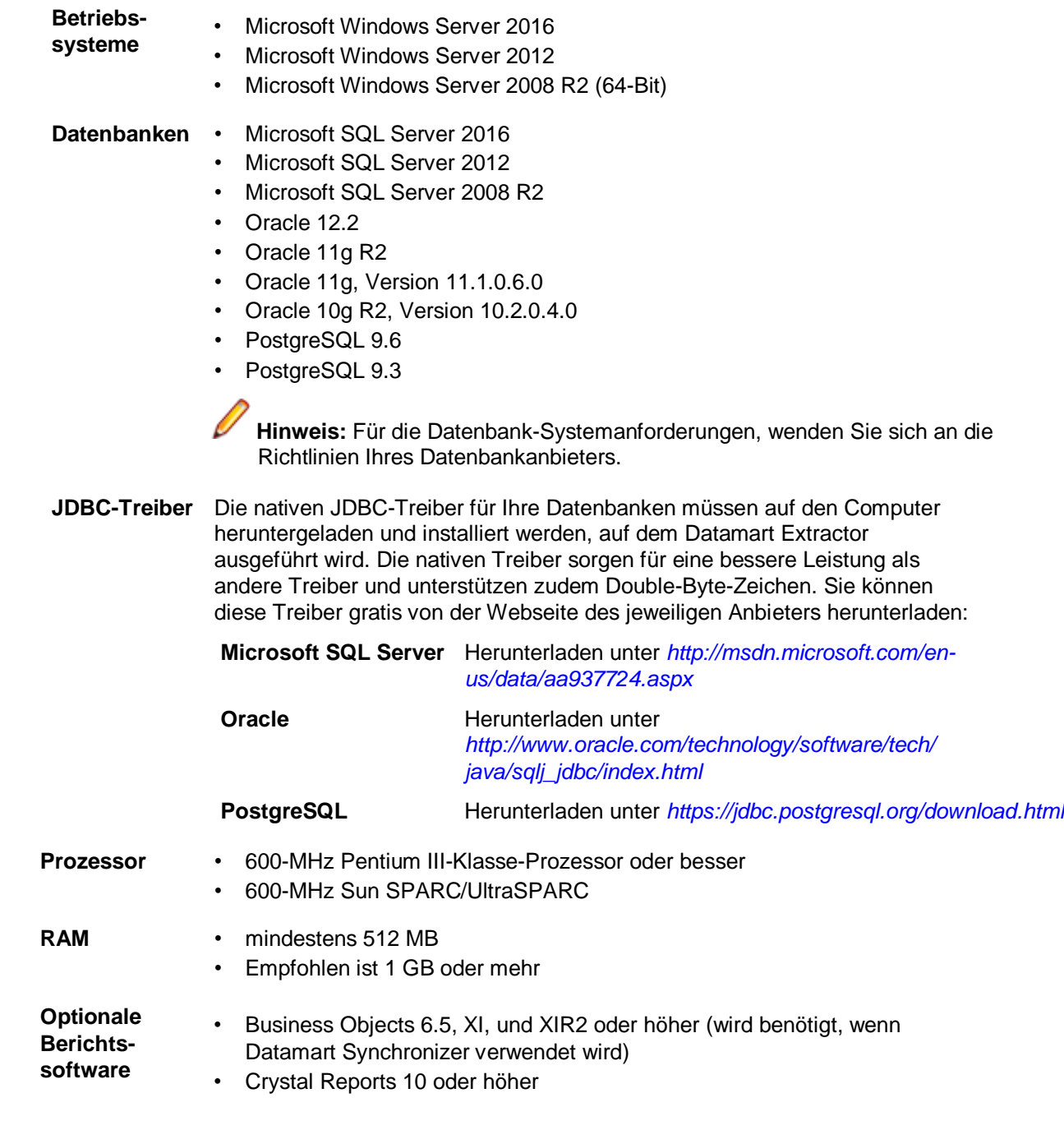

 **Hinweis:** Der Datamart Extractor profitiert von Hardware mit schnellem Schreibzugriff, wie z. B. Festplatten mit hoher Drehzahl.

### <span id="page-35-0"></span>**Systemanforderungen für das StarTeam Eclipse-Plugin**

Für die Ausführung des StarTeam Eclipse-Plugins gelten die folgenden Systemanforderungen:

Wichtig: Für das StarTeam Eclipse-Plugin empfehlen wir die Verwendung von JRE 1.6+. Die aktuellste Version von JRE kann unter *[http://www.oracle.com/technetwork/java/javase/](http://www.oracle.com/technetwork/java/javase/%20downloads/index.html)  [downloads/index.html](http://www.oracle.com/technetwork/java/javase/%20downloads/index.html)* heruntergeladen werden. Um festzulegen, dass die JRE beim Aufruf von Eclipse verwendet wird, geben Sie das - vm-Befehlszeilenargument am Anfang der eclipse.ini-Datei an (z. B.: -vm C:\jre1.6.0 29\bin\javaw.exe).

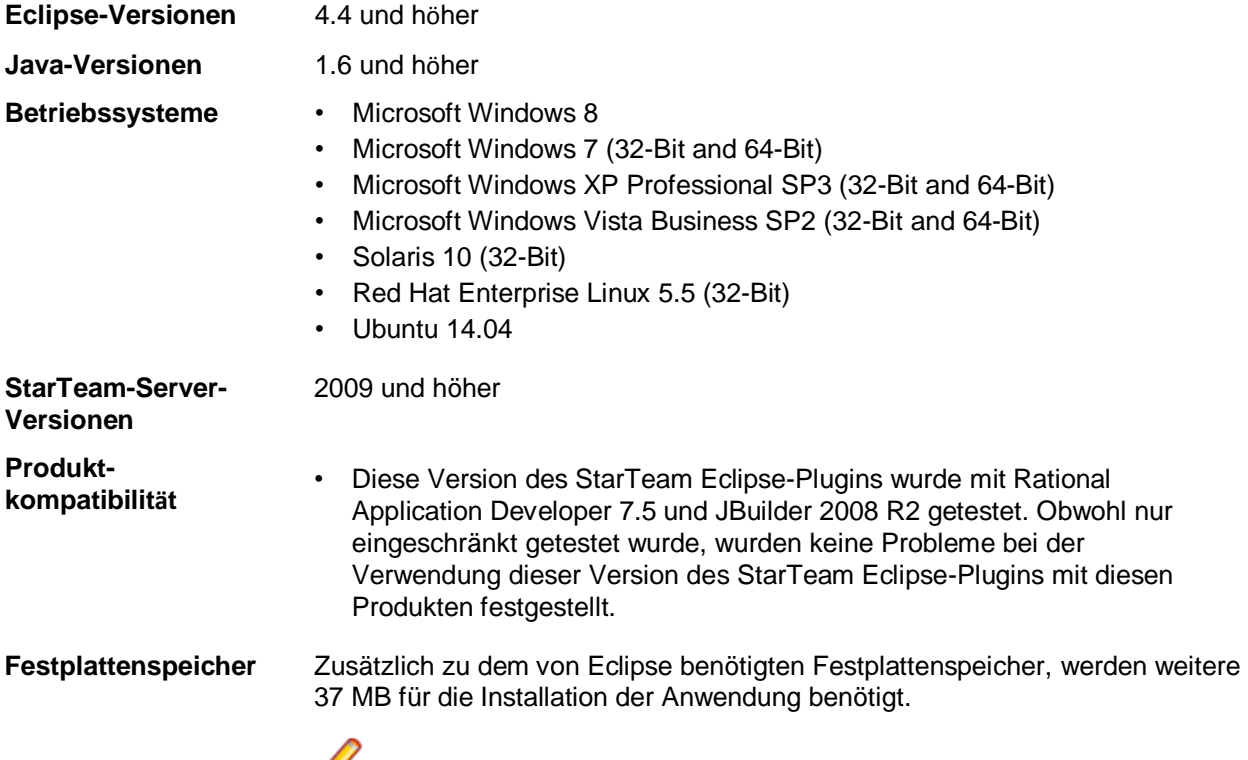

 **Hinweis:** Es wird genügend Festplattenspeicher für Ihre Arbeitsdateien benötigt. Die Menge hängt davon ab, wie Sie das Produkt verwenden.

 **Hinweis:** Es wird dringend empfohlen, den Java memory allocation heap zu erhöhen. Diese Einstellung wird über die Java-Befehle (-vmargs) -Xms und Xmx definiert. Die korrekten Einstellungen hängen von dem zur Verfügung stehenden physischen Speicher ab. Bei Verwendung höherer Speichermengen wird die Leistung stark verbessert. Wenn nicht genügend physischer Speicher zur Verfügung steht, sollten große Heaps vermieden werden um Paging zu vermeiden. Weitere Informationen über Memory Heap Einstellungen finden Sie auf Eclipse.org, IBM.com und Java.Sun.com.

Sollte eine Vorgängerversion dieses Produkts auf dem Zielcomputer installiert sein, sollte sie deinstalliert oder deaktiviert werden, bevor Sie diese Version installieren.

Ø

**Festplattenspeicher**

## <span id="page-36-0"></span>**Systemanforderungen für den StarTeam Layout Designer**

Der Layout Designer kann auf Microsoft Windows-Systemen installiert werden, die Oracle JRE 1.8.0.0\_112 unterstützen. Die Systemanforderungen sind nachfolgend angeführt: **Software**

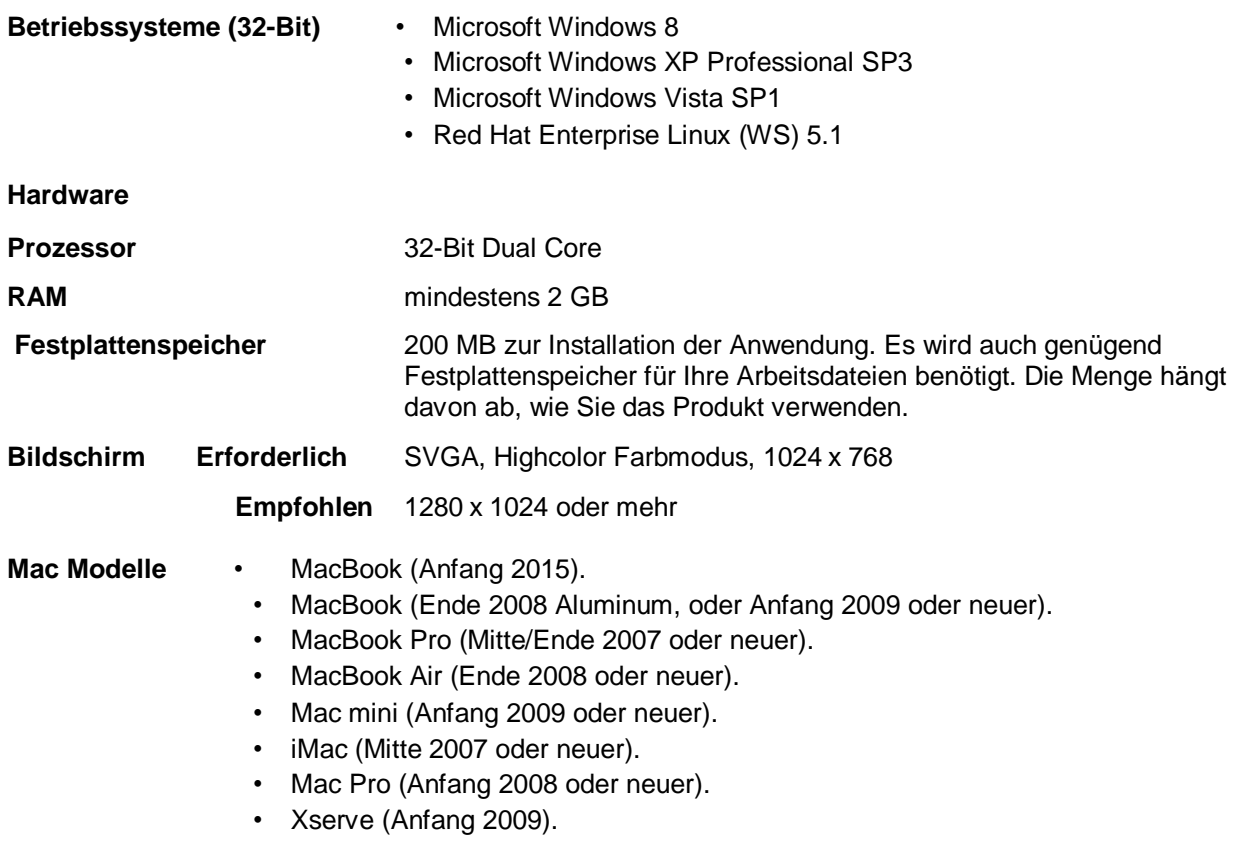

 **Hinweis:** Unterstützt werden physische Apple-Computer. OS X virtuelle Maschinen werden nicht unterstützt.

## <span id="page-36-1"></span>**MPX-Systemvoraussetzungen**

 **Wichtig:** Lesen Sie vor der Installation das entsprechende *MPX-Administrationshandbuch* und das *StarTeam-Installationshandbuch*, die Sie auf der Seite **Product Documentation** der Micro Focus-Website unter *[Http://supportline.microfocus.com/productdoc.aspx](http://supportline.microfocus.com/productdoc.aspx)* finden. Eine sorgfältige Planung ist nötig, um das Beste aus MPX herauszuholen.

Der StarTeam-Server muss vor der Installation des Message Brokers und des MPX-Cache-Agenten installiert werden. MPX-Transmitter haben dieselben Systemanforderungen wie der StarTeam-Server, da sie Teil dieses Systems sind. Der MPX Message Broker ist erforderlich. Dabei kann entweder der ActiveMQ MPX Message Broker oder der StarTeamMPX Message Broker verwendet werden. Der MPX Message Broker ist eine Publish/Subscribe-Messaging-Engine, die Nachrichten themenbezogen an Abonnentenkomponenten sendet. Dies ist ein eigenständiger Prozess, der auf einem eigenen Computer laufen kann, um Netzwerkaktivitäten aus stark genutzten Umgebungen auszulagern. Weitere Informationen finden Sie in diesem Dokument unter den *Systemanforderungen* für den StarTeam-Server. Sie können zudem MPX Cache Agents in Ebenen an mehreren Standorten aufsetzen, so dass sich vom Datei-Transmitter übertragene Dateiinhalte und Objekte in einem lokalen Netzwerk in der näheren Umgebung eines beliebigen StarTeam-Benutzers befinden können.

MPX Cache Agents arbeiten gemeinsam mit dem StarTeam Cross-Platform-Client, um Dateien auszuchecken und Objekte schneller herunterzuladen.

#### **Message Broker und MPX-Cache-Agent**

**Hinweis:** Für Teams mit einer Größe von 50 bis 100 Mitgliedern sollten diese Anforderungen für den MPX-Cache-Agent ausreichen. **Betriebssysteme Prozessor/ Hardware** • Microsoft Windows Server 2016 • Microsoft Windows Server 2012 R2 (64-Bit) • Microsoft Windows Server 2012 (64-Bit) • Microsoft Windows Server 2008 R2 (64-Bit) • Red Hat Enterprise Linux 6.7 (64-Bit) • SUSE Linux 11.3 und 11.4 (64-Bit) **Hinweis:** Eine 64-Bit Windows-StarTeam-Komponente kann nicht auf einem 32- Bit Windows -System installiert werden. Das Installationsprogramm zeigt einen Fehler an. **Hinweis:** StarTeam-Server 16.3 und höher unterstützt IPv6. Der MPX Message Broker (Technologie, die auf Smart Sockets aufbaut) unterstützt keine IPv6- Netzwerke. Kunden, die beabsichtigen, IPv6-Netzwerke einzusetzen, sollten zu ActiveMQ MPX Message Broker migrieren. • Ausreichend große Festplatte für die Cache-Größe; eine schnelle Festplatte wird empfohlen, ist aber nicht Pflicht • 100 Megabit NIC oder besser • 1 CPU P4 1Ghz oder besser **RAM** 256 MB Speicher oder mehr **Hinweis:** Der MPX-Cache-Agent unterstützt Speicher-Caching. Dies ist wichtig, wenn das Ojekt-Caching aktiviert ist. Dadurch sollte zusätzlicher Speicher zur Verfügung stehen, um die gewünschte Menge an Speicher-Caching zu unterstützen. Die Standardgröße vom Speicher-Cache beträgt 100MB. **Festplattenspeicher** 12 MB um die Anwendung zu installieren und ausreichend Speicher für die gewünschte Größe jedes MPX-Cache-Agent-Cache **Anzeige** SVGA, Highcolor-Farbmodus, 1024 x 768 oder mehr. Empfohlene Auflösung: 1280 x 1024 oder mehr **Sonstiges** Adobe Acrobat Reader um das *MPX-Administrationshandbuch* anzuzeigen.

#### **Hardware Empfehlungen**

Abhängig von der maximalen Anzahl von Benutzern werden folgende Systemkonfigurationen empfohlen:

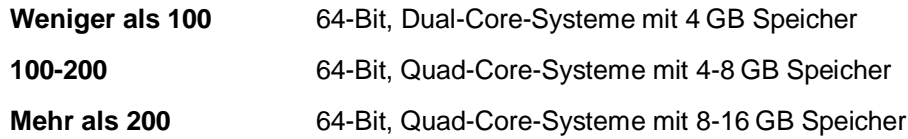

Die maximale Anzahl von Message Broker-Benutzern ist üblicherweise geringer als die maximale Anzahl von Benutzern, die mit dem StarTeam-Server verbunden sind, da bei mittleren bis großen Installationen mehrere Message Broker verwendet werden. Die maximale Anzahl von Benutzern, die mit einem MPX-Cache-Agent verbunden sind ist wesentlich geringer, da MPX-Cache-Agenten nur in kurzen Intervallen verwendet werden. Üblicherweise werden somit für die Unterstützung des Message Broker und dem MPX-Cache-Agent weniger Hardware-Ressourcen gebraucht als für den StarTeam-Server. Außerdem sind der Message Broker und der MPX-Cache-Agent in einer bestimmten geografischen Region in der Regel auf demselben Computer installiert.

## <span id="page-39-0"></span>**Systemanforderungen für StarTeam Quality Center Synchronizer**

StarTeam Quality Center Synchronizer wurde unter Microsoft Windows Server 2003 SP2 (32- Bit-Version) und Microsoft Windows Server 2008 R2 getestet. Es wird empfohlen, den Synchronizer auf dem Computer zu installieren, auf dem sich auch die Synchronizer for Quality Center-Datenbank befindet, es sei denn es handelt sich nicht um ein Microsoft Windows-Betriebssystem. Wegen den OTA-APIs muss der Synchronizer auf einem Microsoft Windows-Betriebssystem ausgeführt werden. Es hat keine außergewöhnlichen Betriebssystemanforderungen.

- Die Enterprise oder Enterprise Advantage Edition von StarTeam-Server für Microsoft Windows 15.0.
- Quality Center 9.0, 9,2, 10.0, 11.0 und 12.5.
- Eine Java Runtime Environment (JRE), Version 1.8.0\_112 oder höher.

Die oben aufgeführte Software muss sich nicht auf demselben Computer wie Synchronizer befinden, der bei Bedarf auf einem anderem Computer ausgeführt werden kann. Synchronizer muss über eine Netzwerkverbindung zur Datenbank von Synchronizer for Quality Center und zum StarTeam-Server verfügen.

### <span id="page-39-1"></span>**Systemvoraussetzungen für den Datenbankserver**

Wir empfehlen den StarTeam-Server auf einem dedizierten Anwendungsserver zu installieren und die Datenbank auf einem eigenen Server zu installieren, es sei denn Sie verwenden eine unterstützte Version von Microsoft SQL Server Express als Datenbank.

Wichtig: Sie müssen zuerst die vorherige Version deinstallieren, bevor Sie die aktuelle Version der Software installieren. Falls vorhanden, müssen Sie außerdem die folgenden Ordner löschen:

```
<Serverinstallationsordner>\<Installationsordner des Apache-
Webservers>\webapps
\search
<Serverinstallationsordner>\<Installationsordner des Apache-
Webservers>\apache- tomcat-[Version]\webapps\ConnectWeb
<Serverinstallationsordner>\<Installationsordner des Apache-
```
Es sollte eine dedizierte Netzwerkverbindung zwischen den Computern bestehen, auf denen der StarTeam-Server und das Datenbankverwaltungssystem ausgeführt werden. Um eine optimale Leistung zu gewährleisten, sollten beide Computer am selben Switch hängen.  $\theta$  eine de

Nachfolgend werden die Mindest- und die empfohlenen Hardwareanforderungen für die Computer aufgezeigt, auf denen die Serveranwendung und die Datenbank ausgeführt werden. Obwohl bestimmte Prozessorgeschwindigkeiten aufgelistet werden, sollten Sie immer die schnellste CPU verwenden um die maximale Leistung zu erreichen.

**Hinweis:** Der StarTeam Cross-Platform-Client unterstützt nur StarTeam-Serverversionen 12.0+.

**Wichtig:** Wenn Sie ein Upgrade von einer früheren Version des StarTeam-Servers durchführen, sollten Sie die Aktualisierungshinweise im *StarTeam-Installationshandbuch* überprüfen. Einige Schritte müssen durchgeführt werden, damit die Aktualisierung erfolgreich beendet werden kann. Werden diese Schritte nicht durchgeführt, kann die Aktualisierung scheitern.

## <span id="page-40-0"></span>**Betriebssysteme**

- Microsoft Windows Server 2016
- Microsoft Windows Server 2012 R2 (64-Bit)
- Microsoft Windows Server 2012 (64-Bit)
- Microsoft Windows Server 2008 R2 (64-Bit)
- Red Hat Enterprise Linux 6.7 (64-Bit)
- SUSE Linux 11.3 und 11.4 (64-Bit)

#### **StarTeam Server für 64-Bit Microsoft Windows-Betriebssysteme**

Der minimale Speicherbedarf für den StarTeam-Server und den ActiveMQ MPX Message Broker beträgt 8 GB ohne die Installation der Datenbank-Engine auf demselben Server. Die Mindestanforderung für die Installation des StarTeam-Servers mit dem ActiveMQ MPX Message Broker und dem Datenbankmodul auf demselben Computer beträgt 16 GB.

### <span id="page-40-1"></span>**Datenbanken**

Der StarTeam-Server unterstützt sowohl 32-Bit- als auch 64-Bit-Datenbanken. Die folgenden Datenbanken wurden getestet und werden unterstützt:

- Microsoft SQL Server 2016
- Microsoft SQL Server 2014
- Microsoft SQL Server 2012
- Microsoft SQL Server 2008
- Oracle Database 12c Version 12.2
- Oracle Database 12c Version 12.1.0.2.0
- Oracle Database 11g R2
- PostgreSQL 9.6
- PostgreSQL 9.3

 **Hinweis:** Sie können PostgreSQL als Teil der StarTeam-Server-Installation installieren. Die anderen Datenbankprodukte müssen beim entsprechenden Anbieter gekauft werden. Weitere Informationen über die empfohlenen Systemanforderungen, um StarTeam und die Datenbank auf demselben Computer zu betreiben, und um den StarTeam-Server und die zugeordnete Datenbank auf unterschiedlichen Computern zu betreiben, finden Sie im *StarTeam-Installationshandbuch*.

Wichtig: Verändern Sie Datenbankinhalte oder Speicherdateien ausschließlich mit dem StarTeam-Client oder dem Serveradministrations-Tool. Direkte Eingriffe auf die Datenbank werden nicht unterstützt.

#### **Datenbank-Benutzer und -Kennwort**

Der PostgreSQL-Datenbankserver, der standardmäßig mit dem StarTeam-Server installiert wird, erstellt zwei Standardbenutzer:

- Admin Benutzer = postgres
- Superuser = Borland Login

Für beide ist das Kennwort Borland 123.

Wenn Sie die Standard-PostgreSQL-Datenbank verwenden, werden Sie nach einem **System-Kennwort** gefragt. Dieses ist gleich wie das Admin Benutzer Kennwort, Borland 123.

## <span id="page-41-0"></span>**Webbrowser**

- Internet Explorer 8 oder höher
- Firefox 4 oder höher

## <span id="page-41-1"></span>**Software von Drittanbietern**

Stellen Sie bitte sicher, dass die folgenden Softwareanforderungen erfüllt sind:

#### **JRE**

Der StarTeam-Server verwendet das Zulu OpenJDK 1.8.0\_192, das automatisch unter C:\Programme\Micro Focus\StarTeam Server <Version>\jre installiert wird.

#### **Adobe Acrobat**

Wird benötigt, um die PDF-Dokumentation anzuzeigen.

#### **Antiviren-Tools**

Jeder StarTeam-Server-Computer sollte mit einem Antiviren-Tool ausgerüstet sein, welches aktuelle Virus-Definitionsdateien enthält. Alle StarTeam-Server sollten auch mit aktuellem Virenschutz ausgerüstet sein, mit der Einstellung, dass nur der Administrator benachrichtigt wird. Wenn ein Virus gefunden wird, sollte der StarTeam-Administrator den StarTeam-Server sofort anhalten, ein komplettes Backup erstellen, und dann den Anweisungen der Antiviren-Software folgen, um den Virus von der infizierten Datei zu entfernen. Falls die infizierte Datei nicht bereinigt werden kann oder sonstige Probleme auftauchen, wenden Sie sich an *[http://supportline.microfocus.com](http://supportline.microfocus.com/)* bevor Sie den StarTeam-Server wieder neu starten. Manche Viren können das Repository unmittelbar beschädigen und in seltenen Fällen ist ein Datenverlust unumgänglich. Wir empfehlen dringen, regelmäßig Backups zu erstellen.

Ein lästiger Virus in einer Datei kann wesentlich mehr Schaden anrichten, wenn er in das Repository eingecheckt wird. Zum Beispiel sind manche Antiviren-Tools so eingestellt, dass sie infizierte Dateien automatisch löschen. Wenn eine Archivdatei vom Antiviren-Tool gelöscht wird, können Daten verloren gehen.

Ein weiteres Beispiel ist, dass ein Virus nicht entdeckt wird und eine Zeit wartet, bevor er die Computer aller Projekt-Benutzer infiziert. Der Virus verbreitet sich schnell in Ihrem Netzwerk und es kann zu einem Datenverlust kommen.

 **Hinweis:** Wenn ein Prozess oder ein Programm, wie z. B. ein Antiviren-Programm, eine Datei ändert, die von StarTeam kontrolliert wird, könnte sich das System unregelmäßig verhalten. Es wird dringend empfohlen, dass diese Prozesse nicht die Erlaubnis haben, System- oder Datendateien zu ändern, die sich unter der Kontrolle von StarTeam befinden.

### <span id="page-41-2"></span>**StarTeam-Server und Microsoft SQL Server Express auf demselben Computer**

Wenn Microsoft SQL Server Express verwendet wird, befindet sich die Datenbank üblicherweise auf demselben Computer wie die dazugehörende StarTeam-Server-Anwendung. Die folgenden Hardware-Empfehlungen für eine gemeinsame Installation von StarTeam-Server und Microsoft SQL Server Express auf demselben Computer richtet sich nach der Anzahl registrierter Benutzer.

Ihre Situation kann jedoch abweichen, je nach Größe der StarTeam-Projekte und der Anzahl von Projekten die von der StarTeam-Server-Konfiguration verwaltet werden.

Im Folgenden werden empfohlene Systemkonfigurationsanforderungen aufgeführt, wenn Sie Microsoft SQL Server Express und den StarTeam-Server auf demselben Computer verwenden:

**Weniger als 50 registrierte Benutzer**64-Bit-Dual-Core-Computer mit 4 GB RAM

**50-100 Mehr registrierte Benutzer** 64-Bit-Dual-Core-Computer mit 4-8 GB RAM

 **Hinweis:** Microsoft SQL Server Express wird für Konfigurationen mit über 100 registrierten Benutzern nicht empfohlen.

## <span id="page-42-0"></span>**StarTeam-Server und die Datenbank auf verschiedenen Computern**

Die folgenden Hardware-Anforderungen gelten, wenn die StarTeam-Server-Anwendung auf einem anderen Computer als der Datenbankserver ausgeführt wird. Sie basieren auf der maximalen Anzahl von Benutzern (maximale Anzahl gleichzeitig arbeitender Benutzer während Spitzenzeiten). Ihre Situation kann jedoch abweichen, je nach Größe der StarTeam-Projekte und der Anzahl von Projekten die von der Server-Konfiguration verwaltet werden.

#### **Maximale Anzahl von Benutzern**

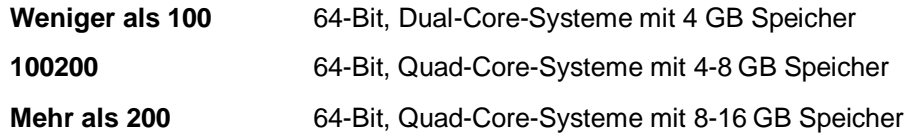

### <span id="page-43-0"></span>**Datenbankserver-Systemvoraussetzungen**

Die folgenden Empfehlungen gelten für den Datenbankserver, wenn er sich nicht auf demselben Computer befindet wie der StarTeam-Server. Die maximale Anzahl von Benutzern ist die maximale Anzahl von gleichzeitig zugreifenden Benutzern während Spitzenzeiten.

#### **Maximale Anzahl von Benutzern**

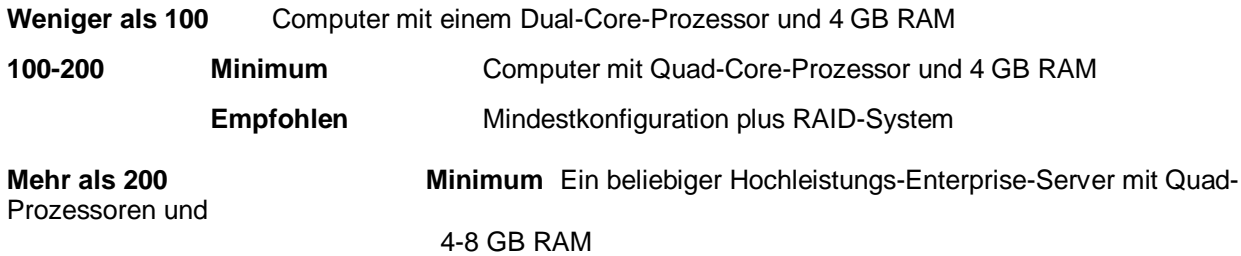

**Empfohlen** Mindestkonfiguration plus RAID-System

### <span id="page-43-1"></span>**Unicode-Zeichensätze**

Während der StarTeam-Server Daten sämtlicher Sprachen unterstützt, welche mit UTF-8 kodiert werden können, verwendet er nur ASCII Zeichensätze (0-127) für die Erweiterung von Schlüsselwörtern. Die Erweiterung von Schlüsselwörtern und die EOL-Konvertierung sollte für alle ASCII-basierten Kodierungen funktionieren, inklusive UTF-8, Cp1252, usw. Für die diversen UTF-16 Kodierungen verwendet der StarTeam-Server zur Zeit die EOL-Konvertierung, erweitert aber keine Schlüsselwörter.

Die internen Namen von benutzerdefinierten Feldern müssen im ASCII-Format sein, die angezeigten Namen können aber auch andere Zeichensätze verwenden.

### <span id="page-43-2"></span>**Systemanforderungen für Linux**

- Linux Suse 11.3 und 11.4 (64-Bit)
- Zulu OpenJDK1.8.0\_192+
- Oracle Client 11g R2
- PostgreSQL Version 9.3

 **Hinweis:** Die Oracle-Datenbank muss sich nicht auf demselben Computer befinden wie der StarTeam-Server.

### <span id="page-43-3"></span>**Systemanforderungen für das StarTeam Visual Studio-Plugin**

Das StarTeam Visual Studio-Plugin kann auf jedem System ausgeführt werden, auf dem Microsoft Visual Studio 2012, 2013, 2015 oder 2017 unterstützt wird.

Diese Integration wurde mit dem Folgenden getestet:

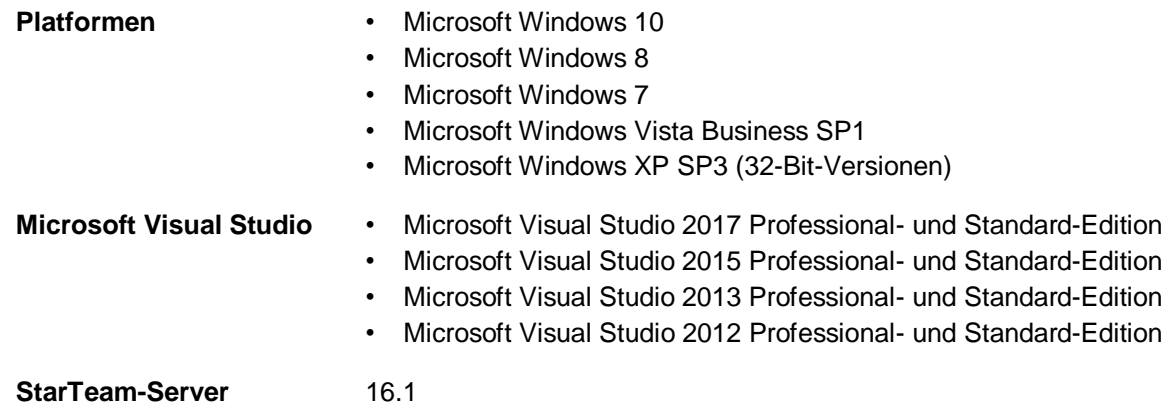

### <span id="page-44-0"></span>**Systemanforderungen des StarTeam Web-Clients**

#### **Webbrowser**

- Microsoft Edge
- Internet Explorer 9 oder höher
- Firefox 4 unter Microsoft Windows und Linux
- Chrome

### <span id="page-44-1"></span>**Systemvoraussetzungen für den StarTeam-Webserver**

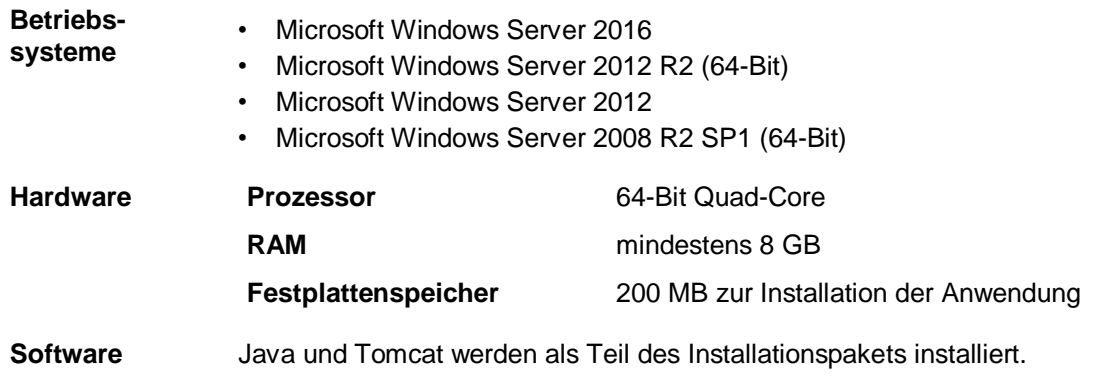

 **Hinweis:** Eine 64-Bit Microsoft Windows-StarTeam-Komponente kann nicht auf einem 32-Bit Microsoft Windows-System installiert werden. Das Installationsprogramm zeigt einen Fehler an.

### <span id="page-44-2"></span>**Systemvoraussetzungen für die StarTeam Workflow Extensions**

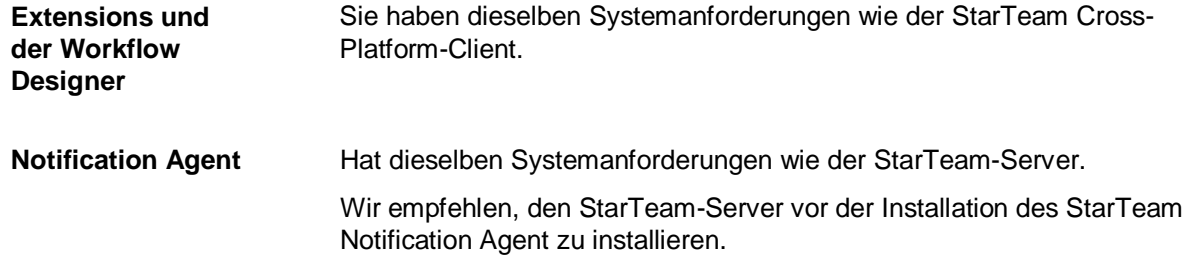

### <span id="page-45-0"></span>**TeamInspector-Systemvoraussetzungen**

TeamInspector bietet dank der folgenden Funktionen ein freigabebereites Qualitätsmanagementsystem in Build-Qualität:

- Umgebung für die Build- und Testautomatisierung mit flexiblen Optionen zur kontinuierlichen Integration
- Komplexe Überwachung der Build-, Test- und Code-Analyseergebnisse über ein Dashboard
- Portfolio-Ansicht zur Anzeige der relevanten aktuellen und Trenddaten von Projekten
- E-Mail- und SMS-Benachrichtigungen zu Build-Ereignissen
- Unterstützung heterogener Build-Umgebungen
- Integrierte Unterstützung häufig verwendeter Programme und SCM-Systeme
- Unterstützung von Open-Source-Programmen, Programmen von Dritten und benutzerdefinierten Programmen durch Inspektoren dank des OpenInspector™-Frameworks
- Unterstützung für verteilte Builds und abhängige Builds. Nachfolgend die Systemanforderungen:

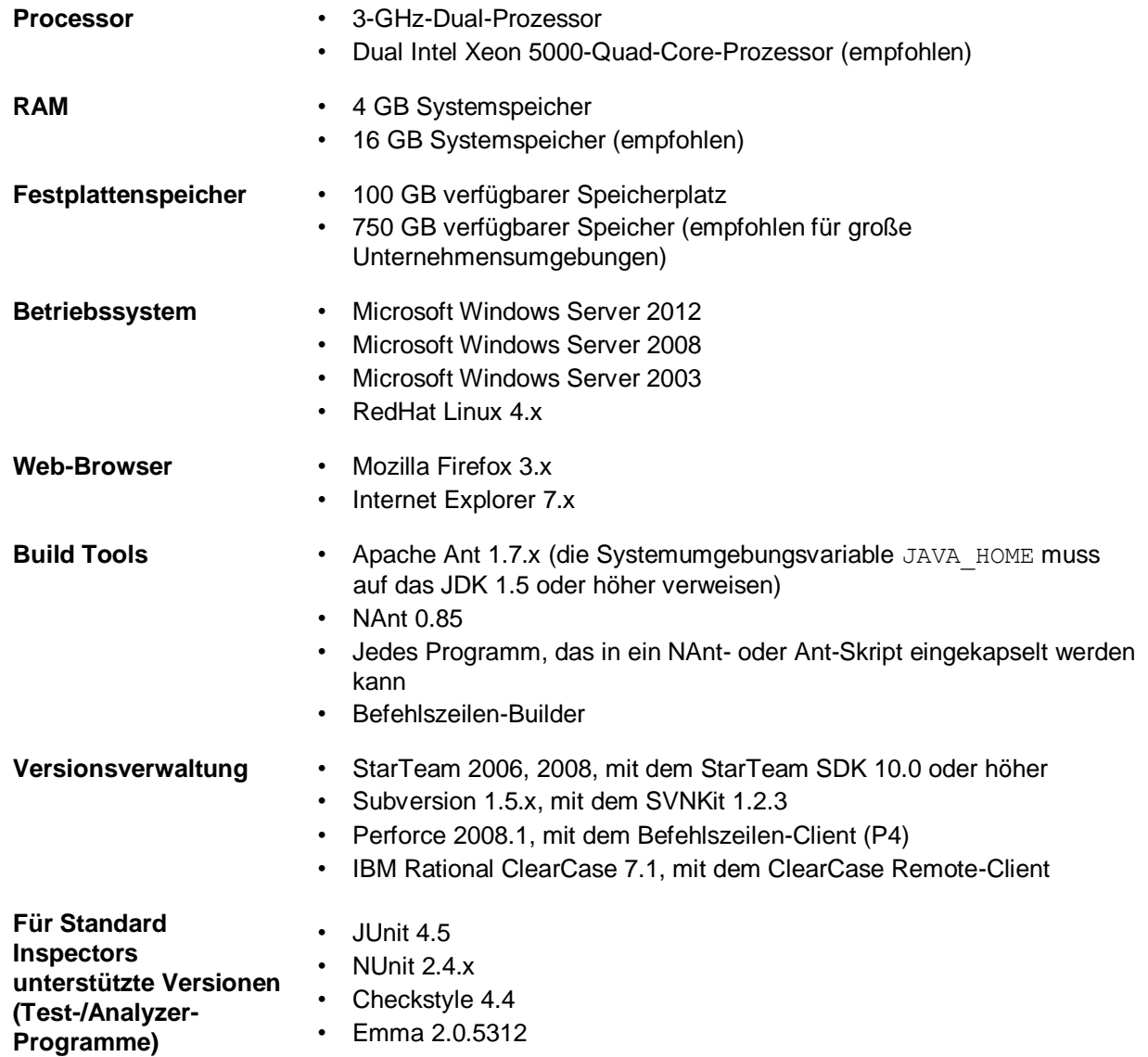

• Silk Central Test Manager 2008 oder höher

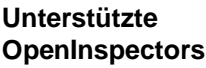

- Code-Analyse-Programme mit XML-Ausgaben
- Unit-Test-Programme mit XML-Ausgaben
- Code-Abdeckungs-Programme mit XML-Ausgaben

### <span id="page-46-0"></span>**Systemanforderungen für die StarTeam Microsoft SCC-Integration**

Die folgenden Systemanforderungen gelten für die Installation und den Betrieb der Integration.

 **Hinweis:** Diese Version der Integration ist mit Java Version 1.6.0\_02 gebaut und unterstützt genau diese Java Version.

**Platformen** • Microsoft Windows 10 • Microsoft Windows 8 • Microsoft Windows 7 • Microsoft Windows XP Professional SP3 • Microsoft Windows Vista SP1 **SCC-Produkte von Drittanbietern** Die Integration funktioniert mit diversen Produkten von Drittanbietern, die die Microsoft SCC-API unterstützen. Diese API ermöglicht Versionsverwaltungsaktionen, wie z.B. das Ein- und Auschecken von Dateien mit StarTeam als SCC-Anbieter. **StarTeam-Server** 2009 und höher **StarTeam Cross-Platform-Client-Build** 2009 und höher **Hinweis:** Der StarTeam Cross-Platform-Client muss nicht auf der Workstation installiert werden, um die Integration zu verwenden. Die SCC-Integration ermöglicht Ihnen jedoch nicht die Bearbeitung von persönlichen StarTeam-Optionen oder von StarTeam-Projekteigenschaften. Bestehende Einstellungen von StarTeam-Projekten, auf die Sie mit der Integration zugreifen, bleiben unverändert. **Hardware Prozessor** 32-Bit Dual Core **RAM** mindestens 2 GB

# <span id="page-47-0"></span>**Bekannte Probleme**

Die folgenden Bereiche beschreiben die bekannten Probleme dieser Version.

### <span id="page-47-1"></span>**Bekannte Probleme in der Dokumentation**

#### **StarTeam-Server-Hilfe**

Der Inhalt der Hilfe wird nicht korrekt angezeigt, wenn Internet Explorer 10 verwendet wird. Um dieses Problem zu umgehen, wählen Sie als **Kompatibilitätsmodus** Internet Explorer 9 unter **Entwicklungswerkzeuge** (F12) in den Internet Explorer 10-Einstellungen.

#### **Eclipse Infocenter**

Wenn Sie die erste Instanz einer StarTeam-Anwendung starten, z. B. StarTeam Cross-Platform-Client, und dann im Menü auf **Hilfethemen** klicken, öffnet sich Eclipse Infocenter und zeigt den korrekten Inhalt für diese Anwendung an. Sollten Sie jedoch die Anwendung schließen und/oder eine andere StarTeam-Anwendung öffnen, z. B. das Server **Serveradministrations-Tool**, zeigt Eclipse Infocenter die Hilfe der vorherigen Anwendung an, wenn Sie auf das Hilfe Menü klicken, in diesem Fall die Hilfe des StarTeam Cross-Platform-Clients. Um das Problem zu umgehen, wechseln Sie zum Installationsverzeichnis der ersten Anwendung, in der Sie auf **Hilfe** geklickt haben (in diesem Beispiel StarTeam Cross- Platform-Client), und doppelklicken Sie im Unterverzeichnis \help auf die Datei shutdown.bat. Dadurch wird der Inhalt der Hilfe der vorherigen Anwendung aus dem Speicher gelöscht, wodurch der korrekte Inhalt der zweiten Anwendung angezeigt werden kann.

### <span id="page-47-2"></span>**Bekannte Probleme der StarTeam-Befehlszeile**

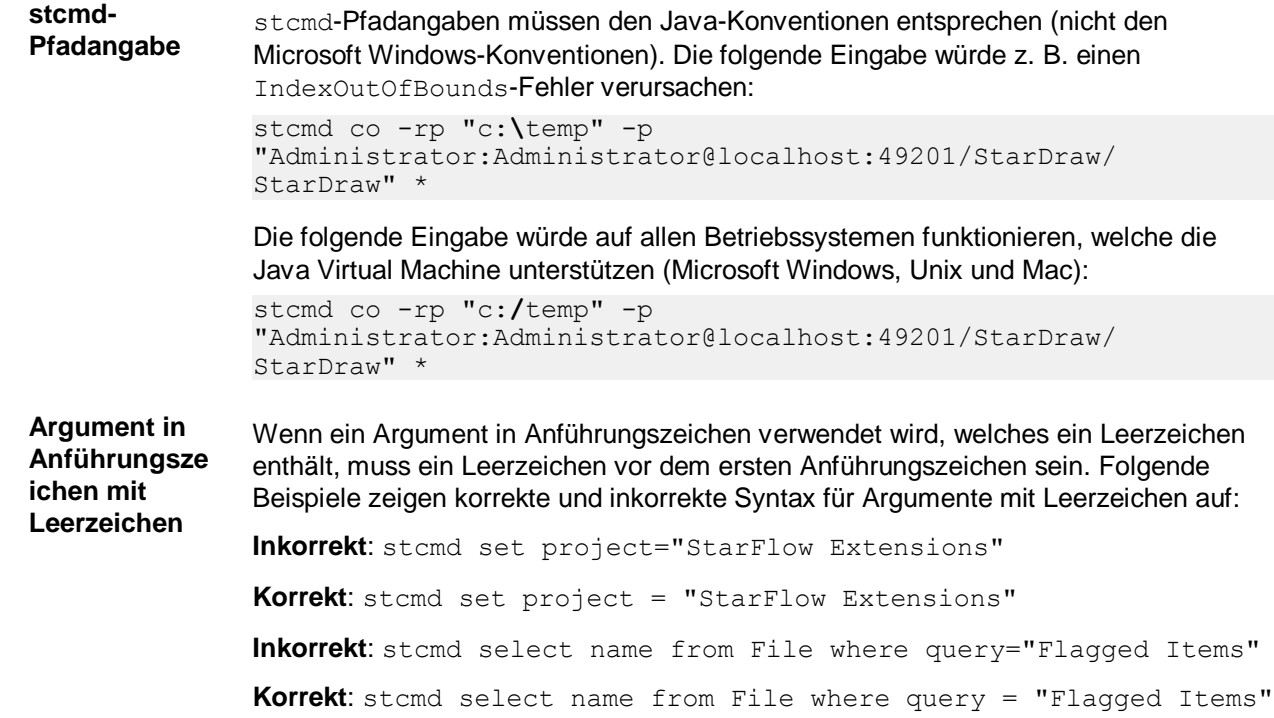

### <span id="page-48-0"></span>**Bekannte Probleme des StarTeam Cross-Platform-Clients**

• Der StarTeam Cross-Platform-Client 16.3 installiert das 16.3 StarTeam SDK nicht mehr separat. Er installiert die . jars-Dateien des StarTeam SDK, die als Teil der StarTeam Cross-Platform-Client-Installation installiert sind. Das bedeutet, dass ältere Versionen von 16.x-SDKs weiterhin auf den Computern verfügbar sind, und stcmd oder benutzerdefinierte Skripts weiterhin diese älteren Versionen verwenden.

Wenn Sie stcmdEx verwenden, beachten Sie bitte, dass stcmdEx.jar auch als Teil der StarTeam Cross-Platform-Client-Installation installiert wird. Das StarTeam SDK-Installationsprogramm ist nicht erforderlich, wenn Sie Stateless-Befehle über dieses Dienstprogramm verwenden.

Wenn Sie stcmd verwenden, müssen Sie StarTeam SDK direkt installieren. Das StarTeam SDK-Installationsprogramm steht als separate Installation zum Download bereit. Wenn Sie Hilfe bei der Deinstallation älterer Versionen des StarTeam SDK oder des StarTeam Cross-Platform-Clients benötigen, wenden Sie sich an den Micro Focus-Support, um ein Dienstprogramm zur Systembereinigung zu erhalten.

- Auf Windows XP funktioniert die Such-Perspektive nicht, wenn eine 32-Bit Version des StarTeam Cross-Platform-Clients verwendet wird. Grund dafür ist die JRE-Aktualisierung auf Version 1.8.112 in dieser Version. Sie können Ihre JRE-Version auf 1.8.102 zurückstellen, um dieses Problem zu umgehen.
- Auf Mac-Computern werden PDF-Dateien wegen Zugriffseinschränkungen nicht geöffnet, die im StarTeamAdmin-Anwendungsordner gespeichert sind. Auf diese Dateien kann im StarTeamCPC-Anwendungsordner zugegriffen werden.
- Die Web-Hilfe kann auf einem Mac nicht direkt aus der Anwendung heraus aufgerufen werden. Verwenden Sie den *Finder* um nach dem Ordner zu suchen und öffnen Sie die PDF-Version der Hilfe.
- Das externe Tool zum Vergleichen und Zusammenführen von Dateien ist bei dem StarTeam Cross-Platform-Client für den Mac nicht im Lieferumfang enthalten. Sie können jedoch die interne Funktionalität zum Dateien vergleichen und zusammenführen verwenden.
- Die Rechtschreibprüfung funktioniert nicht auf einem Mac.
- Wenn während der Ausführung des StarTeam Cross-Platform-Clients der Fehler Dateisystempfad kann nicht beobachtet werden... angezeigt wird, gehen Sie wie folgt vor: Klicken Sie auf **Extras** > **Persönliche Optionen** und deaktivieren Sie die Option **Beobachtung des Dateisystems aktivieren**. Fahren Sie dann den StarTeam Cross-Platform-Client herunter und starten Sie ihn neu. Dadurch wird das Problem behoben.
- Aktivieren des BIRT-Berichteditors in Eclipse:
	- **1.** Laden Sie das Eclipse plus BIRT-Bundle herunter von *[https://www.eclipse.org/downloads/packages/eclipse-](https://www.eclipse.org/downloads/packages/eclipse-ide-java-and-report-developers/lunasr2) [ide-java-and-report](https://www.eclipse.org/downloads/packages/eclipse-ide-java-and-report-developers/lunasr2)[developers/lunasr2](https://www.eclipse.org/downloads/packages/eclipse-ide-java-and-report-developers/lunasr2)*.
	- **2.** Installieren Sie das Paket auf Ihrem Linux-System.
	- **3.** Fügen Sie die drei BIRT-Plugins zum Ordner Plugins in Eclipse hinzu. Beispiel: cp  $<$ CPC $-$

Installationsverzeichnis>/lib/org.eclipse.birt.report.data.oda .starteam\*.jar <eclipse dir>/ plugins.

**4.** Legen Sie die ST\_BIRT\_HOME-Umgebungsvariable fest, um auf die Eclipse-Programmdatei zu verweisen. Beispiel:

Fügen Sie in Ihrer .profile-Datei (oder welche Umgebungsvariablen in users linux distro festgelegt sind) Folgendes hinzu:

export ST\_BIRT\_HOME=/<eclipse install dir>/eclipse.

• Der StarTeam Cross-Platform-Client wurde in die Sprachen Englisch, Deutsch, Französisch, Portugiesisch, Chinesisch und Japanisch auf den jeweiligen

Plattformen lokalisiert.

Benutzer, die eine andere als die sechs oben genannten Plattformen verwenden oder Benutzer, die den StarTeam Cross-Platform-Client gerne in einer anderen Ländereinstellung als die der nativen Plattform ausführen möchten, können die Systemeigenschaft - Duser.language im Optionseintrag in der StarTeamCP.stjava{32|64}-Datei angeben.

- Geben Sie für Japanisch -Duser.language=ja an.
- Geben Sie für Chinesisch -Duser.language=zh an.
- Geben Sie für Portugiesich -Duser.language=pt an.
- Geben Sie für Deutsch -Duser.language=de an.
- Geben Sie für Französisch -Duser.language=fr an.
- Geben Sie für Englisch -Duser.language=en an.
- Micro Focus empfiehlt, sämtliche Anwendungen während der Installation von StarTeam-Komponenten zu beenden, da andere Anwendungen dazu führen können, das Installationsprogramm hängen bleibt. Das Beenden aller Anwendungen beugt solchen Problemen während der Installation vor.
- Auf einem Microsoft Windows 7-System ist die Hilfe nur im PDF-Format verfügbar. Öffnen Sie die Hilfe über das **Start**-Menü oder im pdf-Unterverzeichnis im Client-Installationsverzeichnis. Beipsiel: C:\Programme\Micro Focus\StarTeam Cross-Platform Client Client <Version>\PDF.
- Unter Microsoft Windows XP SP3 müssen die Internet Explorer-Sicherheitseinstellungen angepasst werden, um die Hilfe zu öffnen (**Hilfe** > **Hilfethemen**). Um dies zu umgehen, gehen Sie dazu wie folgt vor:
	- **1.** Öffnen Sie Internet Explorer
	- **2.** Klicken Sie auf **Extras** > **Internetoptionen**.
	- **3.** Wählen Sie die Registerkarte **Erweitert**.
	- **4.** Blättern Sie nach unten zu den Optionen **Sicherheit**.
	- **5.** Haken Sie die Option **Ausführung aktiver Inhalte in Dateien auf dem lokalen Computer zulassen** an.
- Wenn Sie den StarTeam Cross-Platform-Client zusammen mit der Benutzerkontensteuerung (User Account Control) verwenden, können Sicherheitswarnungen angezeigt werden, die auf lokale Dateien hinweisen, auf die nicht zugegriffen werden kann. Zwei Beispiele, bei denen solche Sicherheitswarnungen angezeigt werden, sind wenn der StarTeam Cross-Platform-Client zum ersten Mal ausgeführt wird und wenn das Protokoll mit geöffneter Hilfe initialisiert wird.

 **Hinweis:** Wenn Sicherheitswarnungen angezeigt werden, können Sie trotzdem normal in StarTeam weiterarbeiten.

### <span id="page-50-0"></span>**Bekannte Probleme beim StarTeam Eclipse-Plugin**

- Das StarTeam Eclipse-Plugin funktioniert nicht mit dem Standard-Firefox von Solaris 11 (in /usr/lib/firefox), da in dieser Version eine Bibliothek fehlt. So beheben Sie den Fehler:
	- **1.** Laden Sie Mozilla 1.7 unter [http://ftp.mozilla.org/pub/mozilla.org/mozilla/releases/mozilla1.7.13/contrib/mozilla-1.7.13](http://ftp.mozilla.org/pub/mozilla.org/mozilla/releases/mozilla1.7.13/) [sparc-sun-solaris2.8-gtk2.tar.bz2](http://ftp.mozilla.org/pub/mozilla.org/mozilla/releases/mozilla1.7.13/) herunter.
	- **2.** Entpacken Sie das Paket in ein Verzeichnis, auf das Sie Zugriff haben, z. B. das Home-Verzeichnis unter /export/home/user/mozilla.
	- **3.** Fügen Sie in der Benutzer-Profildatei ~/.profile folgende Variablen hinzu:
		- *export MOZILLA\_FIVE\_HOME=/export/home/user/mozilla*
		- *export LD\_LIBRARY\_PATH=\$MOZILLA\_FIVE\_HOME:\$LD\_LIBRARY\_PATH*
	- **4.** Melden Sie sich vom System ab und wieder an, um die neuen Umgebungsvariablen zu laden.
- Wenn der Ordner C:\Users\<Benutzername>\AppData\Borland\StarTeam nicht vorhanden ist, werden Server nicht gespeichert.

Dies kann auf neu installierten Systemumgebungen vorkommen, auf denen noch keine StarTeam-Produkte installiert wurden.

Ändern Sie die StarTeam-Einstellungen von Eclipse um dies zu korrigieren. Durch eine Änderung dieser Einstellungen wird der Ordner erstellt.

- Auf der Registerkarte **Änderungen** im StarTeam Eclipse-Plugin werden die Eigenschaften eines Änderungspakets nicht angezeigt, aber Sie können diese Informationen auf der Registerkarte **Änderungen** im StarTeam Cross-Platform-Client einsehen.
- Wenn Sie das StarTeam Eclipse-Plugin mit dem **Tasktop Dev**-Plugin für StarTeam verwenden, sollten alle Einstellungen für **Team** > **StarTeam** > **Synchronisieren** deaktiviert werden, da das **Tasktop Dev**-Plugin die Synchronisierung übernimmt. Die Einstellungen für **Team** > **StarTeam** > **Synchronisieren** sind jetzt auch standardmäßig deaktiviert.
- Das StarTeam Eclipse-Plugin kann keine Checkout- und Zusammenführungsaktionen ausführen. Ein interner Fehler wird gemeldet, wenn Sie probieren diese Aktion auszuführen.
- Wenn in Eclipse 4.2 ein Element-Editor offen ist und Sie Eclipse schließen, wird ein Fehler angezeigt, sobald Sie Eclipse neu starten, da Eclipse versucht das Editor Fenster wieder zu öffnen. Sie müssen das Dokumentfenster schließen und das Element erneut in der StarTeam Classic-Ansicht öffnen.
- Wenn Sie eine verknüpfte Datei aus der **Link**-Ansicht auschecken, wird nicht die verknüpfte Revision ausgecheckt, sondern die aktuelle Revision der verknüpften Datei.
- Die Elementansicht kann nicht verwendet werden, um eine fehlende Datei auszuchecken. Stattdessen muss die Ansicht **Synchronisieren** verwendet werden.
- Das Fenster **Fehler-Log** zeigt möglicherweise Warnungen wie NLS unused message: … in: com.borland an. Diese Meldungen können ignoriert werden.
- Die Ansicht **Detail** verwendet Firefox um HTML-Inhalte darzustellen. Wenn der Browser aktualisiert wurde,

wird möglicherweise eine Fehlermeldung mit dem Inhalt No more handles ... angezeigt. Weitere Informationen zum Beheben dieses Problems finden Sie unter *<http://www-01.ibm.com/support/docview.wss?uid=swg21271865>*.

• Nur die aktuellste Version von "StarTeam - Ansichten vergleichen und zusammenführen" funktioniert als alternatives Zusammenführen/Vergleichen-Tool. Die Versionen 11.0.xxx können Dateiinhalte nicht korrekt automatisch zusammenführen. Versionen vor 11.0.xxx funktionieren, jedoch wird die aktuellste Version empfohlen. Sie können die "StarTeam -Ansichten vergleichen und zusammenführen"-Installationsdatei von der Micro Focus Product Updates-Downloadseite herunterladen.

- Alternative Eigenschaftseditoren können nicht als eingebaute Editoren angezeigt werden und werden immer in einem Dialogfeld angezeigt, egal welche Einstellungen für die Anzeige mit eingebautem Editor eingestellt sind.
- Wenn Sie den Arbeitsordner ändern während das StarTeam Eclipse-Plugin ausgeführt wird, kann dies zu Team-Synchronisierungsfehlern führen.
- In dieser Version kann die StarTeam-**Classic**-Perspektive in Solaris 10 nicht geöffnet werden.
- Solaris kann die Ansicht **Anmerkungen** oder **Details** nicht öffnen. Dadurch können Hyperlinks nicht dargestellt werden, wenn Sie den Mauszeiger über Anmerkungen bewegen.
- Solaris unterstützt einbaubare Browser nicht. Dadurch beinhalten Anmerkungs-Popups in Solaris keine auswälbaren Prozess-Verknüpfungen.
- Wenn die Anzeigeeigenschaften Ihres Monitors auf das Microsoft Windows Classic-Thema eingestellt sind, werden Filter-Kombinationsfelder in der Eclipse-Benutzeroberfläche nicht korrekt dargestellt (zu schmal). Um dieses Problem zu umgehen, verwenden Sie stattdessen das Microsoft Windows XP-Thema. XPUm diese Einstellung zu ändern, klicken Sie in der Microsoft Windows XP **Systemsteuerung** auf **Anzeige**. Das Thema wird auf der Registerkarte Einstellungen ausgewählt. Dies ist ein Fehler in Eclipse. Weitere Informationen finden Sie unter *[https://bugs.eclipse.org/](https://bugs.eclipse.org/bugs/show_bug.cgi?id=155159) [bugs/show\\_bug.cgi?id=155159](https://bugs.eclipse.org/bugs/show_bug.cgi?id=155159)*.
- Wenn Sie MPX für das StarTeam Eclipse-Plugin und den StarTeam-Server aktivieren und sich dann manuell im StarTeam Eclipse-Plugin anmelden, meldet der Client, dass Sie die Vorteile von MPX nutzen sollen. Wenn die Anmeldung automatisch über gespeicherte Kontoinformationen abläuft, zeigt der Client keine MPX-Meldungen an. Jedoch wird ein System-Job für MPX gestartet. System-Jobs bearbeiten sämtliche MPX-Ereignisse. Diese Jobs sind anfänglich nicht sichtbar in der Eclipse-Anzeige **Fortschritt**. Sie können diese anzeigen, indem Sie in der **Fortschritts**-Anzeige **Eigenschaften** auswählen, und anschließend die Option **Schlafende- und Systemvorgänge anzeigen** im Dialogfeld **Fortschrittseigenschaften** auswählen.
- Sie können Dateien mit ausgehenden Veränderungen nur überschreiben, indem Sie das Kontextmenü **Ersetzen** mit Befehlen verwenden. Dateien mit eingehenden Veränderungen müssen zuerst lokal geändert werden (um sie in Konfliktstatus zu bringen) bevor man einen erzwungenen Check-In ausführt.
- Wenn Sie den Status nach der Umbenennung eines Ordners, zu dem eine Datei hinzugefügt wurde, aktualisieren, zeigt der Client die Änderungen als eingehendes Löschen des Ordners und als eingehendes Hinzufügen dieses Ordners und der neuen Dateien an. Die Verbindung zur lokalen Historie ist unterbrochen. Dies hat jedoch keinen Einfluss auf die Kontinuität und Konsistenz der Historie auf dem Server.
- Sie können Arbeitsbereichsressourcen durch Ziehen und Ablegen verschieben, aber nicht teilen. Dies ist ein Fehler in Eclipse. Weitere Informationen finden Sie unter *[https://bugs.eclipse.org/bugs/](https://bugs.eclipse.org/bugs/show_bug.cgi?id=187972) [show\\_bug.cgi?id=187972](https://bugs.eclipse.org/bugs/show_bug.cgi?id=187972)*.

### <span id="page-51-0"></span>**Bekannte Probleme in MPX**

• Wenn Sie bei der Installation des MPX-Cache-Agenten einen der folgenden Fehler erhalten:

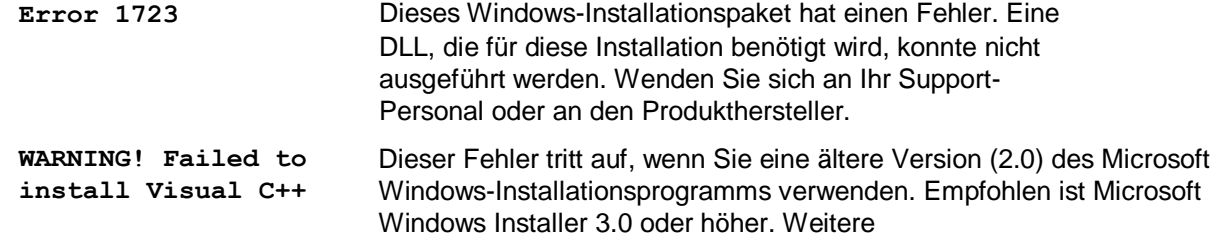

```
Runtime Libraries. 
Please make sure to 
run vcredist_x86.exe 
before running MPX 
Cache Agent.
```
Informationen finden Sie unter *[http://www.microsoft.com/downloads/](http://www.microsoft.com/downloads/details.aspx?FamilyId=32BC1BEE-A3F9-4C13-9C99-220B62A191EE&displaylang=en) [details.aspx?FamilyId=32BC1BEE-](http://www.microsoft.com/downloads/details.aspx?FamilyId=32BC1BEE-A3F9-4C13-9C99-220B62A191EE&displaylang=en)[A3F9-4C13-9C99-220B62A191EE&displaylang=en](http://www.microsoft.com/downloads/details.aspx?FamilyId=32BC1BEE-A3F9-4C13-9C99-220B62A191EE&displaylang=en)*.

• Checkout-Daten werden nicht in der Datei .cotrc enthalten sein, wenn die Datei durch den MPX-Cache-Agent ausgecheckt wurde. Diese Daten werden in der Datei .cotrc nur dann enthalten sein, wenn die Datei durch den StarTeam-Server ausgecheckt wurde.

### <span id="page-52-0"></span>**Bekannte Probleme beim StarTeam SDK**

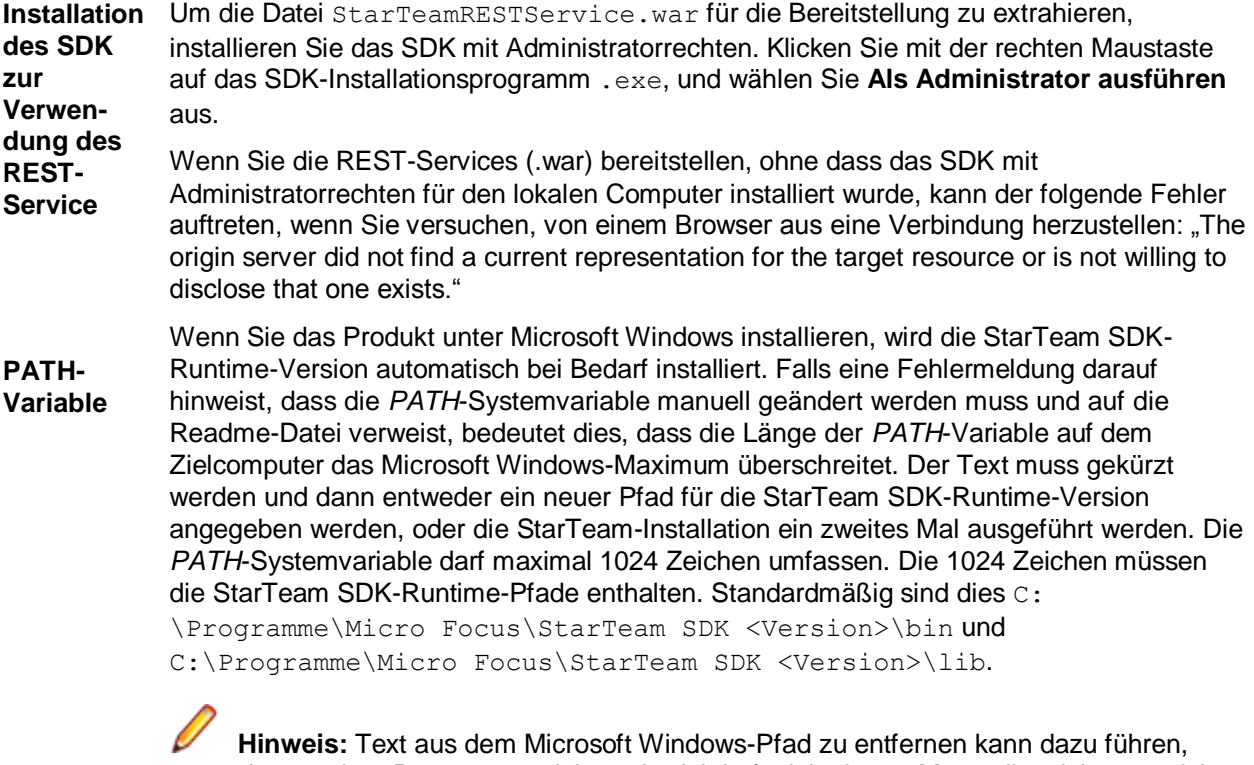

dass andere Programme nicht mehr richtig funktionieren. Man sollte sich ganz sicher sein, dass ein Pfad nicht mehr benötigt wird, bevor man ihn aus der *PATH*-Systemvariable löscht. Falls Sie sich nicht sicher sind, verwenden Sie das Deinstallationsprogramm der nicht mehr benötigten Anwendung oder fragen Sie Ihren Systemadministrator.

### <span id="page-52-1"></span>**Bekannte Probleme des StarTeam Git-Clients**

- Das Verschieben eines Zweiges in Git, der durch das Auschecken eines Tags in StarTeam erstellt wurde, wird nicht unterstützt.
- Der Push eines Git-Commits, der sowohl Ordneroperationen zum Umbenennen oder Verschieben als auch Dateiänderungen enthält, wird nicht unterstützt. Um dies zu umgehen, stellen Sie sicher, dass die Operationen zum Umbenennen oder Verschieben von Ordnern getrennt von Dateiaktualisierungen übertragen werden, bevor Sie diese an StarTeam senden.
- SmartGIT- und GIT GUI-Clients werden in dieser Version nicht unterstützt.

## <span id="page-53-0"></span>**Bekannte Probleme des StarTeam-Servers**

#### **Der Linux-Server unterstützt nicht den AutoPass-Lizenzserver**

Linux-Versionen des StarTeam-Servers unterstützen den AutoPass-Lizenzserver nicht.

#### **Das Serveradministrations-Tool stürzt bei Verwendung von Oracle Instant Client ab**

Der StarTeam-Server unterstützt keine Version von Oracle Instant Client. Das Serveradministrations-Tool bricht ab, wenn Sie auf **Verbindung überprüfen** klicken, nachdem Sie die Option zur Herstellung einer direkten Datenbankverbindung ausgewählt haben.

#### **Problem bei der Suche**

Die Suche funktioniert teilweise nicht wenn Atlas Planning and Tracking Suite 3.2.1 mit Atlas Hub 16.0 verwendet wird.

#### **Ein 64-Bit Linux Server, der eine Version von SUSE 11.3 oder 11.4 ohne Patch ausführt, kann keinen Ereignis-Transmitter mit ActiveMQ ausführen.**

Dieses Problem kann gelöst werden, indem das Sicherheits-Patch angewendet wird oder indem symbolische Verknüpfungen im StarTeam-Server-Ordner für die ältere Version dieser Dateien erstellt werden. Die Syntax für die Erstellung symbolischer Verknüpfungen lautet:

ln -s /usr/lib64/libcrypto.so.0.9.8 ./libcrypto.so.10 ln -s /usr/lib64/libssl.so.0.9.8 ./libssl.so.10

#### **32-Bit-Linux Server**

Um das Serveradministrations-Tool in der 32-Bit-Version von Linux Server zu öffnen, ist es notwendig, die kompatible Open LDAP 2.3-Bibliothek für SUSE 11 SP3 und RHEL 6.7 zu installieren.

- Für SUSE 11 SP3 32-Bit ist es die Bibliothek compat-libldap-2 3 0 mit der Versionsnummer 2.3.37\_2.24.36.
- Für RHEL 6.7 32-Bit ist es die Bibliothek compat-openldap-1:2.3.43-2.el6.

#### **Oracle 12c auf 64-Bit Linux Systemen**

Wenn Sie für Ihre StarTeam-Serverkonfigurationen eine Oracle-Datenbank der Version 12c auf einem 64-Bit Linux-System verwenden, stellen Sie sicher, dass der Oracle-Client dieselbe Version hat (12c). Die Verwendung eines älteren Oracle-Clients, wie z.B. 11.0, führt beim Verbinden zur Datenbank zum Absturz des Admin Tools.

#### **Außerbetriebnahme von ODBC/DSN und der Workaround**

Während der Datenbankaktualisierung für bestehende Konfigurationen vor Version 13.0 wird die ODBC DSN Information in der Konfigurationsdatei mit den Einträgen der Direct Database Connectivity ersetzt. In dieser Zeit können wir den Datenbankserver und den Instanznamen feststellen und die Konfiguration entsprechend anpassen.

Die Verbindung zu einer Datenbank während der Erstellung einer neuen Konfiguration (Microsoft SQL Server oder Oracle) auf einem nicht-standardisierten Port wird nun unterstützt. Es wird eine Option zur Verfügung gestellt um den Port auszuwählen. Jedoch wird für Microsoft SQL Server-Konfigurationen, die von einer früheren Version von StarTeam auf 12.0 aktualisiert werden, immer der Standardport angenommen. Der Grund dafür ist, dass der Workaround um die Verbindung zu Microsoft SQL Server auf einem nicht-standardisierten Port mittels ODBC herzustellen die Portinformationen nicht zurück liefert, wenn sie abgefragt werden.

Wenn Sie eine bestehende Konfiguration auf die neueste aktualisieren, bei der die Microsoft SQL Serve-ODBC-DSN einen nicht-standardisierten Port verwendet, ist es möglicherweise erforderlich in der StarTeam-Serverkonfigurationsdatei den korrekten Port einzutragen.

#### **Installationsprobleme**

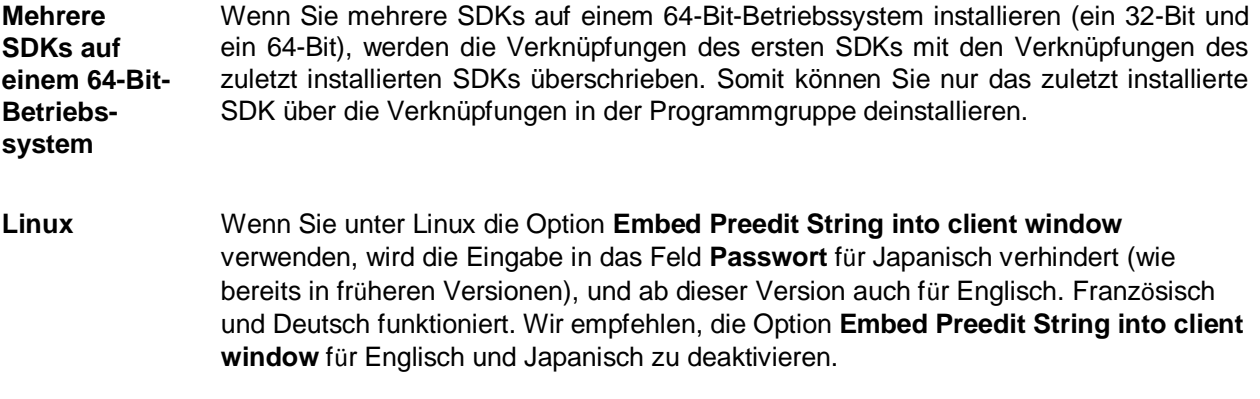

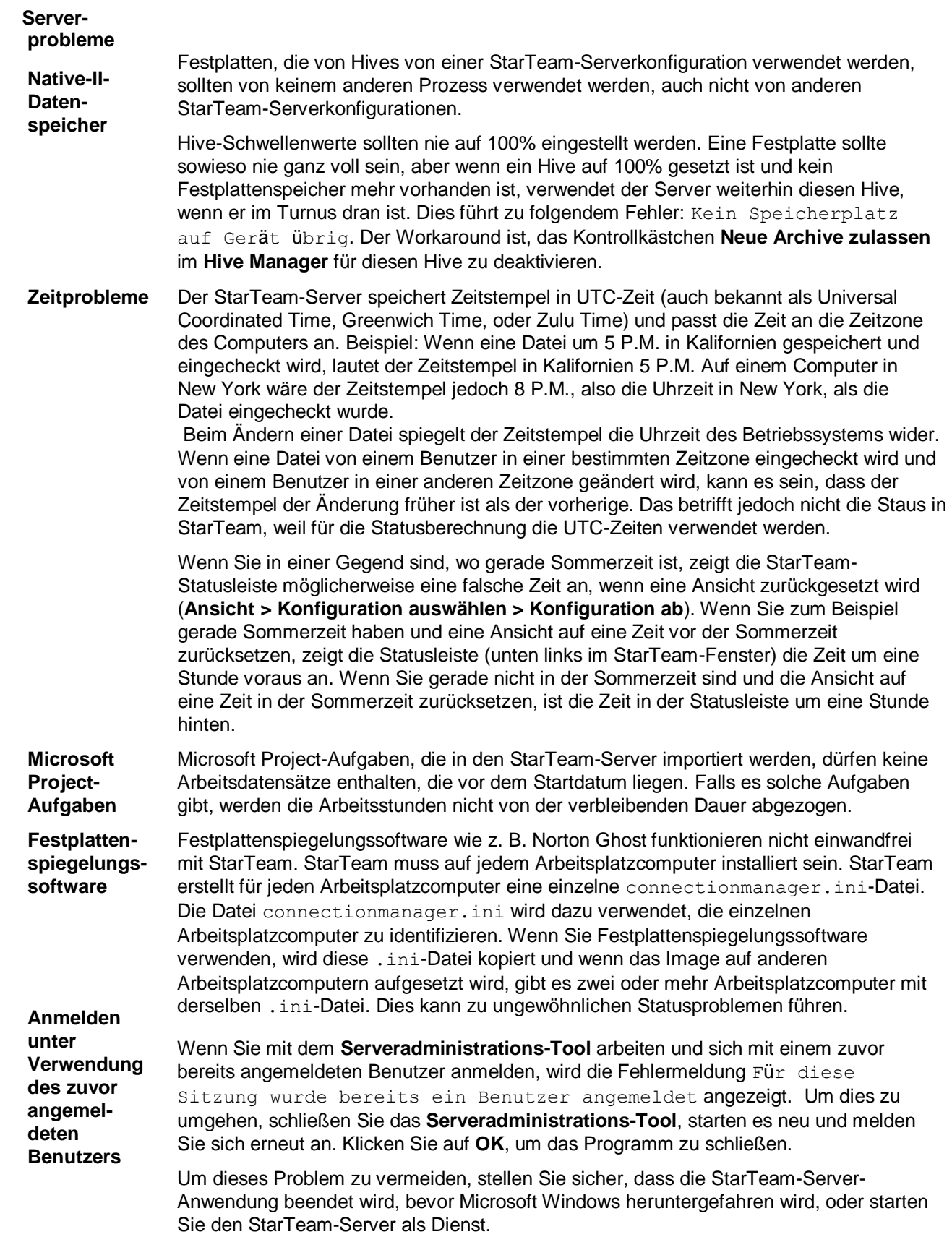

### <span id="page-56-0"></span>**Bekannte Probleme in StarTeam Layout Designer**

**Schaltflächen sowie "Ziehen und ablegen"- Komponenten funktionieren nicht auf Linux** Beim Erstellen eines neuen Layouts funktionieren unter Linux die folgenden Aktionen nicht: Das Anlegen neuer Komponenten über die Seitenleiste, sowie das Ziehen und Ablegen über das linke Menü. Davon sind alle Layout-Typen betroffen: Änderungsanforderung, Aufgabe, Story, usw. So umgehen Sie das Problem:

- **1.** Wählen Sie ein generisches Kontrollelement aus der Palette rechts von der Kontrollliste aus.Öffnen Sie die Eigenschaften-Seite.
- **2.** Klicken Sie mit der rechten Maustaste darauf, und wählen Sie **Einfügen** aus.

Dadurch wird das Kontrollfenster erstellt, welches Sie auf- und

zuklappen können. Weitere Informationen finden Sie im *Layout* 

*Designer-Benutzerhandbuch*.

### <span id="page-56-1"></span>**Systemanforderungen für StarTeam Quality Center Synchronizer**

- Für die Unterstützung von StarTeam Quality Center Synchronizer für Oracle muss ojdbc7.jar auf demselben Computer installiert sein, auf dem StarTeam Quality Center Synchronizer installiert ist. Stellen Sie sicher, dass ein Oracle-Client auf demselben Computer wie StarTeam Quality Center Synchronizer installiert ist. Der Oracle-Client 12c unterstützt ojdbc7.jar.
- Die StarTeam Quality Center Synchronizer-Unterstützung von ALM 12.5 unter Verwendung von Oracle erfordert, dass die Dateien run.bat und run-again.bat angepasst werden. Die Zeile ORACLE PATH muss angepasst werden, so dass Sie dem Installationsverzeichnis des Oracle 12c-Clients entspricht. Ändern Sie Zeile ORACLE CLASSPATH von classes12.zip in ojdbc7.jar um.
- Für Änderungsanforderungen mit erforderlichem Quality Center-Feld, die in StarTeam erstellt werden und mit Quality Center synchronisiert werden, muss eine Zuordnung zu einem StarTeam-Feld mit gültigem Wert erstellt werden. Erforderliche Quality Center-Felder in bug.ini müssen in der Zuordnungsinformation in bug.ini ein Gleichzeichen (=) verwenden. Für erforderliche Quality Center-Felder muss die Historie-Einstellung aktiviert sein, wegen der aktivierten "shared ownership"-Einstellung für StarTeam Quality Center Synchronizer in bug.ini.
- Große Synchronisierungen können zu Out-of-Memory-Fehlern führen. In solchen Fällen empfehlen wir, -Xmx256m (oder bis zu -Xmx1024m, je nach verfügbaren Ressourcen) zur folgenden Zeile in der Datei run.bat oder run-again.bat hinzuzufügen, sodass

%JAVA% -classpath "%\_CLASSMATE% com.starbase.mtdsync.App BugSync.ini

#### folgendermaßen aussieht:

%JAVA% -Xmx256m -classpath "%\_CLASSPATH% com.starbase.mtdsync.App BugSync.ini

- Wenn der **LookupList**-Feldwert auch der Name der Liste ist, erstellt StarTeam Quality Center Synchronizer diesen Wert im entsprechenden StarTeam-Aufzählungsfeld nicht, sondern gibt einen Fehler aus. Um dies zu umgehen, muss der Wert manuell in die entsprechende Liste in StarTeam Quality Center Synchronizer eingefügt werden.
- Der 2005 R2 StarTeam Quality Center Synchronizer gestattete es, ein leeres Quality Center-Feld einer StarTeam-Aufzählung zuzuordnen, was dazu führte, dass die StarTeam-Aufzählung einen leeren Wert enthalten hat. Hierzu wurde die StarTeam-Aufzählung auf 0 oder -1 gesetzt. Diese Funktionalität wurde entfernt, da diese Werte im StarTeam-Client nicht zulässig sind. Wenn der Quality Center-Wert leer ist und einer StarTeam-Aufzählung zugeordnet ist, wird in StarTeam der Standardwert der Aufzählung verwendet. Auch wenn die Zuordnung Quality Center untersteht, wenn der Wert in StarTeam leer ist, wird die StarTeam-Änderungsanforderung auf den Standardwert aktualisiert. Wenn in 2005 R2 StarTeam Quality Center Synchronizer die vts\_create\_custom\_fields-Direktive verwendet wurde, um ein StarTeam-Aufzählungsfeld zu erstellen, war für diese neu erstellten Aufzählungsfelder der Standardwert nicht richtig festgelegt. Wird eine solche Eigenschaft während der Synchronisierung entdeckt, wird eine Warnmeldung angezeigt, die dem Benutzer rät einen 2006 oder höheren Client zu verwenden und dort den Standardwert im Einstellungsdialogfeld zu definieren. Wenn ein Quality Center-Feld einer StarTeam-Aufzählung zugeordnet ist und dieses Quality Center-Feld leere Werte zulässt, wird eine Warnmeldung angezeigt, die dem Benutzer rät das Quality Center-Feld anzupassen, so dass es Erforderlich ist.
- Quality Center konvertiert Zeiten nicht in die lokale Zeit, wenn der Quality Center-Server in einer anderen Zeitzone als der StarTeam Quality Center Synchronizer ausgeführt wird. Aus diesem Grund müssen Zeiten in die Zeitzone des Servers übersetzt werden. Quality Center führt diese Übersetzung nun über einen Zeitzonen-ID-Code aus, der die Zeitzone des Quality Center-Servers angibt.
- Für die Version 12.5 müssen Sie zuerst das HP ALM Connectivity Tool herunterladen, dann zu http://10.50.3.14:8080/qcbin/TDConnectivity index.html wechseln und auf den Link **Download HP ALM Connectivity** klicken. Registrieren Sie danach die DLLs die QCSync verwenden soll. Ansonsten wird der Fehler Unable to load QC jar angezeigt. Die zwei zu registrierenden DLLs sind:
- regsvr32 C:\Users\yet\AppData\Local\HP\ALM-Client\12.50.0.0\OTAClient.dll
- regsvr32 C:\Users\yet\AppData\Local\HP\ALM-Client\12.50.0.0\webClient.dll

### <span id="page-58-0"></span>**Bekannte Probleme und Einschränkungen des StarTeam Visual Studio-Plugins**

#### **Bekannte Probleme**

• Gelegentlich löst die Verwendung der eigenständigen Version von "StarTeam - Ansichten vergleichen und zusammenführen" oder die Ausführung von Vergleichen/Zusammenführen in Visual Studio die folgende Ausnahme aus: "Could not find any JRE" (Keine JRE gefunden). Um dieses Problem zu vermeiden, stellen Sie sicher, dass die System-Umgebungsvariable *JAVA\_HOME* richtig gesetzt ist. Zum Beispiel:

#### *JAVA\_HOME= C:\Program Files\Micro Focus\Java\Oracle1.8*

• Komponententypen für Atlas und StarTeam Agile sowie benutzerdefinierte Komponententypen werden nun im StarTeam Visual Studio-Plugin angezeigt. Während die Micro Focus-Web-Schnittstellen die bevorzugten Tools zum Bearbeiten dieser Ressourcen sind, können Sie Ihren Benutzern auch einen entsprechenden Editor zur Verfügung stellen (entweder über Layout Designer oder einen anderen Eigenschaften-Editor) um diese Eigenschaften innerhalb von Visual Studio zu bearbeiten, welcher vom StarTeam Visual Studio-Plugin übernommen wird.

 **Hinweis:** Rich-Text Felder von benutzerdefinierten Editoren werden in Visual Studio nicht angezeigt.

- Das StarTeam Visual Studio-Plugin unterstützt keine Quellcode-Abläufe bei Webseiten-Projekten, die einen lokalen IIS-Server verwenden. Dies ist ein bekannter Fehler. Abgesehen davon, den eingebauten Client zu verwenden und ihn auf die lokalen Dateien im IIS-Server zu verweisen, gibt es keinen Workaround.
- Wenn Sie den Versionsverwaltungs-Anbieter für eine Projektmappe von StarTeam SCC (oder einem anderen SCC-Anbieter) in das StarTeam Visual Studio-Plugin ändern, müssen Sie die SCC-Integration über das Menü **Datei** > **Versionsverwaltung** > **Versionsverwaltung ändern** lösen, und danach das StarTeam Visual Studio-Plugin als Versionsverwaltungs-Anbieter festlegen (**Tools** > **Optionen** > **Versionsverwaltung**). Das Menü **Datei** > **Versionsverwaltung** > **Versionsverwaltung ändern** wird nur angezeigt, wenn Sie eine Projektmappe haben, die an einen SCC-Anbieter gebunden ist.
- Wenn die Verbindung zu MPX unterbrochen ist (für Projektmappen oder Projekte in StarTeam-Server mit aktiviertem MPX), funktionieren die Integrationsbefehle **Projektmappe aktualisieren** und **Aktualisieren** nicht. Um dies zu beheben, können Sie folgendes tun:
	- Melden Sie sich vom StarTeam-Server ab und erneut wieder an.
	- Führen Sie mit dem Befehl **Aktualisieren** in StarTeam oder der Schaltfläche **Aktualisieren** im StarTeam-Bereich **Objekte** oder **Ordner** eine manuelle Aktualisierung durch.
- Wenn Text, Bilder oder Hyperlinks kopiert werden und in Textfelder für eine Änderungsanforderung, eine Aufgabe, ein Thema oder eine Anforderung eingefügt werden, scheint die Rich-Text-Unterstützung zu funktionieren. Sobald das Element im StarTeam-Server gespeichert wurde, verschwinden die Formatierungen und Bilder.
- Wenn Projekte von der Version StarTeam Visual Studio-Plugin 2005 auf die aktuelle Integration aktualisiert werden, muss jemand das Projekt migrieren und die Änderungen einchecken. Dieser Benutzer muss das Projekt und die Projektmappen auf der lokalen Festplatte in aktuellem Zustand haben, so dass sie die StarTeam-Sync-Datensätze haben und keine Dateistatus Unbekannt vorhanden sind. Danach müssen alle Benutzer das Projekt oder die Projektmappe in ihren Arbeitsbereich laden, um sie in Microsoft Visual Studio 2012 verwenden zu können. Eine Fehlermeldung wird angezeigt, wenn Sie versuchen Ihr Microsoft Visual Studio 2005-Projekt in ein Microsoft Visual Studio 2012-Projekt zu konvertieren, indem Sie die Befehle **StarTeam** > **Projektmappe abrufen** (oder **Projekt abrufen**) in Microsoft Visual Studio 2012 verwenden. Führen Sie stattdessen die Schritte im folgenden Beispiel aus. Zum Beispiel:
	- **1.** Öffnen Sie den StarTeam Cross-Platform-Client (oder Microsoft Windows-Client) und öffnen Sie

das Microsoft Visual Studio 2005-Projekt. Stellen sie sicher, dass keine der Dateien den Status Unbekannt hat. Sollten einige Dateien diesen Status haben, wählen Sie diese aus und klicken Sie auf das Menü **Datei** > **Status aktualisieren**. Falls sich die Dateien nicht in Ihrem Arbeitsbereich befinden, werden sie mit dem Status Fehlt angezeigt. In diesem Fall müssen Sie sie auschecken.

- **2.** Öffnen Sie die Microsoft Visual Studio 2005-Datei .sln in Microsoft Visual Studio 2012. Dadurch wird automatisch der Assistent **Konvertierung** gestartet, der die Microsoft Visual Studio 2005- Projektmappe und -Projektdateien konvertiert, so dass sie in Microsoft Visual Studio 2012 verwendet werden können.
- **3.** Nachdem Sie die Schritte im Assistenten ausgeführt haben, sind die Projektmappe und die Projektdateien als Geändert von StarTeam markiert. Wählen Sie **StarTeam** > **Ausstehende Checkins** um die Dateien einzuchecken.
- **4.** Empfehlen Sie anderen Benutzern, Microsoft Visual Studio zu öffnen und **StarTeam** > **Projektmappe abrufen** (oder **Projekt abrufen**) zu wählen, um die Dateien in ihre eigenen Arbeitsbereiche zu bekommen, damit sie mit Microsoft Visual Studio verwendet werden können.
- Wenn Sie eine Datei lokal geändert haben und ein anderer Benutzer benennt die Datei um und checkt seine Änderungen ein (inklusive der Projektmappen-Datei), müssen Sie die Datei in Ihrem lokalen Arbeitsbereich mit der umbenannten Datei manuell zusammenführen, so dass all Ihre Änderungen übernommen werden. Außerdem wird die Datei mit dem ursprünglichen Namen im Projektmappen-Explorer nicht mehr angezeigt (Ihre ursprüngliche Datei befindet sich aber noch immer in Ihrem lokalen Arbeitsbereich), und es wird vielleicht eine Fehlermeldung im **Designer** angezeigt.
- Anders als bei Visual SourceSafe, müssen Sie die Datei zuerst speichern, so dass die Änderungen von der Integration erkannt werden bevor auf StarTeam-Dateibefehle zugegriffen wird. Änderungen werden jedoch automatisch gespeichert, wenn Sie die StarTeam-Befehle **Projektmappe platzieren**, **Projekt platzieren**, **Projektmappe aktualisieren**, **Projekt aktualisieren** oder **Projekt festschreiben** verwenden.
- Wenn Sie die Option verwenden, Dateien entweder exklusiv oder nicht-exklusiv beim Checkout zu sperren (auf der Registerkarte **Datei** des StarTeam-Dialogfelds **Persönliche Optionen**), und Sie Dateien auschecken ohne sie zu ändern oder eventuelle Änderungen verwerfen, werden die Dateien im StarTeam-Dialogfeld **Ausstehende Checkins** nicht angezeigt. In diesem Fall bleiben die Dateien gesperrt, bis Sie sie manuell entsperren. In Visual SourceSafe verhält sich das anders, wo das Checkin-Dialogfeld gesperrte Dateien anzeigt und ein Checkin die unveränderten Dateien entsperrt.
- Manchmal erscheint das Dialogfeld **Projekt laden fehlgeschlagen** wenn ein Projekt übertragen wird, aber diese Meldung kann ignoriert werden. Die Projektmappe wird trotzdem geöffnet.

#### **Einschränkungen**

- Im eingebetteten Client stehen die folgenden neuen, benutzerdefinierten Feldtypen nicht zur Verfügung Boolean, Inhalt, Datum, Map, Gruppe, Gruppenliste, Zeitraum, Benutzer, Benutzerliste und Multiple-Select-Aufzählung.
- Auf der Registerkarte **Änderungen** des eingebauten StarTeam Visual Studio-Plugin-Clients werden die Eigenschaften eines Änderungspakets oder dessen Änderungen nicht angezeigt, aber Sie können diese Informationen auf der Registerkarte **Änderungen** im StarTeam Cross-Platform-Client einsehen.
- Der StarTeam Cross-Platform-Client muss zwar nicht installiert werden, aber Sie können den Menüeintrag **Client starten** im Menü **StarTeam** nicht verwenden, wenn er nicht installiert ist. Wenn dieses Menü ausgewählt wird, obwohl der StarTeam Cross-Platform-Client nicht installiert ist, zeigt StarTeam eine Fehlermeldung an.
- Wenn der Arbeitsordner im StarTeam Visual Studio-Plugin geändert wird, wird dadurch der alternative Arbeitsordner im StarTeam Cross-Platform-Client nicht geändert.
- Unter Microsoft Windows Vista und Microsoft Windows 7 ist der Standardinstallationsordner für die Komponente "StarTeam - Ansichten vergleichen und zusammenführen" C: \Users \Public \Micro Focus\File Compare Merge. Wenn Sie dieses Verzeichnis während der Installation verändern, müssen Sie sicherstellen, dass alle Benutzer Schreibrechte auf dieses Verzeichnis haben.

### <span id="page-60-0"></span>**Bekannte Probleme des StarTeam Web-Clients**

- Light Weight-Ansichten werden in 17.0 nicht unterstützt. Sie werden in einer zukünftigen Version von StarTeam unterstützt.
- Ab Version 17.0 liefert Micro Focus die Oracle JRE 1.8 nicht mehr aus. Kunden, die die Web-APE-Funktion verwenden, können weiterhin mit Oracle JRE arbeiten, da das Web-Client-Installationsprogramm die bestehende Installation von Oracle JRE nicht deinstalliert. Kunden, die erwarten, dass die Web-APE von anderen Computern als dem Web-Client-Computer gestartet wird, müssen Oracle JRE 1.8 installieren.
- Bei Verwendung von Edge als Browser, wird der Dateidienst nicht erkannt, auch nachdem dieser gestartet wurde.
- Der StarTeam Webserver muss mit einer aktuellen IP-Adresse oder einem Hostnamen verbunden sein, damit die Suche im StarTeam Web-Client funktioniert. Verwenden Sie nicht localhost.
- Es gibt ein bekanntes Problem beim Einchecken von Dateien aus dem Web Client. Beim ersten Einchecken einer Datei wird das Feld **Dateizeitstempel beim Einchecken** nicht ausgefüllt, und es wird "N/A" angezeigt. Der nachfolgende Eincheckvorgang wird den Zeitstempel korrekt aktualisieren.
- Es gibt ein bekanntes Problem, wenn Nicht-ASCII-Zeichen als Stammordner der Ansicht verwendet werden. Die Verwendung von Nicht-ASCII-Zeichen hat zur Folge, dass Ordner falsch benannt werden und beim Auschecken der Festplatte hinzugefügt werden. Verwenden Sie daher ausschließlich ASCII-Zeichen zur Benennung von Ordnern, wenn Sie den Stammordner der Ansicht festlegen.
- Wenn Sie auf den StarTeam Web-Client zugreifen und die Benutzeroberfläche nicht in der gewünschten Sprache angezeigt wird, können Sie die Sprache angeben, indem Sie die Ländereinstellung als Anforderungsparameter hinzufügen. Zum Beispiel: http:// <Servername\_und\_Port>/StarTeam/?locale=ja

So wird die Benutzeroberfläche auf Japanisch angezeigt. Durch Ändern des Anforderungsparameters auf: locale=fr, wird die Benutzeroberfläche auf Französisch angezeigt.

- Wenn Sie nicht-lateinische Zeichen für Datei- und Ordnernamen verwenden, müssen Sie die folgende Aktualisierung zur Tomcat-Konfiguration durchführen:
	- **1.** Öffnen Sie die Datei <Speicherort des installaierten Webservers>/apachetomcat-[Version]/conf/server.xml.
	- **2.** Suchen Sie nach dem Element Connector.
	- **3.** Fügen Sie URIEncoding="UTF-8" zum Element Connector hinzu:

```
<Connector port="8080" protocol="HTTP/1.1" connectionTimeout="20000" 
redirectPort="8443" URIEncoding="UTF-8" />
```
- **4.** Speichern Sie die Datei server.xml.
- **5.** Starten Sie Tomcat neu, wenn es zurzeit ausgeführt wird.
- Wenn Sie mit Internet Explorer 9 über eine ausschließlich aus einem Hostnamen bestehende Web-Adresse (z. B. http://starteam) auf den StarTeam Web-Client zugreifen möchten, wird Ihnen unter Umständen beim Verwenden der Dateifunktionen die Fehlermeldung Ihr Browser unterstützt CORS nicht angezeigt. Internet Explorer 9 nutzt einen *Kompatibilitätsmodus*, um ältere Intranetseiten richtig anzuzeigen. Dieses Verhalten stört jedoch die richtige Funktionsweise des StarTeam Web-Clients. Es gibt zwei Workarounds:
	- Greifen Sie auf die Anwendung über eine vollständige Web-Adresse zu (z. B. http://starteam.mycompany.com).
	- Stellen Sie in Internet Explorer 9 ein, dass Intranetseiten nicht im Kompatibilitätsmodus angezeigt werden (die entsprechenden Anweisungen finden Sie unter: *<http://blogs.msdn.com/b/ie/archive/2009/06/17/compatibility-view-and-smart-defaults.aspx>*).
- Durch das Beenden des Dateidienstes in der Symbolleiste werden keine derzeit ausgeführten Dateivorgänge beendet. Der Dateidienst endet nach dem Abschluss der Vorgänge. Alternativ kann der Dateidienst sofort über den **Task-Manager** von Microsoft Windows beendet werden.
- Die Elementeigenschaften der Typen: **Inhalt**, **Map**, **Multi-Select-Aufzählung**, **Boolean** und **Datum** können im StarTeam Web-Client 13.0 nicht bearbeitet werden.

• Beim ersten Versuch die **Elementeigenschaften** eines bestimmten Elementtyps anzuzeigen, wenn mehrere Elemente ausgewählt sind, zeigt der StarTeam Web-Client eine Warnung an, dass der Editor die Datei nicht finden kann. Nachdem Sie diese Warnung geschlossen haben, wird der Editor normal geöffnet, und bei weiteren Zugriffe auf einen Editor dieses Typs wird die Warnung nicht mehr angezeigt. Dieses Problem tritt nicht auf, wenn nur ein einzelnes Element für die erstmalige Bearbeitung ausgewählt wurde.

### <span id="page-61-0"></span>**Bekannte Probleme des StarTeam Webservers**

- Der StarTeam Webserver muss mit einer aktuellen IP-Adresse oder einem Hostnamen verbunden sein, damit die Suche im StarTeam Web-Client funktioniert. Verwenden Sie nicht localhost.
- Wenn Sie den StarTeam-Webserver für mehrere kombinierte StarTeam-Repositories verwalten möchten, die zusammen mehr als 1000 Projekte beinhalten, müssen Sie Mozilla Firefox 10.0.2 oder höher verwenden. Alle anderen Browser schlagen fehl oder hängen sich auf, wenn Sie versuchen, die Benutzeroberfläche der **Webserver-Verwaltung** zu laden.
- Die erste Person, die sich in ein Projekt einloggt, welches über 100 Ansichten enthält, muss mit einer Verzögerung von mehreren beim Laden rechnen, anhängig von der Anzahl der Ansichten. Hierbei handelt es sich um eine einmalige Begebenheit pro Projekt. Keine weiteren Benutzer werden diese Verzögerung erfahren, es sei denn der StarTeam-Webserver wird neu gestartet.
- Unter Microsoft Windows Server 2008 kann es unter Umständen vorkommen, dass die StarTeam-Webserver-Installation die erforderlichen Bibliotheken nicht vom StarTeam-Installationsverzeichnis in das StarTeam-Webserver-Installationsverzeichnis kopiert. Sollte dies vorkommen, so müssen die Dateien manuell vom SDK zum StarTeam-Webserver kopiert werden. Kopieren Sie die folgenden Dateien nach IHR\_PFAD\StarTeam <Version> Web Server\apache-tomcat-[Version]

```
\shared\lib:
```

```
IHR_PFAD\StarTeam SDK <Version>\lib\ss.jar 
IHR_PFAD\StarTeam SDK <Version>\lib\starteam130.jar
IHR_PFAD\StarTeam SDK <Version>\lib\starteam130-resources.jar 
IHR_PFAD\StarTeam SDK <Version>\lib\StarTeam.Encryption.dll 
IHR_PFAD\StarTeam SDK <Version>\lib\StarTeam.Environment.dll 
IHR_PFAD\StarTeam SDK <Version>\lib\StarTeam.FileAccess.dll 
IHR_PFAD\StarTeam SDK <Version>\lib\StarTeam.Profile.dll
```
- Wenn der StarTeam-Webserver als Dienst installiert ist, kann das Programm manchmal nicht angehalten werden. Dieses Problem kann dann auftreten, wenn der StarTeam-Webserver so konfiguriert ist, dass er über 1000 Projekte unterstützen kann. Der Prozess wird zwar beendet, aber Microsoft Windows zeigt eine Fehlermeldung an.
- Die Standardeinstellungen für die Speichernutzung können bei sehr großen Datenmengen unzureichend sein (> 1000 Projekte). Zwei Dateien müssen eventuell angepasst werden, bevor der StarTeam-Webserver gestartet werden kann, abhängig davon, was Sie ausführen:

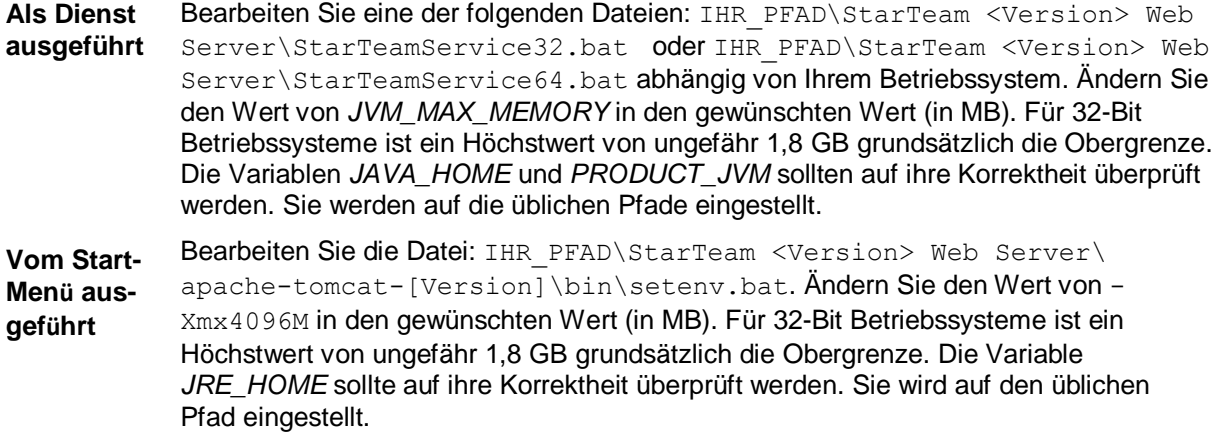

• Die Eigenschaften, deren Werte auf Gelöschte Benutzer gesetzt sind, werden als Gelöschter Benutzer im StarTeam Web-Client dargestellt.

## <span id="page-62-0"></span>**Bekannte Probleme bei TeamInspector**

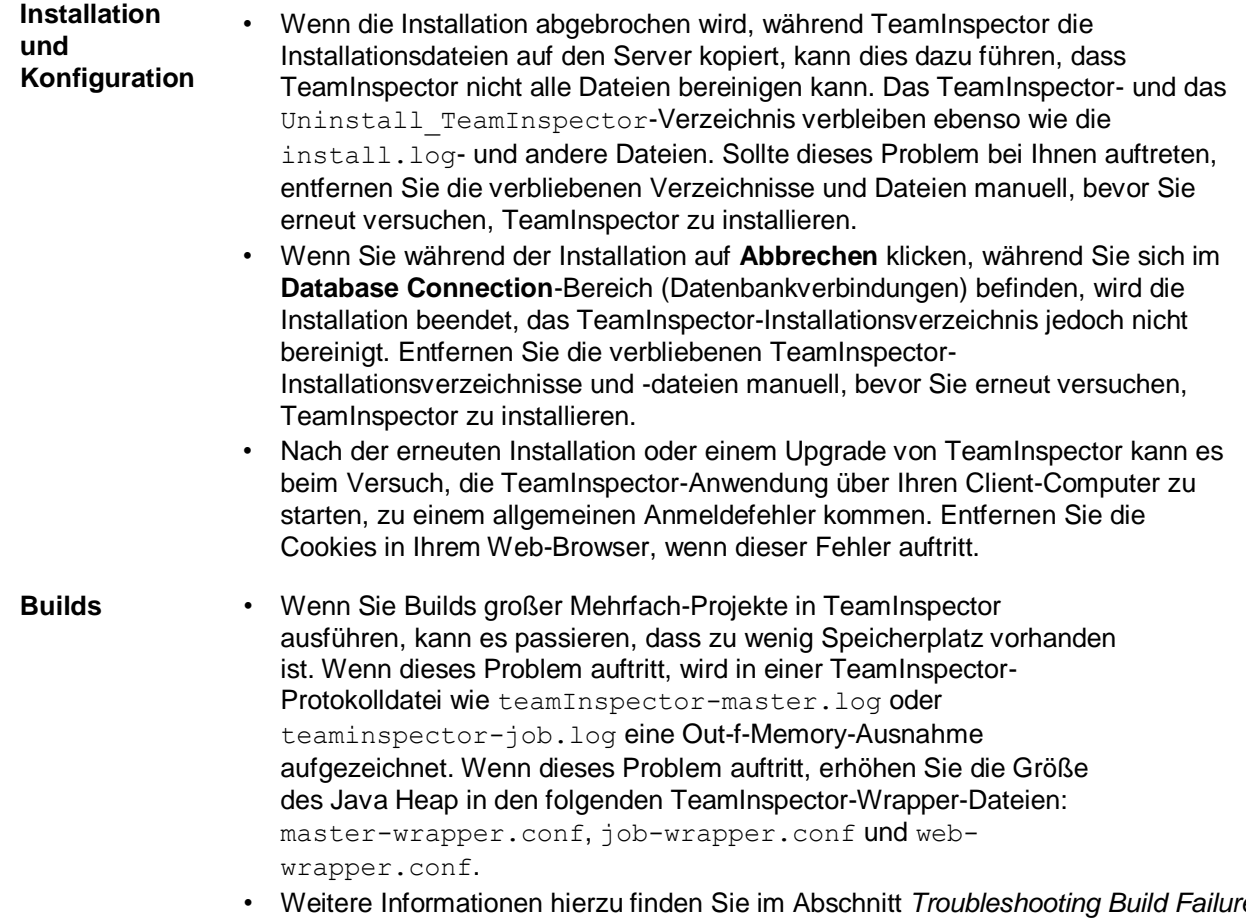

• Weitere Informationen hierzu finden Sie im Abschnitt *Troubleshooting Build Failures* der Online-Hilfe.

#### **Dokumentation** Beim ersten Öffnen des TeamInspector-Online-Hilfesystems über die Produktoberfläche wird das Inhaltsverzeichnis zusammengeklappt geöffnet und nicht im aufgeklappten Modus, in dem alle Top-Level-Überschriften des Hilfesystems angezeigt werden.

Um die Inhalte in diesem Bereich aufzuklappen und die Top-Level-Themen anzuzeigen, klicken Sie neben dem TeamInspector-Buchsymbol auf das Plus-Zeichen. Danach können Sie jedes beliebige Thema weiter aufklappen, um eine Liste der Unterthemen zu sehen, die für jede Überschrift zur Verfügung stehen.

Wenn Sie im Folgenden auf einer Seite oder in einem Dialogfeld auf das Hilfe-Symbol klicken, öffnet sich das Hilfesystem mit dem Thema, das zu der gerade angezeigten Seite bzw. dem gerade angezeigten Dialogfeld gehört.

### <span id="page-63-0"></span>**Bekannte Probleme und Installationshinweise bei der StarTeam Microsoft SCC-Integration**

#### **Bekannte Probleme**

- Die Integration und PowerBuilder verwenden unterschiedliche Java VMs. Micro Focus empfiehlt die Verwendung von PowerBuilder .NET Version 11.2, um Java VM Konflikte zu vermeiden.
- Wenn Sie sich mit einem Versionsverwaltungssystem verbinden, instantiiert PowerBuilder standardmäßig eine Java VM. Bei einigen Versionsverwaltungssystemen (SCC), wie z. B. StarTeam oder TrackerLink, gibt es einen Konflikt zwischen der von PowerBuilder instantiierten Java VM und der vom SCC-System. Um Java VM Konflikte zu vermeiden, fügen Sie den folgenden Bereich und folgende Parameter zur PB.INI-Datei hinzu:

[JavaVM] CreateJavaVM=0

- Der StarTeam Cross-Platform-Client muss nicht auf der Workstation auf der SCC ausgeführt wird, installiert werden. Die SCC-Integration ermöglicht Ihnen jedoch nicht die Bearbeitung von persönlichen Optionen oder von Projekteigenschaften. Bestehende Einstellungen bleiben erhalten.
- Um andere Eigenschaftseditoren (APEs) für ein Projekt zu verwenden, müssen Sie den StarTeam Cross-Platform-Client installieren und ihn für die Verwendung der APEs konfigurieren.
- Wenn Sie StarTeam und die StarTeam 2008 Release 2 Microsoft SCC-Integration mit Visual Basic 6.0 verwenden möchten: Kopieren Sie die Dateien ssvb.dll und ssus.dll von Visual SourceSafe in den Windows-System32-Ordner. Diese Dateien befinden sich normalerweise in C:\Programme\Microsoft Visual Studio\Common \VSS\win32, aber ssus.dll kann sich auch in C:\Programme\Common Files\Microsoft Shared\vs98 or C:\Program Files\Microsoft Visual Studio\VIntDev98\bin befinden.
- Um Prozessregeln zu erzwingen, wählen Sie das Prozesselement als Teil der Check-In-Operation aus.

#### **Verwendung von Beyond Compare mit der Integration**

So verwenden Sie Beyond Compare mit dieser Version der Integration:

- **1.** Sun Microsystems Java Virtual Machine 1.5.0\_09 muss im Ordner C: \Programme \Micro Focus\Java installiert sein. Sollten Sie bereits eine frühere Version der Integration installiert haben, ist diese JVM bereits auf dem System installiert. Ist diese JVM-Version noch nicht installiert, installieren Sie das StarTeam 2006 Release 2 SDK, das diese JVM verwendet.
- **2.** Erstellen Sie eine Datei mit dem Namen sdkapp.ini.
- **3.** Fügen Sie der Datei sdkapp.ini folgenden Text hinzu:

[Java VM] Name=Sun1.5.0\_09

**4.** Speichern Sie die Datei sdkapp.ini im Beyond Compare Installationsverzeichnis. Wenn Beyond Compare diese Datei lädt, verwendet die Integration JVM 1.5.0\_09.

#### **Installationsanweisungen**

- **1.** Laden Sie die Datei von der Micro Focus Downloadseite herunter.
- **2.** Doppelklicken Sie auf die Datei.
- **3.** Folgen Sie der Anleitung auf dem Bildschirm.

Das Standard-Installationsverzeichnis ist C: \Program Files\Micro Focus \StarTeam Integrations\StarTeam Microsoft SCC Integration.

### <span id="page-64-0"></span>**Pulse Code Review von Micro Focus**

#### **Bekannte Probleme**

- Wenn ein Benutzer eine Änderung gegen ein Prozesselement aus einer anderen Sicht eincheckt, wird die Überprüfung gegen das Änderungspaket und nicht gegen das Prozesselement durchgeführt. Alle nachfolgenden Checkins gegen das gleiche Prozesselement erzeugen neue Überprüfungen, da sie nicht gegen das Prozesselement gerichtet sind.
- Sobald ein Reviewer zu einer Überprüfung hinzugefügt wird, wird die Überprüfung automatisch veröffentlicht. Um weitere Reviewer hinzuzufügen/zu entfernen, muss die Überprüfung in den Status "Nacharbeit" versetzt werden.

# <span id="page-65-0"></span>**Kontaktaufnahme mit Micro Focus**

Micro Focus engagiert sich dafür, technischen Support und Beratung auf höchstem Niveau anzubieten. Micro Focus leistet weltweiten Support, der sich durch fristgerechten und zuverlässigen Service auszeichnet, um so den Geschäftserfolg jedes einzelnen Kunden zu ermöglichen.

Support können alle Kunden in Anspruch nehmen, die einen Wartungs- und Supportvertrag abgeschlossen haben, sowie potenzielle Kunden, die unsere Produkte testen. Unsere hochqualifizierten Mitarbeiter kümmern sich umgehend und professionell um Ihre Anfragen.

Wechseln Sie zu *<http://supportline.microfocus.com/assistedservices.asp>*, um Ihre Supportanfrage direkt an die Micro Focus SupportLine zu richten, oder senden Sie eine E-Mail an [supportline@microfocus.com.](mailto:supportline@microfocus.com)

Besuchen Sie die *Micro Focus SupportLine* unter *[http://supportline.microfocus.com](http://supportline.microfocus.com/)*, um die aktuellsten Neuigkeiten und andere Supportinformationen zu erfahren. Benutzer, die die Website erstmals besuchen, müssen sich dazu registrieren.

## <span id="page-65-1"></span>**Für Micro Focus SupportLine erforderliche Informationen**

Wenn Sie sich an die Micro Focus SupportLine wenden, geben Sie bitte nach Möglichkeit die folgenden Informationen an. Je mehr Informationen Sie mitteilen, desto besser kann Ihnen die Micro Focus SupportLine zur Seite stehen.

- Name und Versionsnummer aller Produkte, die Ihrer Meinung nach Probleme bereiten.
- Hersteller und Modell Ihres Computers.
- Systeminformationen wie Name und Version des Betriebssystems, Angaben zu den Prozessoren und zum Speicher.
- Ausführliche Beschreibung des Problems, Schritte zur Wiederholung der Fehlersituation.
- Exakter Wortlaut aller relevanten Fehlermeldungen.
- Ihre Seriennummer.

Sie finden diese Nummern in der Betreffzeile und im Text der Lieferbenachrichtigungs-E-Mail, die Sie von Micro Focus erhalten haben.

### <span id="page-65-2"></span>**Erstellen einer Dump-Datei**

Wenn Sie eine Schutzverletzung melden, werden Sie möglicherweise gebeten, eine Speicherauszugsdatei (.dmp) bereitzustellen. Um eine Speicherauszugsdatei zu erstellen, verwenden Sie das Dialogfeld Unerwarteter Fehler, das angezeigt wird, wenn eine Schutzverletzung auftritt. Falls nicht anders von der Micro Focus SupportLine verlangt, lassen Sie die Speicherauszugseinstellung auf Normal (empfohlen), klicken Sie auf **Dump**, und geben Sie dann einen Speicherort und einen Namen für die Speicherauszugsdatei an. Sobald die Speicherauszugsdatei geschrieben wurde, können Sie sie per E-Mail an die Micro Focus SupportLine senden.

Sie werden möglicherweise auch gebeten, eine Protokolldatei bereitzustellen, die von der Consolidated Tracing Facility (CTF) erstellt wird – eine Tracing-Infrastruktur, die Ihnen ermöglicht, schnell und einfach detaillierte Diagnoseinformation zur Funktion verschiedener Micro Focus-Softwarekomponenten zu erstellen.

### <span id="page-65-3"></span>**Erstellen von Fehlerbehebungsdateien**

Sollte während des Kompilierens eines Programms ein Fehler auftreten, der Sie veranlasst die Micro FocusSupportLine zu kontaktieren, wird Sie Ihr Vertriebsbeauftragter möglicherweise nach weiteren Fehlerbehebungsdateien, sowie Quell- und Datendateien fragen, um uns bei der Fehlerbehebung zu unterstützen. Sollte dies der Fall sein, werden sie Ihnen Anweisungen zur Erstellung dieser Dateien geben.

## <span id="page-66-0"></span>**Lizenzierungsinformationen**

Dieses Produkt enthält Software, die von der Indiana University Extreme entwickelt wurde. Labor [\(http://](http://www.extreme.indiana.edu/))  [www.extreme.indiana.edu/\)](http://www.extreme.indiana.edu/)) und Software, die von der Apache Software Foundation (http:// [www.apache.org/\)](http://www.apache.org/)) entwickelt wurde.